**ESCUELA POLITÉCNICA DEL EJÉRCITO**

**DEPARTAMENTO DE CIENCIAS DE LA COMPUTACIÓN**

**CARRERA DE INGENIERÍA DE SISTEMAS E INFORMÁTICA**

**ANÁLISIS, DISEÑO E IMPLEMENTACIÓN DE UN PORTAL WEB PARA EL CONSEJO NACIONAL DE DISCAPACIDADES DEL ECUADOR (CONADIS) APLICANDO ESTÁNDARES DE USABILIDAD, ACCESIBILIDAD WEB UTILIZANDO UN CMS (ADMINISTRADOR DE CONTENIDOS) Y HERRAMIENTAS WEB 2.0**

**Previa a la obtención del Título de:**

# **INGENIERO EN SISTEMAS E INFORMÁTICA**

**POR: SONIA AIDEÉ MÁRQUEZ MONTALVO MARIELA ALEXANDRA MIRANDA VEGA**

**SANGOLQUÍ, SEPTIEMBRE 2012**

## **DECLARACIÓN**

Nosotras, Sonia Aideé Márquez Montalvo y Mariela Alexandra Miranda Vega, declaramos que el trabajo aquí descrito es de nuestra autoría; que no ha sido previamente presentado para ningún grado o calificación profesional; y, que hemos consultado las referencias bibliográficas que se incluyen en este documento.

La Escuela Politécnica del Ejército (ESPE), puede hacer uso de los derechos correspondientes a este trabajo, según lo establecido por la Ley de Propiedad Intelectual, por su reglamento y por la normatividad institucional vigente.

\_\_\_\_\_\_\_\_\_\_\_\_\_\_\_\_\_\_\_\_\_\_\_\_\_ \_\_\_\_\_\_\_\_\_\_\_\_\_\_\_\_\_\_\_\_\_\_\_\_\_

Sonia Aideé Márquez Montalvo Mariela Alexandra Miranda Vega

## **CERTIFICACIÓN**

Certifico que el presente trabajo fue realizado en su totalidad por las Srtas. SONIA AIDEÉ MÁRQUEZ MONTALVO y MARIELA ALEXANDRA MIRANDA VEGA como requerimiento parcial a la obtención del título de INGENIERO DE SISTEMAS E INFORMÁTICA

Septiembre de 2012

ING. CÉSAR VILLACÍS

\_\_\_\_\_\_\_\_\_\_\_\_\_\_\_\_\_\_\_\_\_\_\_\_\_\_\_\_\_\_\_\_\_

# **AUTORIZACIÓN**

## Nosotras, SONIA AIDEÉ MÁRQUEZ MONTALVO y MARIELA ALEXANDRA MIRANDA VEGA

Autorizamos a la Escuela Politécnica del Ejército la publicación, en la biblioteca virtual de la Institución, el proyecto de grado titulado "Análisis, diseño e implementación de un portal web básico para el Consejo Nacional de Discapacidades del Ecuador (CONADIS) aplicando estándares de usabilidad, accesibilidad web utilizando CMS (administrador de contenidos) y herramientas web 2.0" cuyo contenido, ideas y criterios son de nuestra exclusiva responsabilidad y autoría.

Sangolquí, septiembre de 2012

Sonia Aideé Márquez Montalvo Mariela Alexandra Miranda Vega

### **DEDICATORIA**

Este gran proyecto es para y por mi hermosa familia, quienes han sido mi soporte e impulso día con día en el arduo proceso a la Ingeniería.

Mi padre, Jaime Vinicio, quien es mi ejemplo a seguir. Papito bello siempre estás ahí y te agradezco por ser mi soporte y mi guía; este trabajo es para ti.

Mi madre, Zoila Amarilys, la fuerza y carácter de la familia. Mamita bella gracias por enseñarme a luchar en la vida y por mis ideales; con tu ejemplo, aquí estoy entregándote este proyecto.

Diego y Diana, mis hermanitos preciosos, los amo millón. Son mi inspiración a ser mejor cada día; este trabajo es para ustedes, y así confirmen; que con decisión todo se consigue.

Dedico también a mis compañeros, amigos y profesores que hicieron de mi vida universitaria, una gran aventura llena de enseñanzas para siempre recordar. A mis niñas que siempre han estado ahí dándome fuerzas y apoyándome a ser mejor día con día. Naty, So y Dianita, esto va para ustedes.

Y sobre todo, este trabajo va en nombre de Dios, quién me ha entregado las fuerzas para seguir adelante cuando he decaído; y con quien he festejado agradecida; cada triunfo que he conseguido en su nombre. Por Él y por mí, entrego completo este reto.

### **Mariela Alexandra Miranda Vega**

### **DEDICATORIA**

Dedico esta tesis a la **Madre** y al **Pacho**, a mi hermano **Iván**, que fueron y son, mi cuna, apoyo, ejemplo y máxima admiración. A todos mis sobrinos, que son los ángeles que alegran mi vida.

A mis amigas, **Naty**, **Morocha** y **Diana** las brujitas que han llegado a marcar mi historia, que están ahí.

A **Sebastián**, el ser que me complementa; aquel caballero azul que me acompaña, me fortalece y me cuida; que en su silencio y vigía, entrega los detalles tan hermosos como su esencia; que nunca olvida ese gesto cariñoso, esa sonrisa misteriosa, esa mirada con picardía, esa señal de un te amo, llenando mi alma de esperanza y felicidad.

En especial a **mi hijo Matías Andreé**, ese niño maravilloso que iluminó mi vida, con su sonrisa; que me dio coraje, con la fuerza de su corazón y la energía de su ser, que me enseñó a ser feliz, a través de sus ojos y de su inocencia; y puso en mí; las bendiciones más grandes del mundo...,

Recuerden que en su vida deben tener: La constancia en su esencia, La fuerza en su corazón, La esperanza en su alma, Y la felicidad en su haber….

Recuerden la frase que marca el camino de mi vida:

"… Sálvate y no te fallaré, hecha a andar y si la vida te pisa, desenvaina una sonrisa, y vuélvete a levantar…"

Mago de Oz

#### **Sonia Aideé Márquez Montalvo**

## **AGRADECIMIENTO**

A la Escuela Politécnica del Ejército, al Departamento de Ciencias de la Computación, a los maestros, en especial al Ing. Mauricio Campaña, director de carrera, a nuestros Director y Co-Directora de proyecto de grado, Ing. César Villacís e Ing. Cecilia Hinojosa; profesores y amigos, por su paciencia, sus enseñanzas, sus consejos y las vivencias a lo largo de nuestra vida estudiantil; que forjaron de forma positiva nuestro destino.

Al Consejo Nacional de Discapacidades del Ecuador (CONADIS), por su confianza, comprensión y apoyo, brindados durante la realización del proyecto.

> **Mariela Alexandra Miranda Vega Sonia Aideé Márquez Montalvo**

### **AGRADECIMIENTO**

Este agradecimiento va principalmente para mi compañera y gran amiga Sonia, con quien arrancamos entre ideas y locuras este estupendo proyecto con un afán social y personal. Amiga, mujer emprendedora, fuerza y ejemplo a seguir; que juntas, logramos apoyarnos y cumplimos a cabalidad con este reto hasta el final.

A mi familia le doy las gracias por su apoyo, amor y creencia. Por entregar su tiempo y desvelo a la consecución de un gratificante proceso de nuevos aprendizajes y aportes a la sociedad.

A mis maestros, gracias, que a lo largo de mi paso por la universidad, supieron guiarme y entregarme lo mejor de sus enseñanzas. En especial agradezco a los ingenieros Mauricio Campaña por su inmutable interés en beneficio de nuestro objetivo; César Villacís e Cecilia Hinojosa por su entrega y dedicación a un resultado con excelencia.

Y gracias a mis queridos compañeros y amigos, que convirtieron mi vida en la ESPE, en el mejor de los regalos. Lleno de recuerdos, aventuras e historias por contar. Llantos y sonrisas, preocupaciones y alegrías, una época que siempre estará presente y dejará precedentes. Así también agradezco a quienes nos acompañaron en este proceso siendo externos a la universidad.

Sobre todo gracias mi Diosito, por permitirme estar aquí y disfrutar de un objetivo más alcanzado junto a quienes amo.

### **Mariela Alexandra Miranda Vega**

## **AGRADECIMIENTO**

A mis padres y mi hermano, porque a pesar de todas las dificultades, estuvieron y están a mi lado, por el consejo necesario o el empujón correspondiente, por esa confianza y ese cariño de familia, por sus palabras certeras, en los momentos correctos, por esa luz brindada en los momentos de angustia.

A los ingenieros Edgar Hermosa, Cecilia Hinojosa, César Villacís, Walter Fuertes, que más allá de enseñar, me brindaron una mano amiga, en momentos de soledad, a los que pude acudir siendo más amigos que profesores.

A Sebastián por su apoyo y compañía, por estar a mi lado cada día y cada noche de tesis, por complementar mi vida y escribir conmigo nuestra historia.

A Matías solo por existir.

**Sonia Aideé Márquez Montalvo**

## Contenido

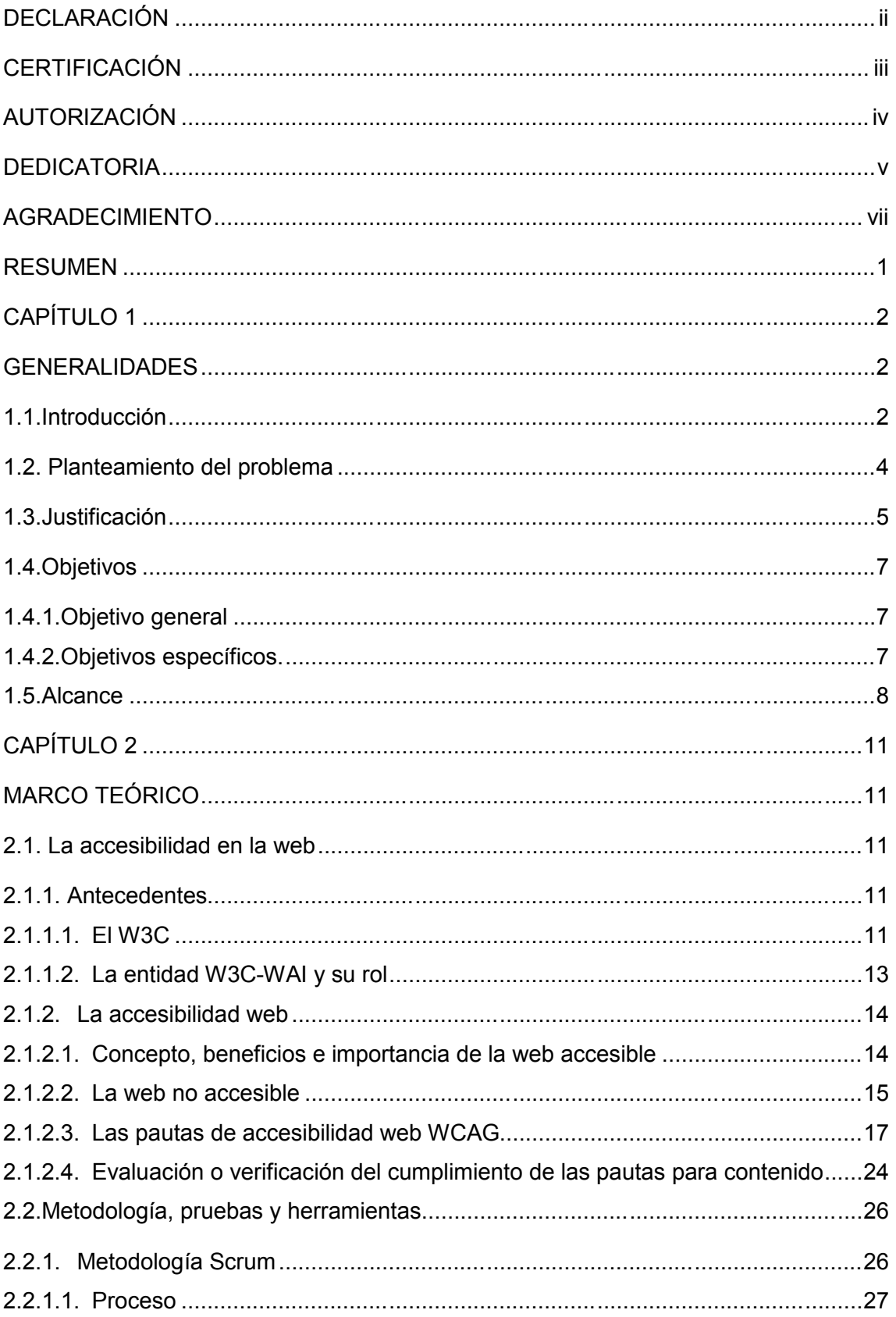

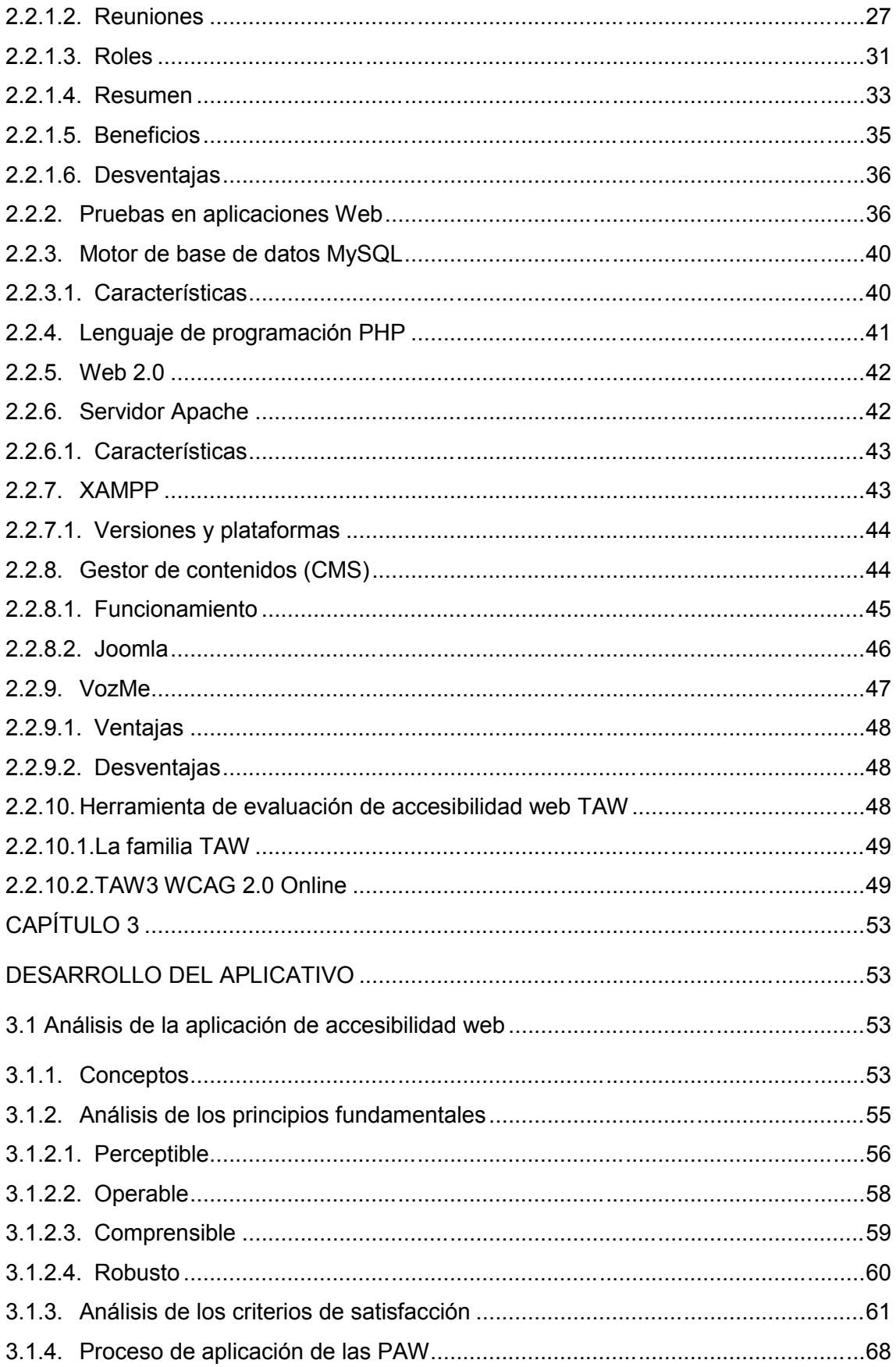

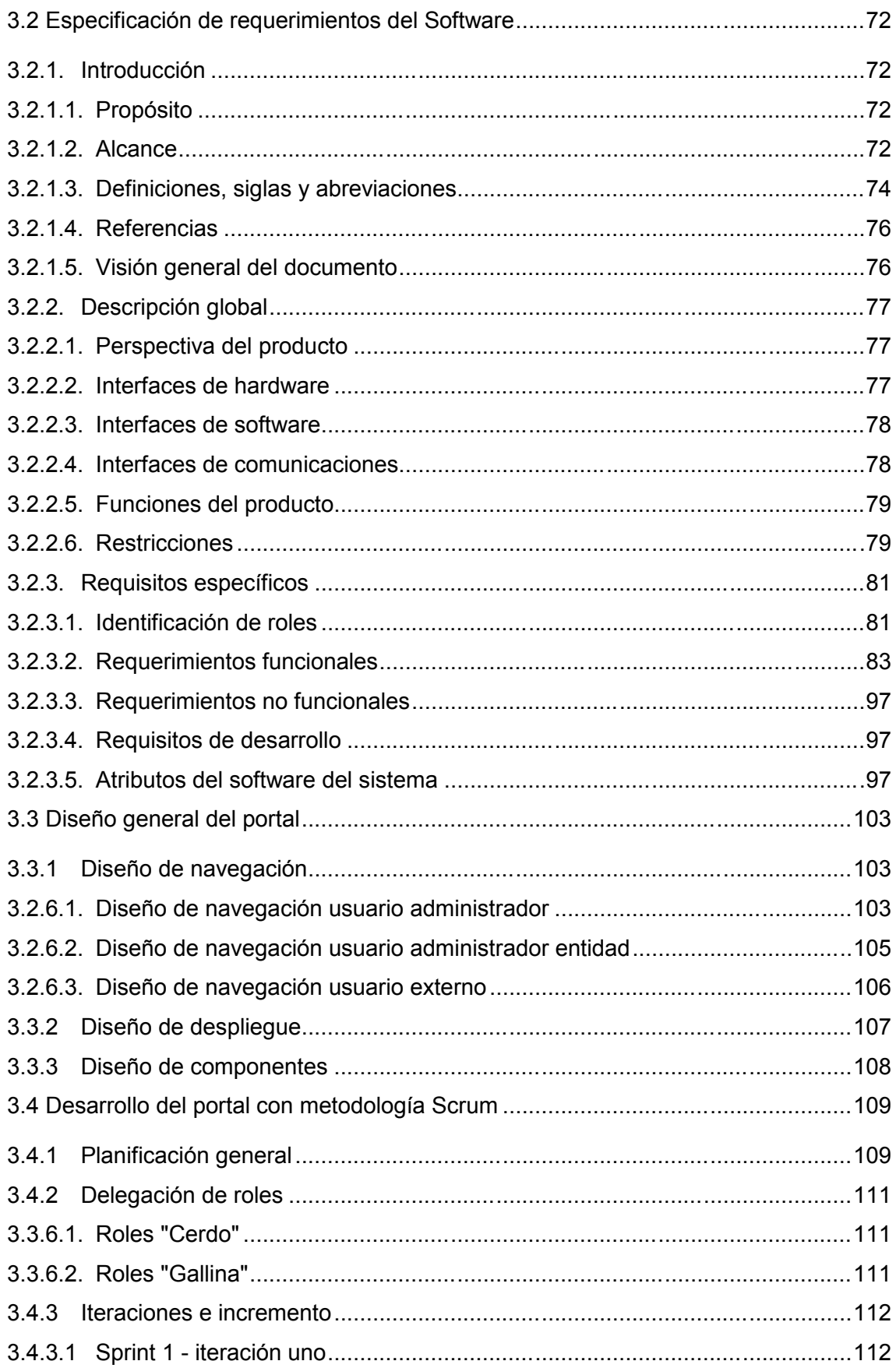

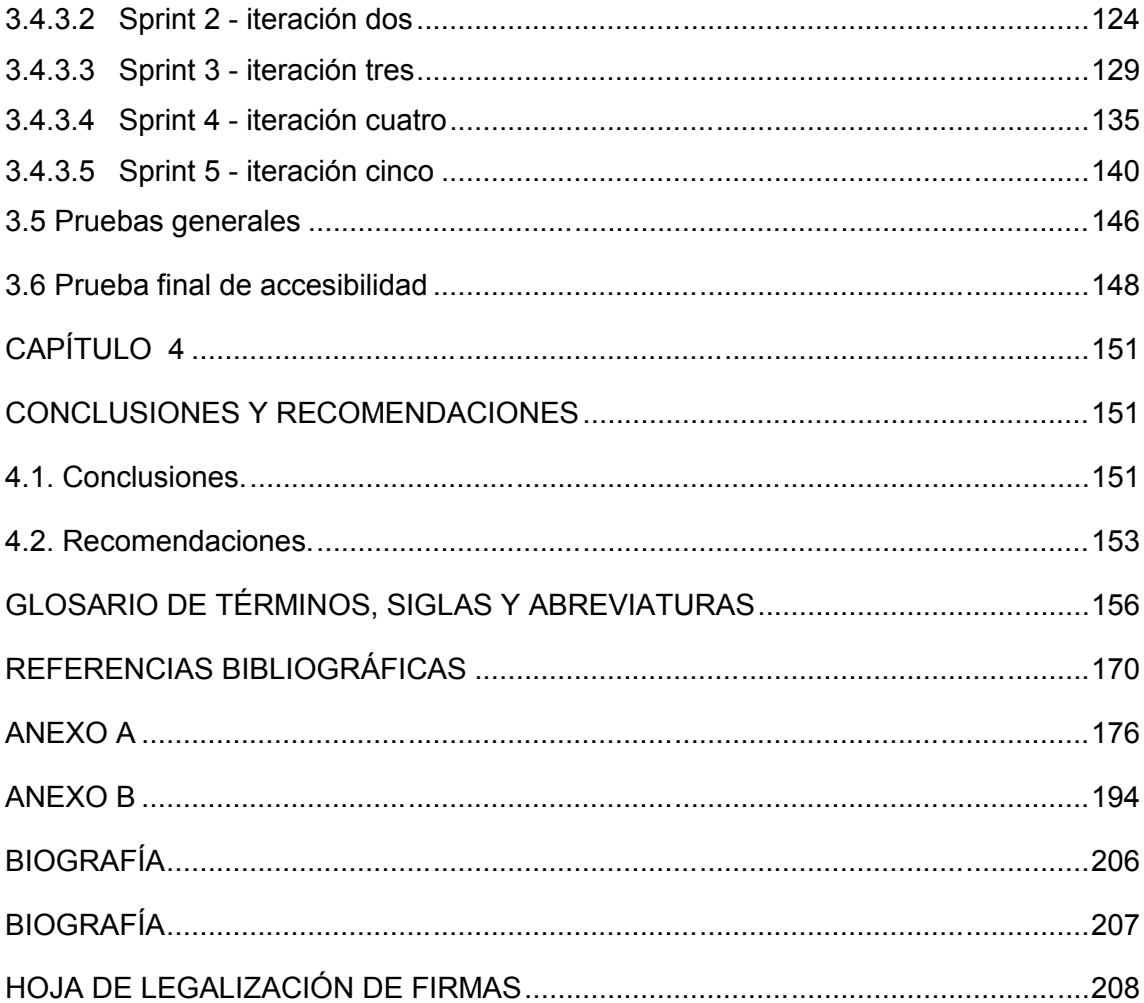

## **ÍNDICE DE FIGURAS**

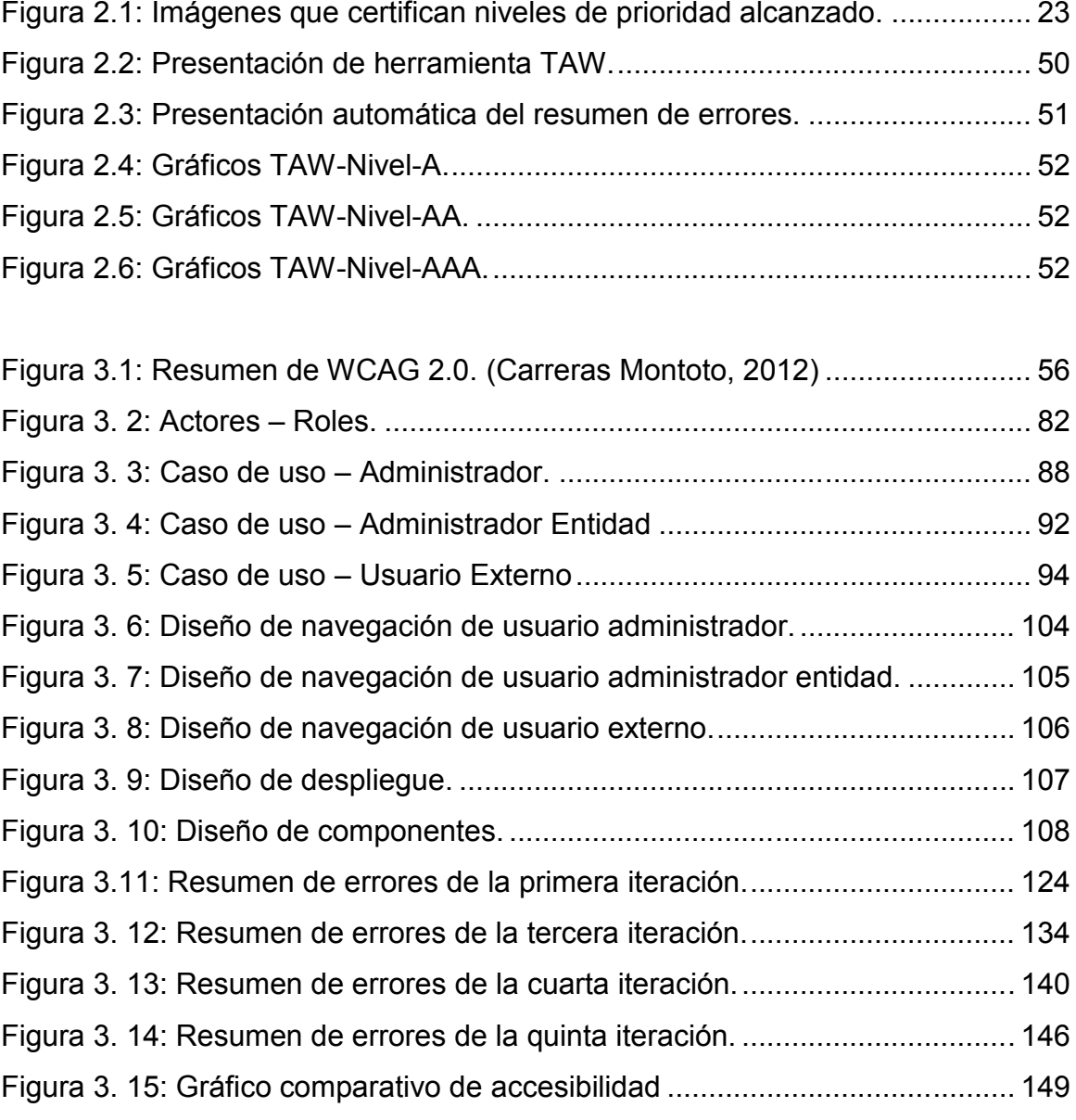

## **ÍNDICE DE TABLAS**

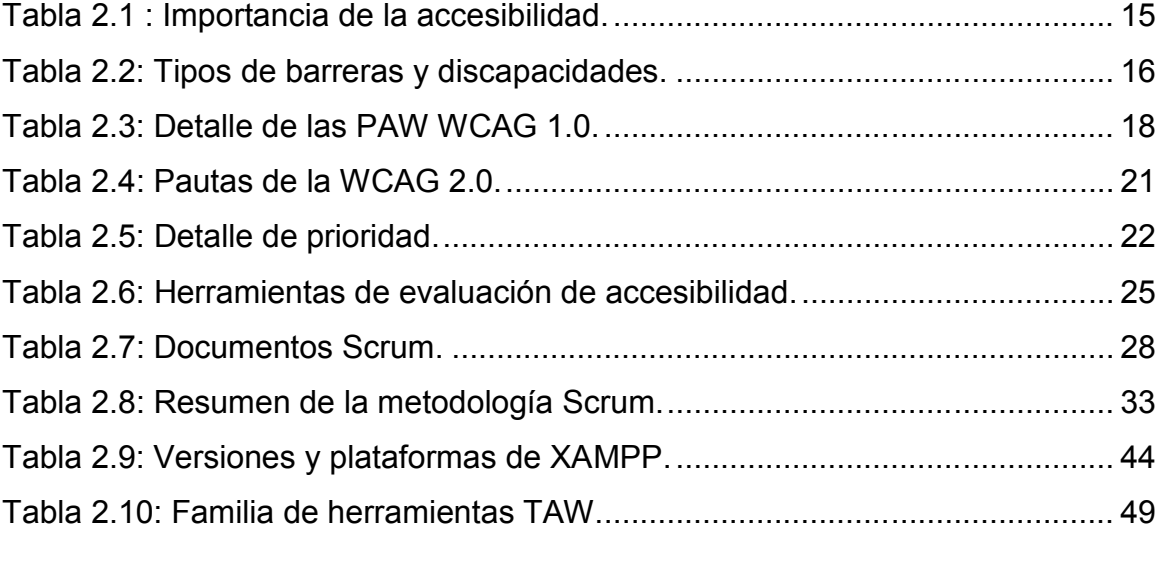

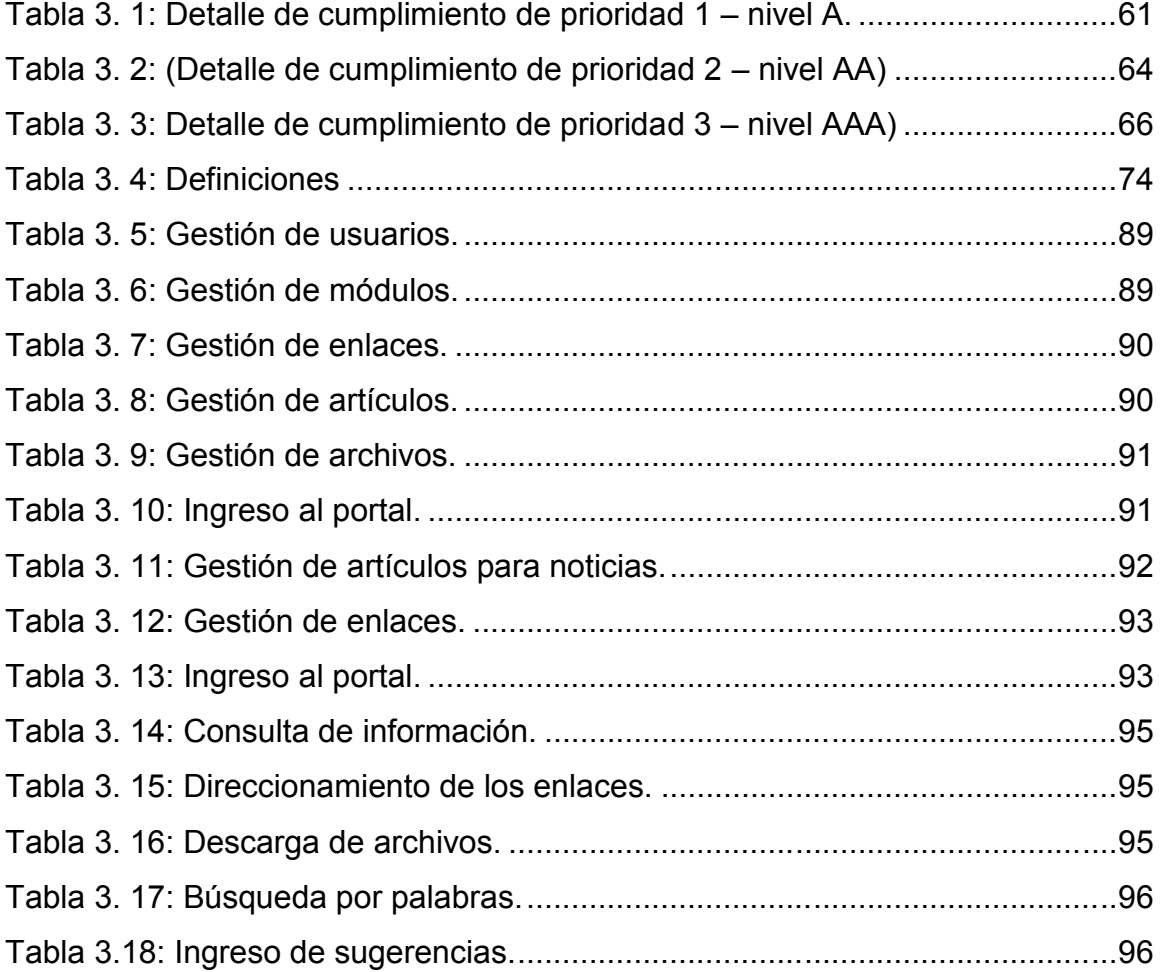

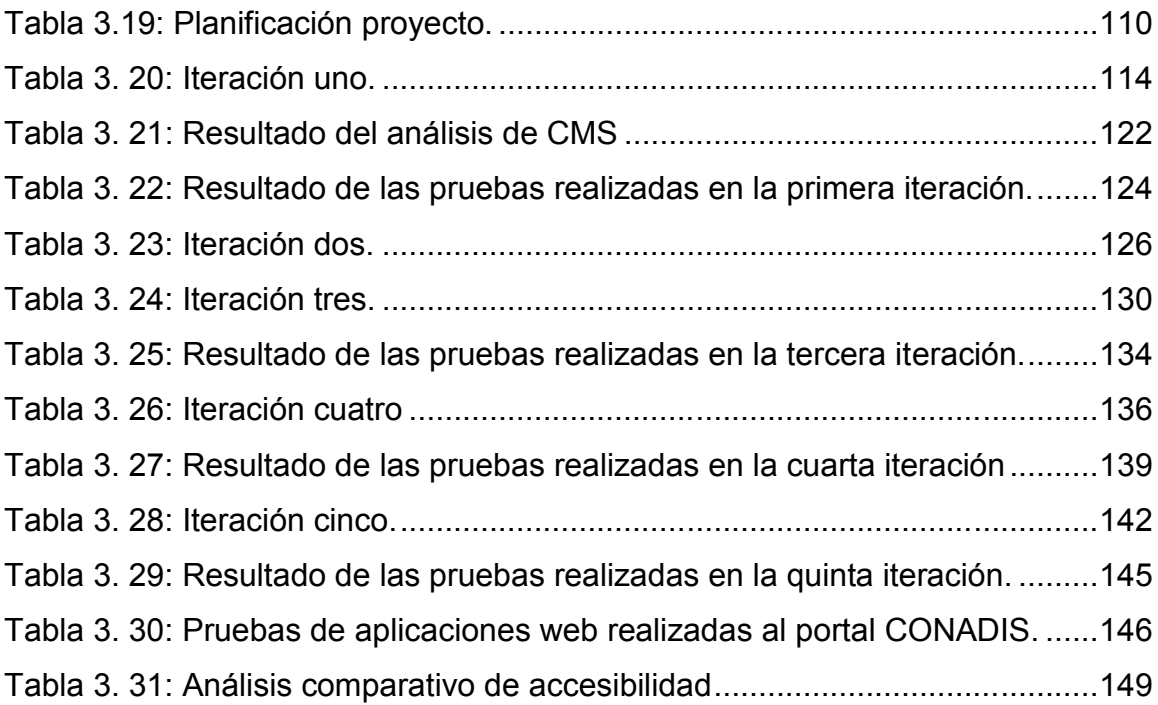

# **ÍNDICE DE CUADROS**

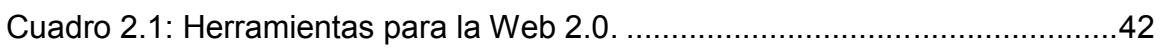

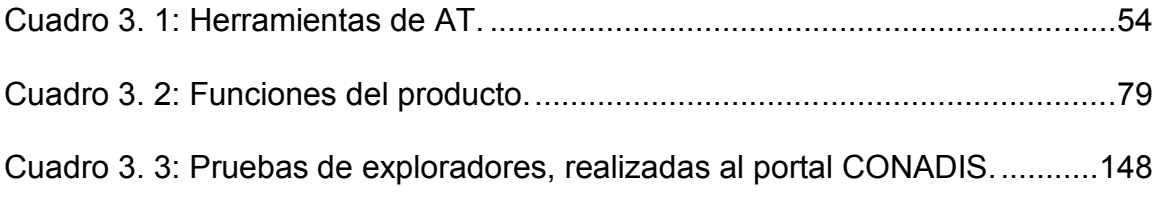

# ÍNDICE DE ANEXOS

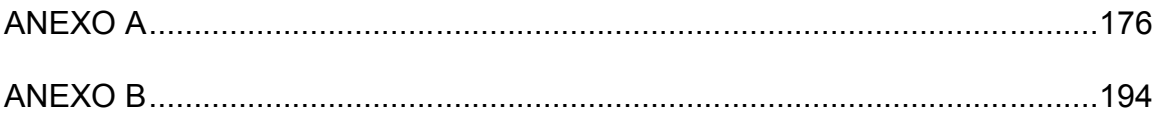

#### **RESUMEN**

La accesibilidad web propone que la información publicada en Internet debe ser entendida, comprendida y utilizada por cualquier persona, sin importar condiciones particulares de cada una, por lo cual define pautas que nos ayudan a desarrollar contenidos web accesibles, sin limitar la creatividad, la utilización de elementos multimedia o la creación de páginas dinámicas. Esto sumado a los recursos tecnológicos existentes que brindan soluciones eficientes en la manera de ofrecer servicios, productos, informar y realizar procesos; son acogidos por el Consejo Nacional de Discapacidades (CONADIS), que con el fin de cumplir con sus objetivos, se ha propuesto publicar su información en Internet, aplicando los principios de accesibilidad web y así solventar las limitaciones de acceso a la información que presentan sus usuarios.

En este proyecto se describe el proceso de análisis y aplicación de accesibilidad en el desarrollo del portal web de la citada entidad, empleando estándares internacionales y utilizando un gestor de contenidos, que permitió el desarrollo de un producto software que cumple con los criterios de calidad establecidos por el World Wide Web Consortium (W3C) y que cubre las expectativas de acceso a la información por parte de personas con discapacidad. Conjuntamente con este proyecto se busca promover la aplicación de accesibilidad en portales web de organismos gubernamentales y privados.

1

## **CAPÍTULO 1**

## **GENERALIDADES**

## **1.1. Introducción**

El principal objetivo de la accesibilidad web es entregar información de una manera que pueda ser percibida y entendida por todo tipo de persona, sea por sí misma o mediante su herramienta de asistencia tecnológica y su aplicación se ha fortalecido en los últimos años en todo el mundo. Se rige bajo lineamientos brindados por Web Accessibility Initiative (WAI), organismo perteneciente al World Wide Web Consortium (W3C) (W3C, 2001). Gracias a la aplicación de las pautas de accesibilidad (Accesibilidad-Web, 2011), se ha experimentado un incremento en el acceso a Internet, por parte de la población mundial que tiene alguna situación de discapacidad. Esta progresión se da a pesar de presentar mucha resistencia por parte de desarrolladores de software y la existencia de mitos y barreras.

Lo más importante para hacer un sitio accesible, es comprender que los usuarios utilizan Internet de modos diferentes. Por tanto, un sitio web debe presentar la información de tal manera que las personas puedan acceder a ella independientemente del equipo ("hardware"), los programas que utilicen ("software") o la funcionalidad del sitio.

El Consejo Nacional de Discapacidades del Ecuador (CONADIS), para cumplir con uno de sus objetivos, la inclusión del grupo de ciudadanos que presentan algún tipo de discapacidad y que cotidianamente se enfrentan con grandes dificultades para acceder a la información publicada en Internet; decide implantar un portal utilizando normativas de accesibilidad web.

Ante este planteamiento; se propone la investigación y aplicación de accesibilidad web en el desarrollo del portal de la entidad, utilizando un gestor de contenidos y siguiendo con las directrices de la metodología Scrum. Para su verificación, se realizan pruebas mediante los Test de Accesibilidad Web normados por el W3C, lo cual permite determinar que el portal cumple con la prioridad 1 - nivel A de accesibilidad, siendo éste el nivel obligatorio conforme lo indica la WAI.

3

### **1.2. Planteamiento del problema**

El concepto de la accesibilidad web en Ecuador no ha sido explotado, incluso no existen leyes que regulen su desarrollo y aplicación (Elmir, 2011). Frente a esta realidad, se propone al CONADIS, entidad que vela por el bienestar de las personas con discapacidad en el país, el auspicio para el proyecto.

En un inicio, la entidad contaba con un sitio web informativo, estático y no accesible, donde se presentaban grandes dificultades para acceder a la información publicada, debido a que la mayor cantidad de usuarios, son personas con discapacidad. Por otra parte, el actualizar y modificar la información proveniente de las sedes de la entidad a nivel nacional, debía ser un proceso realizado únicamente por el Administrador, quien en muchas ocasiones se veía obligado a rediseñar parcial e incluso globalmente el sitio. Por éstas y otras razones dicha información llegaba a ser incompleta, errónea o publicada de manera tardía.

Para solucionar los problemas mencionados, se plantean las preguntas principales: ¿Cómo entregar un portal web informativo y accesible para los principales usuarios del CONADIS, siendo éstos, personas con discapacidad? y ¿Cómo se puede conseguir un espacio en el portal para el ingreso exclusivo de información por parte de las sedes de la entidad?

4

Para resolver el planteamiento principal; se consideran las siguientes preguntas:

- $\checkmark$  *i*. Qué es la accesibilidad web?, tomando en cuenta sus barreras, mitos, características y normativas.
- $\checkmark$  ¿Qué metodología será considerada para el diseño e implementación del portal web con accesibilidad del CONADIS?
- ¿Cuáles son los requerimientos de la organización para el diseño del portal web con accesibilidad?
- $\checkmark$  / Cómo se diseñará y desarrollará el portal web con accesibilidad?
- ¿Qué pruebas serán realizadas al portal para la verificación de la aplicación de la accesibilidad web?
- $\checkmark$  ¿Qué herramienta se utilizará como administrador de contenidos?

## **1.3. Justificación**

Frente a las necesidades del CONADIS, se plantea el implementar un portal con normativas de accesibilidad web que cumpla con el criterio obligatorio prioridad 1 – nivel A y los beneficios de un gestor de contenidos, utilizando herramientas de software libre.

La implementación de las Pautas de Accesibilidad Web (PAW) en el portal, permitirá que las personas con diferentes tipos de discapacidad, de edad avanzada, afectadas por su ambiente, entre otras condiciones, puedan superar las dificultades que se presenten al recurrir a la información publicada en Internet, y así logren incorporarse al mundo electrónico, donde además de ser la principal fuente de investigación, se manejan una gran cantidad de procesos transaccionales, gubernamentales, sociales, entre otros.

Las PAW al contenido, tienen relación específicamente con la reducción de barreras en las páginas web (Accesibilidad-Web, 2011). Para algunas personas con discapacidad, éstas pueden significar:

- $\checkmark$  La falta de acceso a la información general;
- $\checkmark$  La incapacidad para interactuar en procesos electrónicos.

Por otra parte, el gestor de contenidos (CMS) brindará:

- a) Mayor flexibilidad para añadir o suprimir módulos y componentes funcionales dentro del portal, facilitando su escalabilidad y mantenimiento;
- b) La administración independiente de contenido y diseño de la página web para poder realizar mantenimientos al portal y no afectar su información;
- c) El control de usuarios, los cuales podrán gestionar las publicaciones de una manera oportuna y correcta, convirtiéndose en un proceso eficaz.

## **1.4. Objetivos**

#### **1.4.1. Objetivo general**

Analizar, diseñar e implementar el portal web del CONADIS, con lineamientos internacionales de accesibilidad utilizando un gestor de contenidos, para que los usuarios con discapacidad puedan hacer uso de sus servicios y facilitar la gestión de información, por parte de las dependencias de la entidad.

### **1.4.2. Objetivos específicos.**

- $\checkmark$  Investigar las barreras, mitos, características y normativas para crear sitios con accesibilidad web.
- $\checkmark$  Realizar un análisis de la aplicación de la accesibilidad web en el portal.
- $\checkmark$  Investigar y aplicar la metodología Scrum, para el diseño e implementación del portal web accesible.
- $\checkmark$  Realizar el análisis general de requerimientos de la entidad, para el diseño del portal web accesible.
- $\checkmark$  Identificar las herramientas con las cuales se va a desarrollar el portal web accesible.
- $\checkmark$  Configurar un gestor de contenidos, para el manejo de información en las distintas entidades, por los representantes que sean asignados para el ingreso de noticias y artículos.

7

- $\checkmark$  Diseñar y desarrollar el portal web, aplicando directrices y normativas de accesibilidad, descritas por la Web Content Accessibility Guidelines (WCAG) en su versión más reciente, la versión 2.0.
- $\checkmark$  Realizar las respectivas pruebas del portal mediante los test de accesibilidad web normados por el W3C.
- $\checkmark$  Implementación del portal web accesible en el servidor del CONADIS.

## **1.5. Alcance**

El presente proyecto cumple con los siguientes puntos:

- $\checkmark$  Identificación y aplicación de las PAW publicadas por el W3C, cumpliendo el criterio básico prioridad 1 - nivel A.
- $\checkmark$  Desarrollo del portal web con lineamientos internacionales de accesibilidad, utilizando un gestor de contenidos para el manejo de la información relevante.
- $\checkmark$  El portal web contará con los siguientes componentes:
	- Sitio web informativo.
	- Descarga de documentos.
	- Acceso al correo interno de la entidad.
	- Acceso a la intranet de la entidad.
	- Acceso al panel de control del CMS.
	- Buscador del sitio.
- Mapa interactivo de estadísticas de personas con discapacidad por provincia en Ecuador.
- Mapa interactivo para la búsqueda y despliegue de Instituciones y Organizaciones por provincia en Ecuador.
- Galería de fotos, audios y videos.
- Direccionamiento a enlaces de interés.
- Registro de usuarios para:
	- **Administrador general.**
	- **Ingreso de noticias por parte de las sedes.**
	- **Ingreso de comentarios y sugerencias por parte del usuario** externo en la página del portal que seleccione.
- Bitácora de descarga de documentos y noticias.
- Implementación de herramientas de Asistencia Tecnológica: lector de texto y variador de color y tamaños de letras.
- $\checkmark$  Validación en línea con el Test de Accesibilidad Web (TAW) versión 3 con base a WCAG 2.0.
- $\checkmark$  Implementación del portal web con accesibilidad en el servidor que la entidad disponga.

El proyecto se lo realizará en las siguientes fases:

- 1. Análisis de pautas de accesibilidad y su aplicación.
- 2. Análisis de requerimientos generales integrando la perspectiva del usuario, cliente y desarrollador.
- 3. Diseño del portal web accesible.
- 4. Desarrollo del portal web accesible, aplicando la metodología Scrum.
- 5. Implementación del portal web accesible en el servidor.
- 6. Pruebas finales del portal web accesible.
- 7. Integración de la documentación.

# **CAPÍTULO 2**

## **MARCO TEÓRICO**

## **2.1. La accesibilidad en la web**

**2.1.1. Antecedentes**

## **2.1.1.1. El W3C**

La Word Wide Web (WWW) tuvo su inicio en 1945, con un artículo sobre un sistema que podría hacer y seguir los enlaces entre documentos, escrito por un ingeniero y científico estadounidense (Pozo, 2003). En agosto de 1991, la web tiene su debut, como un servicio disponible en Internet y en abril de 1993, se anunció su gratuidad (Castillo, 2010). En el proceso, se crearon herramientas como el lenguaje HyperText Markup Language (HTML) o lenguaje de etiquetas

de hipertexto, el protocolo HyperText Transfer Protocol (HTTP) y el sistema de localización de objetos en la web Uniform Resource Locator (URL).

El W3C es una comunidad internacional compuesta por un grupo de programadores, desarrolladores, ejecutivos y usuarios de la web (W3C, 2012). Fue fundado en octubre de 1994 para conducir a la WWW a su máximo potencial, desarrollando protocolos de uso común que promocionen su evolución y aseguren su interoperabilidad, compatibilidad y acuerdo entre los miembros de la industria, para la adopción de estándares (normas de desarrollo) y el uso de nueva tecnología. Los siguientes principios guían el trabajo del W3C:

 $\checkmark$  Web para todo el mundo

 $\checkmark$  Web desde cualquier mecanismo

En febrero de 2004, el W3C adoptó una política de patentes para validar la continua innovación y la amplia adopción de los estándares web desarrollados (W3CEspaña, 2012). Esta política está diseñada para:

- $\checkmark$  Facilitar el desarrollo de las recomendaciones del W3C por los grupos de trabajo.
- $\checkmark$  Promover la implementación de estas recomendaciones libres de derechos de autor.
- $\checkmark$  Atender asuntos relacionados a las recomendaciones.

### **2.1.1.2. La entidad W3C-WAI y su rol**

La W3C a finales de la década de 1990, con la colaboración de organizaciones alrededor del mundo, crea la WAI (Sidar, 2007), buscando promover la realización de web accesible. Su principal función es determinar pautas y directrices (conjunto de recomendaciones detalladas y organizadas), con puntos de control, para obtener páginas accesibles y llegar a calificarse en sus estándares. De las cuales se puede destacar los principales componentes de desarrollo web, que deben trabajar de una manera conjunta e interdependiente, como:

- $\checkmark$  Contenido información presente en una página web (texto, imágenes y sonidos, etc.).
- $\checkmark$  Herramientas y conocimiento que el usuario utiliza para trabajar en la web (navegadores, reproductores, etc.).
- $\checkmark$  Herramientas de Asistencia Tecnológica (AT) como lectores de pantalla, hardware especial, etc.
- $\checkmark$  Herramientas de evaluación.
- $\checkmark$  Desarrolladores como analistas, diseñadores, programadores y usuarios (requerimientos y contenido).
- $\checkmark$  Herramientas de desarrollo (lenguajes y software para desarrollo).

Las PAW (Discapnet, 1999) están basadas en las especificaciones técnicas fundamentales de la web, desarrolladas en coordinación con las especificaciones técnicas del W3C y se definen en tres grupos:

- $\checkmark$  Pautas ATAG (Authoring Tool Accessibility Guidelines): accesibilidad para herramientas de desarrollo.
- $\checkmark$  Pautas WCAG (Web Content Accessibility Guidelines): accesibilidad al contenido en la web.
- $\checkmark$  Pautas UAAG (User Agent Accessibility Guidelines): accesibilidad para herramientas de usuario.

#### **2.1.2. La accesibilidad web**

#### **2.1.2.1. Concepto, beneficios e importancia de la web accesible**

La accesibilidad web actualmente es una norma para todos los sitios gubernamentales en países como Estados Unidos, Argentina y en la Unión Europea (UIT, 2009); debido a que un gran número de usuarios que acceden a servicios en Internet, encuentran obstáculos por causas ambientales, monetarias, tecnológicas, de edad avanzada o por discapacidad.

El implementar web accesible brinda organización, optimización y mejoramiento de la usabilidad de un portal elevando su nivel de calidad, su importancia se la explica en la Tabla 2.1.

14

Tabla 2.1 : Importancia de la accesibilidad.

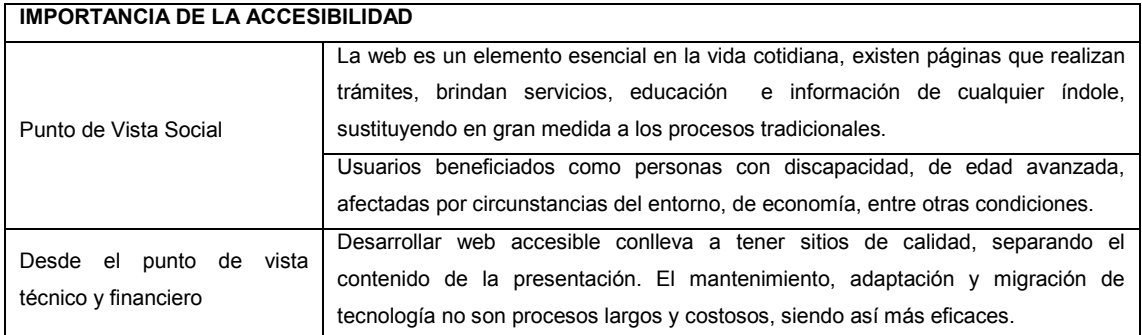

#### **2.1.2.2. La web no accesible**

### **a. Barreras de la accesibilidad web**

Una barrera de accesibilidad es un obstáculo que impide o dificulta la realización de una determinada tarea o actividad, afectando de esta manera a la plena integración social de una persona. En la web, se define como cualquier obstáculo presente en una página (CEAndalucía, 2010), que impida ver el contenido en la forma en que fue concebida por sus autores; generalmente estas barreras están asociadas a la presentación y al estilo de la página.

Por lo general, se piensa que las barreras de accesibilidad web afectan solo a los grupos de personas con discapacidad sea física o psíquica. La realidad es distinta, cualquier usuario puede padecer problemas al acceder a las nuevas tecnologías a lo largo de su vida, aunque éstos resulten temporales.

Existen varios aspectos que dificultan el acceso eficiente a la web, entre éstos tenemos: aspectos humanos, atribuidos a distintos grupos de usuarios que pueden sufrir limitaciones; aspectos técnicos y socio-económicos, que afectan la forma en que las personas acceden a Internet (Tabla 2.2).

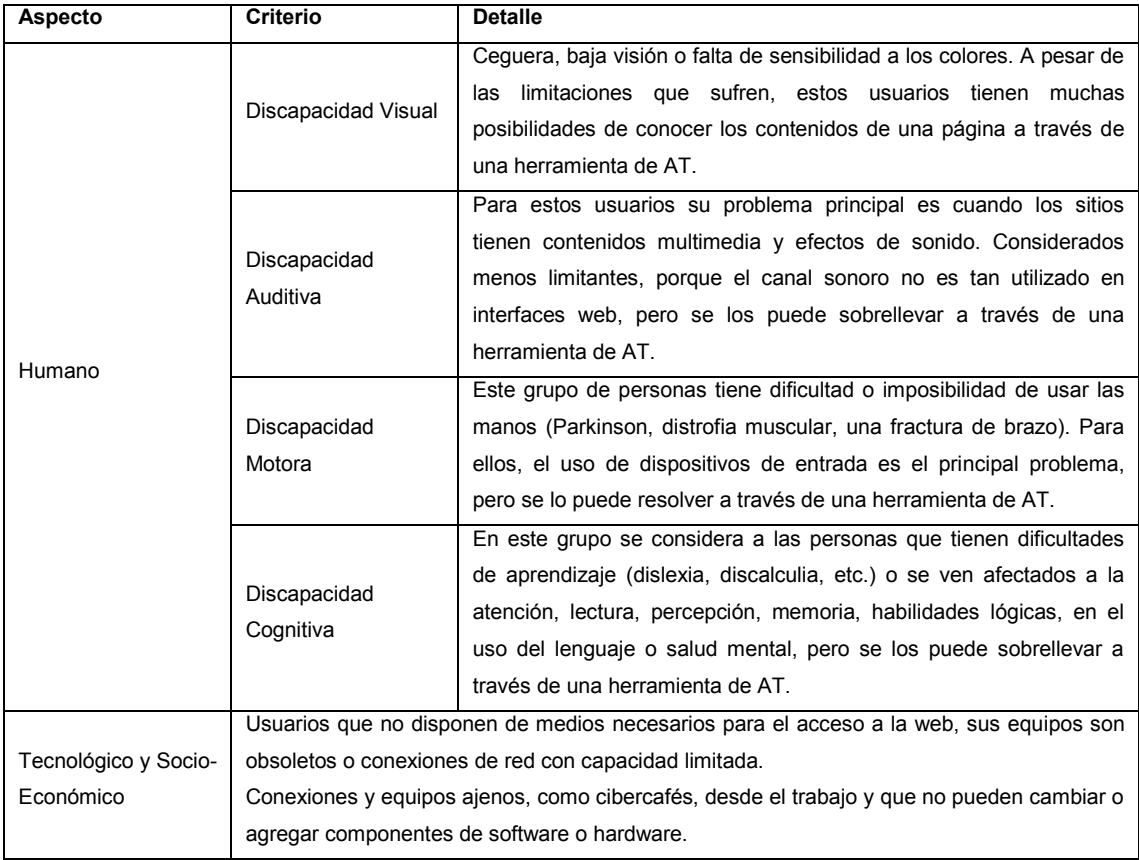

Tabla 2.2: Tipos de barreras y discapacidades.

También pueden surgir problemas de accesibilidad por circunstancias como su idioma o aquellos presentes en el entorno, como una baja iluminación, ambientes ruidosos, espacios reducidos, etc.

#### **b. Mitos de la accesibilidad web**

Debido a posibles causas, como la falta de información o el desconocimiento de pautas y técnicas existentes, se han desarrollado varios mitos que hasta la actualidad se presentan como excusas para la creación de web accesible, se describe a continuación los más conocidos:

- $\checkmark$  La accesibilidad se da creando un sitio de "sólo texto" o sea un sitio "feo y aburrido".
- $\checkmark$  La accesibilidad es sólo para las personas con discapacidad.
- $\checkmark$  La accesibilidad es cara y costosa.
- $\checkmark$  La accesibilidad implica restricciones en el diseño web.
- $\checkmark$  Si la plantilla es accesible todo el sitio lo será.
- $\checkmark$  Toma mucho tiempo escribir páginas accesibles.
- $\checkmark$  Las páginas accesibles son lentas o vejestorios de la era glaciar.
- $\checkmark$  Las personas con discapacidad no utilizan Internet.
- $\checkmark$  Los usuarios utilizan tecnología y software de última generación.

### **2.1.2.3. Las pautas de accesibilidad web WCAG**

Las WCAG (Web Content Accessibility Guidelines) son una especificación de la WAI - W3C (W3C, 2011), que provee una guía para que el contenido de un sitio sea accesible. Éstas detallan diversas situaciones, en las que el diseño de una página puede producir problemas de acceso, presenta sugerencias para utilizar parámetros de desarrollo y ofrecer una mejor interacción del usuario, entre otras. La versión 1.0 se publicó en mayo de 1999, en la actualidad está siendo remplazada por la versión 2.0, la cual fue aprobada en diciembre de 2008. Estas pautas no desalientan a los desarrolladores en la utilización de objetos multimedia, páginas dinámicas, etc., por el contrario explican cómo hacer estos contenidos accesibles para una amplia audiencia.

### **a. WCAG 1.0**

Es la primera versión de las PAW, contiene catorce pautas (Tabla 2.3). Cada una está relacionada a uno o más puntos de validación.

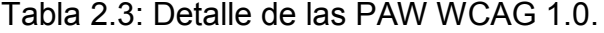

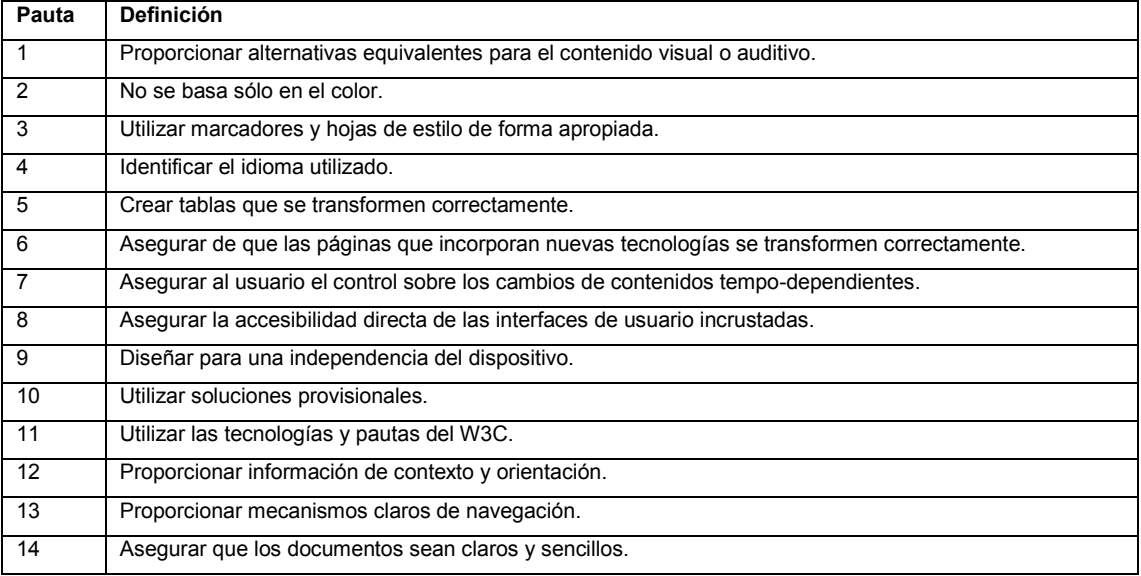
#### **b. WCAG 2.0**

Estas pautas fueron desarrolladas para adaptarse a los avances tecnológicos que se han ido produciendo en los últimos años (Benavidez, 2009), hace mención a prácticas recurrentes de generación de contenidos, brindando dos cambios fundamentales: la reorganización de las prioridades de evaluación, pautas y criterios de conformidad y la separación tecnológica, a diferencia de su versión anterior, que fue desarrollada exclusivamente para HTML y Cascading Style Sheets (CSS), éstas son de aplicación a cualquier tecnología.

Con el fin de cubrir todas las necesidades, las WCAG 2.0 utilizan la siguiente conceptualización:

a) Principios fundamentales

Es el nivel más alto, aquí se sitúan cuatro principios que proporcionan los fundamentos de accesibilidad web: perceptibilidad, operatividad, comprensibilidad y robustez.

#### 1. Perceptibilidad

"La información y los elementos de la interfaz de usuario deben ser presentados a los usuarios de forma que ellos puedan percibirlos"<sup>1</sup> (W3C, 2011). Dentro de este principio se recogen 4 pautas, descritas en la tabla 2.4.

#### 2. Operatividad

"Los componentes de la interfaz y la navegación deben ser operables"<sup>1</sup> (W3C, 2011). Dentro de este principio se recogen 4 pautas, descritas en la tabla 2.4.

#### 3. Comprensibilidad

"La información y el manejo de la interfaz de usuario debe ser comprensible"<sup>1</sup> (W3C, 2011). Dentro de este principio se recogen 3 pautas, descritas en la tabla 2.4.

<sup>&</sup>lt;sup>1</sup> Traducido de "Understanding the Four Principles of Accessibility", Introduction to Understanding WCAG 2.0; http://www.w3.org/TR/UNDERSTANDING-WCAG20/intro.html#introduction-fourprincs-head

#### 4. Robustez

"El contenido debe ser suficientemente robusto para que pueda ser interpretado por una amplia variedad de agentes de usuario, incluyendo los productos de apoyo"<sup>1</sup> (W3C, 2011). Dentro de este principio se recoge 1 pauta, descrita en la tabla 2.4.

#### b) Pautas generales

Son doce y proporcionan los objetivos básicos para crear un contenido accesible para los usuarios con discapacidad y los marcos generales para entender los conceptos a evaluar (Tabla 2.4).

| Criterio        | Pauta | <b>Detalle</b>                                               | Descripción                                                                                                    |  |  |
|-----------------|-------|--------------------------------------------------------------|----------------------------------------------------------------------------------------------------|--|--|
| Perceptibilidad | 1.1   | Alternativas<br>textuales.                                   | Se deben proporcionar alternativas textuales para cualquier<br>contenido no textual, tales como braille, símbolos, entre otros.  |  |  |
|                 | 1.2   | Alternativa<br>para<br>multimedia<br>tempo-<br>dependientes. | Se deben proporcionar alternativas sincronizadas para el<br>contenido multimedia.                                                |  |  |
|                 | 1.3   | Adaptable.                                                   | El contenido se debe crear de varias formas pero sin perder<br>su información o estructura.                                      |  |  |
|                 | 1.4   | Distinguible (vista y<br>oído).                              | Se debe facilitar a los usuarios el ver y escuchar el contenido<br>incluyendo la separación de primer plano del fondo.           |  |  |
| Operatividad    | 2.1   | mediante<br>Acceso<br>teclado.                               | Toda la funcionalidad debe estar disponible desde el teclado.                                                                    |  |  |
|                 | 2.2   | Suficiente tiempo.                                           | La información debe permanecer durante suficiente tiempo<br>para leer y usar el contenido.                                       |  |  |
|                 | 2.3   | <b>Destellos</b>                                             | No se debe diseñar con formas que puedan provocar ataques<br>epilépticos (convulsiones).                                         |  |  |
|                 | 2.4   | Navegable                                                    | Se debe proporcionar a los usuarios, medios que ayuden a<br>navegar, localizar el contenido y determinar dónde se<br>encuentran. |  |  |

Tabla 2.4: Pautas de la WCAG 2.0.

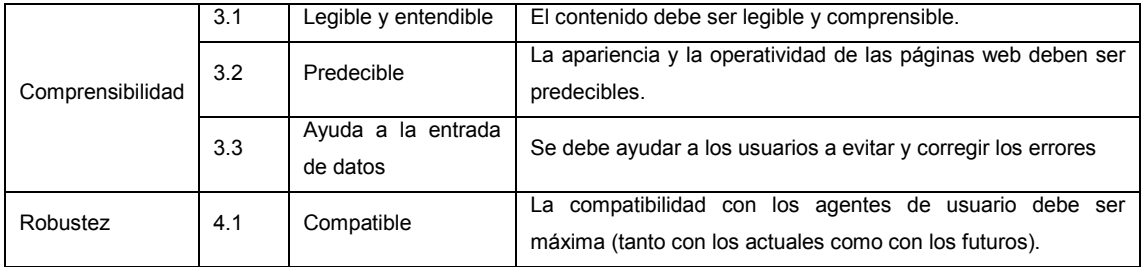

#### c) Criterios de éxito o conformidad

Son criterios verificables pertenecientes a las WCAG 2.0 que permiten la evaluación en especificación de diseño. Existen tres niveles de conformidad (Tabla 2.5): A - prioridad 1 (obligatorio), AA - prioridad 2 (recomendable) y AAA prioridad 3 (posible).

Tabla 2.5: Detalle de prioridad.

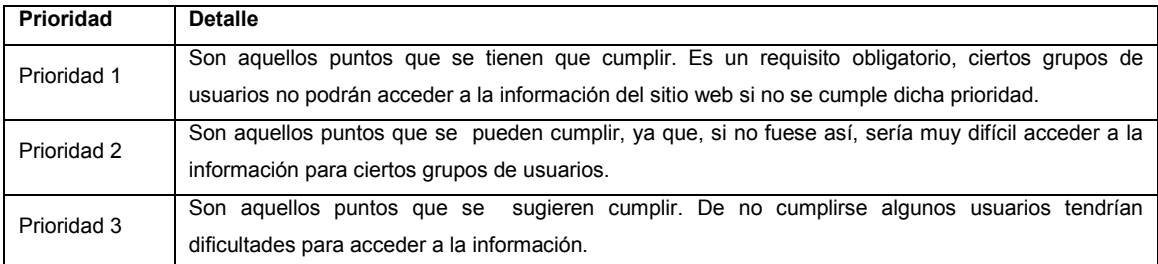

Los niveles de prioridad están contenidos unos dentro de otros. Así la prioridad 1 está incluida dentro de la prioridad 2 y éstas, a su vez, forman parte de la prioridad 3. Según estos puntos de verificación se establecen los niveles de conformidad (MECEspaña, 2009).

- $\checkmark$  Nivel de Conformidad "A": se satisfacen todos los puntos de verificación de prioridad 1.
- $\checkmark$  Nivel de Conformidad "AA" (Doble A): Se satisfacen todos los puntos de verificación de las prioridades 1 y 2.
- $\checkmark$  Nivel de Conformidad "AAA" (Triple A): Se satisfacen todos los puntos de verificación de las prioridades 1, 2 y 3.

Según esta clasificación, el nivel de prioridad 1 es el mínimo exigible a una página web. Las páginas que cumplen el nivel de prioridad 3 son las que más se ajustan al estándar establecido por la WAI, por lo tanto, las que menos problemas de accesibilidad presentan.

El nivel de conformidad alcanzado se representa mediante un logotipo (Figura 2.1), el cual indica una declaración de cumplimento del nivel representado por parte del autor o proveedor de contenido.

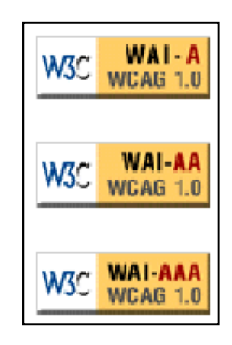

Figura 2.1: Imágenes que certifican niveles de prioridad alcanzado.

El W3C no verifica que la página web cumpla con el nivel indicado, son los proveedores del contenido de la web los únicos responsables del uso de estos logotipos.

d) Técnicas

Se pueden aplicar para cada una de las pautas y criterios de éxito. Las técnicas son informativas y se aplican de forma conjunta para crear un sitio web accesible. Se debe tomar en cuenta que así el contenido se ajuste al más alto nivel (AAA) no implica que sea accesible a personas con todos los tipos, grados o combinaciones de discapacidad, en particular en el lenguaje cognitivo y áreas de aprendizaje.

# **2.1.2.4. Evaluación o verificación del cumplimiento de las pautas para contenido**

La evaluación de accesibilidad web (cumplimiento de las WCAG) se realiza mediante el análisis de cada una de las pautas. Al momento se tiene algunas herramientas (Tabla 2.6), que brindan una evaluación automática y ofrecen indicios de la ubicación de los posibles errores que deben ser revisados manualmente.

| <b>Nombre</b>               | <b>Detalle</b>                                  | <b>Extras</b>                                                   |  |  |
|-----------------------------|-------------------------------------------------|-----------------------------------------------------------------|--|--|
| Accessibility<br>Check      | Herramienta online que usa un subconjunto de    |                                                                 |  |  |
| (WebAIM, 2012)              | <b>WCAG 1.0.</b>                                |                                                                 |  |  |
| Accessibility<br>Valet      | Herramienta online que permite verificar        | Permite<br>configurar<br>diferentes                             |  |  |
| Demostrator                 | WCAG 1.0 y Section 508.                         | formatos del informe de resultados.                             |  |  |
|                             | Herramienta online que permite revisar WCAG     | Permite<br>revisar<br>una<br>página                             |  |  |
| <b>Access Monitor</b>       | 1.0 y WCAG 2.0, ofrece una puntuación del 1     | publicada o subir directamente su                               |  |  |
|                             | al 10.                                          | código.                                                         |  |  |
|                             | Herramienta online que permite revisar BITV,    | Permite validar el código HTML y                                |  |  |
| Achecker                    | Section 508, WCAG 1.0 y WCAG 2.0                | CSS, revisar una página publicada o                             |  |  |
|                             |                                                 | subir directamente su código.                                   |  |  |
| Cynthia<br>Says             | Revisa WCAG 1.0 y Section 508.                  | También analiza la calidad de los                               |  |  |
| (HiSoftwareInc., 2003)      |                                                 | textos alternativos de las imágenes.                            |  |  |
| Deque Worldspace            | Herramienta online que permite verificar        |                                                                 |  |  |
|                             | WCAG 1.0, WCAG 2.0 y Section 508.               |                                                                 |  |  |
| Worldspace<br>Fire<br>Deque | Herramienta<br>gratuita<br>analiza<br>la<br>que |                                                                 |  |  |
| Eyes<br>(DequeSystems,      | accesibilidad de contenido estático y dinámico. |                                                                 |  |  |
| 2012)                       |                                                 |                                                                 |  |  |
| Eval Access 2.0             | Herramienta online que permite evaluar una      |                                                                 |  |  |
|                             | página web o todo un sitio web.                 |                                                                 |  |  |
| eXaminator                  | Herramienta online permite verificar, WCAG      | Permite validar el código HTML y                                |  |  |
|                             | 2.0 y califica el resultado final en una escala | CSS.                                                            |  |  |
|                             | de 1 a 10.                                      |                                                                 |  |  |
| Functional<br>Accessibility |                                                 | Si el usuario se registra tiene                                 |  |  |
| Evaluator<br>(Urbana-       | Herramienta online que realiza una revisión     | acceso a más opciones como                                      |  |  |
| Champaign, 2005)            | funcional de la accesibilidad web.              | evaluar todo un sitio web o grabar                              |  |  |
|                             |                                                 | los resultados.                                                 |  |  |
| <b>TAW</b>                  | Revisa WCAG 1.0, 2.0 y mobile OK.               | Dispone de versión online, para<br>descargar y como complemento |  |  |
|                             |                                                 | para Mozilla Firefox.                                           |  |  |
|                             |                                                 | Dispone de una versión gratuita                                 |  |  |
| Validator<br>Total          | Revisa el código XHTML, la accesibilidad web    | para descargar. Y otra versión                                  |  |  |
| (TotalValidator, 2012)      | y los enlaces rotos.                            | profesional de pago.                                            |  |  |
|                             | Herramienta online que revisa la accesibilidad  | También<br>disponible<br>como                                   |  |  |
| WAVE                        | de una página web y muestra el resultado        | complemento para Mozilla Firefox y                              |  |  |
|                             | sobre la propia página                          | extensión para Adobe Dreamweaver                                |  |  |
|                             |                                                 | Permite<br>revisar<br>una<br>página                             |  |  |
|                             | Herramienta online que revisa la accesibilidad  | publicada en Internet o subir la                                |  |  |
| Web Accessibility Checker   | página web. Permite verificar<br>de una         | página a<br>la<br>herramienta. Los                              |  |  |
| (AccessibilityChecker,      | diferentes pautas de accesibilidad, como        | resultados<br>se<br>presentan como                              |  |  |
| 2011)                       | BITV, Section 508, WCAG 1.0 y WCAG 2.0.         | problemas: conocidos, probables y                               |  |  |
|                             |                                                 | potenciales.                                                    |  |  |
|                             |                                                 |                                                                 |  |  |

Tabla 2.6: Herramientas de evaluación de accesibilidad.

Todas estas herramientas evalúan según los criterios de éxito e indican el grado en que afecta el incumplimiento de las pautas a la accesibilidad del sitio web.

## **2.2. Metodología, pruebas y herramientas**

#### **2.2.1. Metodología Scrum**

Scrum es una metodología ágil de desarrollo de proyectos, que genera un marco de trabajo para la gestión e implementación de software; abarca prácticas generales definiendo objetivos claros y determinando un esquema de trabajo.

Su proceso es iterativo e incremental, se adapta continuamente a las circunstancias que se presentan en el desarrollo, incorporando cambios fácilmente en cualquier etapa del proyecto, sin degradar la calidad de su arquitectura, ni su objetivo principal (SOFTENG, 2010) y entregando una parte funcional del software luego de cada sprint; por esta cualidad se la utiliza en entornos que trabajan con requisitos inestables.

A partir de la investigación realizada, se revela que Scrum no plantea los lineamientos de análisis y diseño de software, necesarios para detallar las características de una aplicación, razón por la cual se requiere utilizar herramientas sugeridas por otras metodologías de desarrollo web.

#### **2.2.1.1. Proceso**

A partir de los requerimientos del cliente y previo al desarrollo, se realiza un esquema completo del producto detallando las funcionalidades con mayor prioridad para ser entregadas primero (Mamani, 2009).

El proceso de Scrum se divide en iteraciones, que son períodos cortos de desarrollo (no mayores a 30 días), los cuales finalizan con la entrega de un incremento funcional del software. Cada iteración se denomina Sprint y proporciona la base de desarrollo iterativo e incremental de la metodología.

Los miembros del equipo trabajan de manera cooperativa y auto – organizada en el desarrollo de cada sprint, según sus capacidades e independientemente del puesto o rol que desempeñen.

### **2.2.1.2. Reuniones**

Scrum exige se realicen cinco reuniones en donde se revisa el trabajo realizado, los inconvenientes presentados, las soluciones propuestas, se planifica la labor a futuro, entre otras. La información obtenida en las reuniones se recopila en algunos documentos los cuales se muestran en la tabla 2.7.

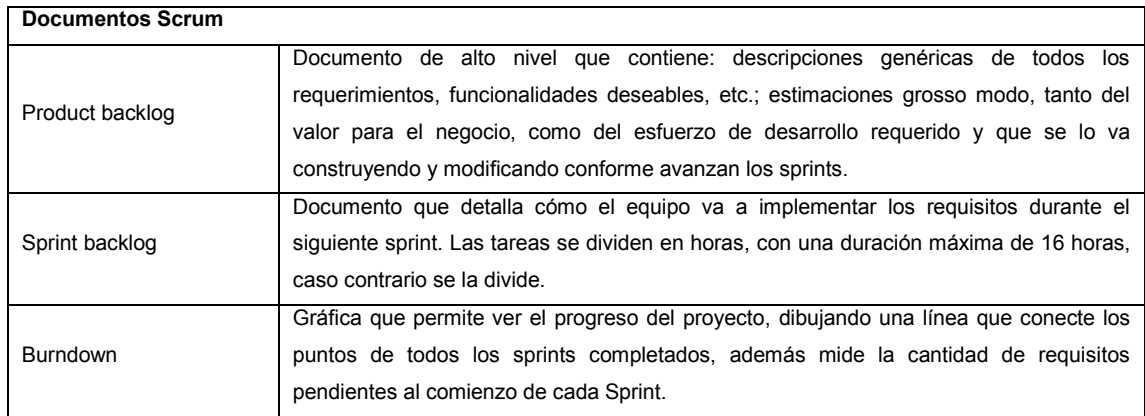

#### **Tabla 2.7: Documentos Scrum.**

## **a. Reunión de planificación del sprint (Sprint Planning Meeting)**

Jornada de trabajo previa al inicio de cada sprint, en la que se determina cuál va a ser el trabajo y los objetivos que se deben cumplir en esa iteración, así como el tiempo que les tomará (DosIdeas, 2008). Sus características son:

- $\checkmark$  Duración: Mínimo de 2 horas y máximo de 8 horas.
- $\checkmark$  Secuencia: estimado cada 15 o 30 días.

#### **b. Reunión diaria (Daily Scrum)**

Reunión para analizar el estado del proyecto (SpanishPMO, 2005) y previsión para el día siguiente, sus características son:

- $\checkmark$  Puntualidad, caso contrario multa, acordado por el equipo.
- $\checkmark$  Duración fija de 15 minutos, de forma independiente del tamaño del equipo.
- $\checkmark$  Asistentes de pie para mantener la reunión corta.
- $\checkmark$  Similar ubicación y hora todos los días.

Durante la reunión, cada miembro del equipo debe contestar tres preguntas:

- a) ¿Qué has hecho desde ayer?
- b) ¿Qué es lo que estás planeando hacer hoy?
- c) ¿Has tenido algún problema que te haya impedido alcanzar tu objetivo?

#### **c. Scrum de Scrum**

Reunión posterior a la "Daily Scrum", para que los equipos discutan acerca de su trabajo, especialmente para la integración del mismo (McEwan, 2010). Asiste una persona asignada por cada equipo para responder las siguientes cuatro preguntas:

- a) ¿Qué ha hecho su equipo desde la última reunión?
- b) ¿Qué hará su equipo antes de volver a reunirse?
- c) ¿Hay algo que demora o estorba a su equipo?
- d) ¿Está a punto de poner algo en el camino del otro equipo?

#### **d. Reunión de revisión del sprint (Sprint Review Meeting)**

Esta reunión se la realiza al final del ciclo del Sprint, tiene como límite de duración 4 horas y cuenta con los siguientes objetivos:

- $\checkmark$  Revisar el trabajo completo y no completo.
- $\checkmark$  Presentar el trabajo terminado a los interesados (alias "demo") (el trabajo incompleto no puede ser demostrado).

#### **e. Retrospectiva del Sprint (Sprint Retrospective)**

Finalizado el sprint, se reúnen todos los miembros del equipo para dejar sus impresiones sobre lo superado. El propósito de la retrospectiva es realizar una mejora continua del proceso. Esta reunión tiene un tiempo fijo de cuatro horas.

#### **2.2.1.3. Roles**

"Un cerdo y una gallina se encuentran en la calle. La gallina le dice al cerdo: ¿por qué no abrimos un restaurante?" El cerdo le dice: "Buena idea, ¿cómo se llamaría el restaurante?" La gallina contesta: "¿Por qué no lo llamamos "Huevos con jamón?" "Lo siento pero no", dice el cerdo, "Yo estaría comprometido pero tú solamente estarías involucrada"<sup>2</sup> (GYC, 2012).

Es la fábula emblema de la metodología Scrum, la misma que define justamente las características de los roles. Siendo los cerdos, las personas a las que se les asignan el trabajo fundamental del proyecto y las gallinas aquellas personas interesadas, sin que trabajen directamente en el mismo. Por lo cual, con los cerdos se arma el equipo de trabajo.

Análisis de los roles: La gallina alimenta al proyecto "poniendo huevos", no se ve comprometida como el cerdo que va al matadero.

Se recomienda no tener más de 6 a 9 miembros por equipo (sino romperlos en grupos) y que cada grupo debe estar enfocado en una sola área de trabajo.

<sup>&</sup>lt;sup>2</sup> Ing. Javier Martínez; http://www.agile.dev42.es/

#### **a. Roles "Cerdo"**

- $\checkmark$  Product Owner, representa la voz del cliente. Asegura que el equipo trabaje de forma adecuada desde la perspectiva del negocio.
- $\checkmark$  Scrum Master (o Facilitador) dirige las reuniones diarias, elimina obstáculos que impiden que el equipo alcance el objetivo del sprint. Asegura que el proceso se desarrolle como es debido haciendo que las reglas se cumplan (Mortier, 2009). Guía al equipo haciendo preguntas referidas al diagrama de proceso de Scrum y mide de manera práctica los progresos.
- $\checkmark$  Scrum Team o Equipo tiene la responsabilidad de entregar el producto. Un pequeño equipo con las habilidades transversales necesarias para realizar el trabajo (diseñador, desarrollador, etc.).

#### **b. Roles "Gallina"**

No se los considera parte de Scrum, pero se los tiene en cuenta. Es importante que participen y entreguen retroalimentación con respecto a la salida del proceso, a fin de revisar y planear cada sprint.

- $\checkmark$  Usuario: destinatario final del producto.
- $\checkmark$  Stakeholders (Clientes, Proveedores, Inversores): gente que hace posible el proyecto y para quienes el proyecto producirá el beneficio acordado que lo justifica. Sólo participan directamente durante las revisiones del sprint.
- Managers: gente que establece el ambiente para el desarrollo del producto.

#### **2.2.1.4. Resumen**

Se presenta un resumen de la metodología Scrum en la tabla 2.8.

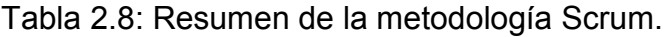

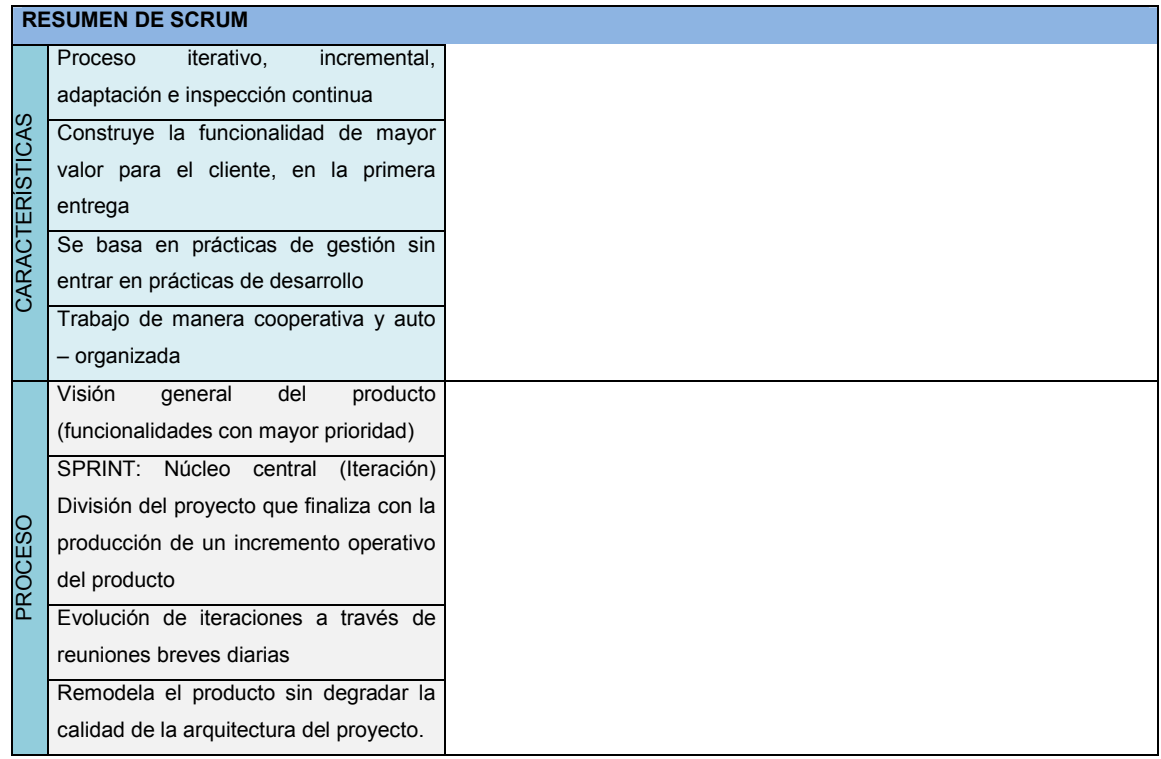

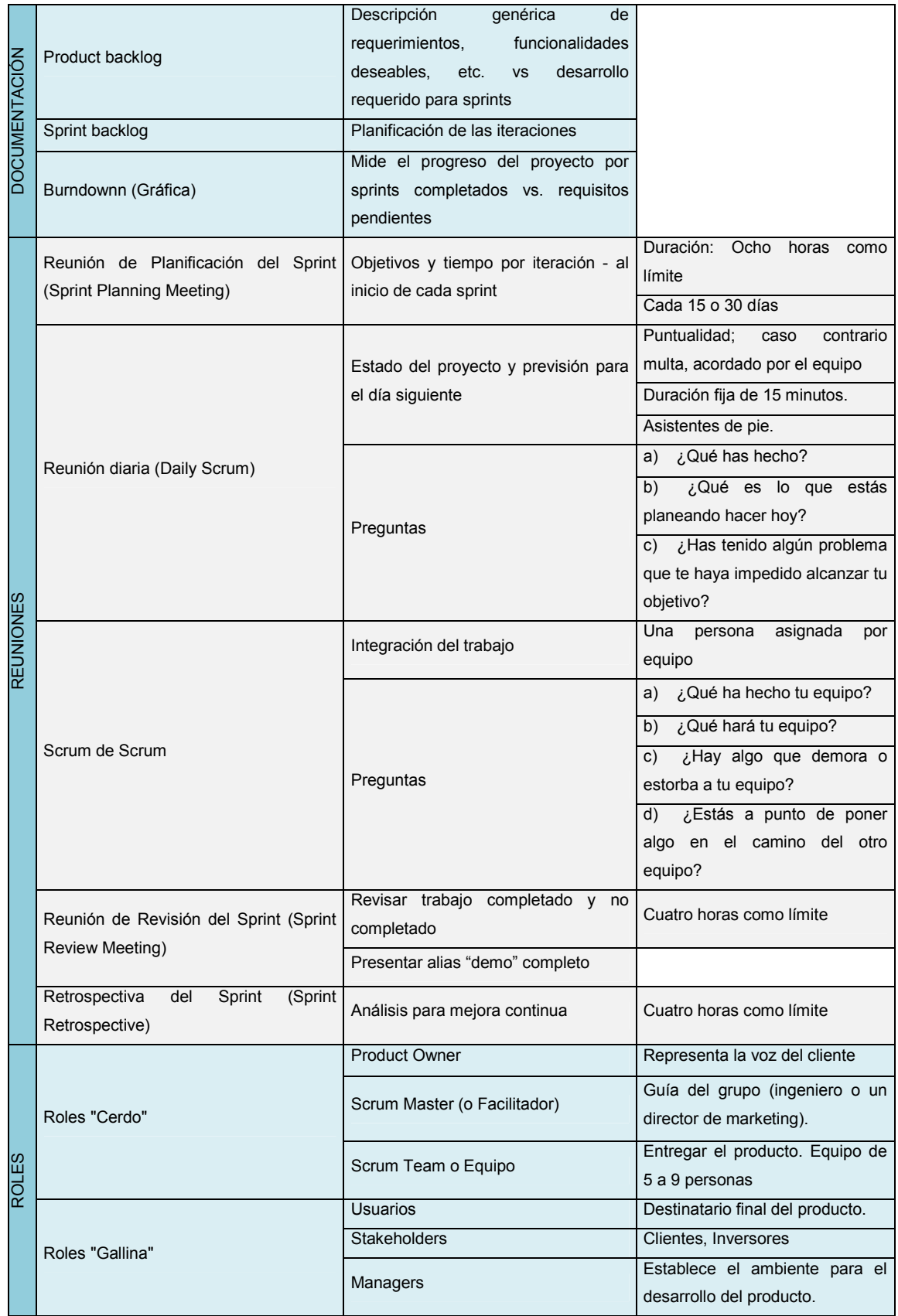

#### **2.2.1.5. Beneficios**

- $\checkmark$  Permite despejar riesgos de manera anticipada y eficaz.
- $\checkmark$  Permite en cualquier momento realinear el software con los objetivos de negocio de la empresa (los cambios nunca van a dejar de existir), puede introducir cambios funcionales o de prioridad en el inicio de cada nueva iteración. Entonces se considera un modo de desarrollo de carácter adaptable más que predictivo.
- $\checkmark$  La metódica de trabajo y la necesidad de obtener una versión funcional después de cada iteración, ayuda a la obtención de un software de calidad superior.
- $\checkmark$  Promueve la innovación, motivación y compromiso del equipo de trabajo, porque potencia su formación, siendo estos autosuficientes y multidisciplinarios; delegando completamente en el equipo, la responsabilidad de decidir la mejor manera de trabajar y proporcionándose así un entorno amigable para desarrollar sus habilidades al máximo.
- $\checkmark$  Los equipos son auto-organizados (no auto-dirigidos), con margen de decisión suficiente para tomar las decisiones que consideren oportunas.
- $\checkmark$  Se conoce y controla la velocidad media del equipo, con lo que es posible estimar fácilmente para cuando se dispondrá de una determinada funcionalidad.
- $\checkmark$  El cliente puede empezar a utilizar las funcionalidades más importantes del proyecto antes de que esté finalizado por completo.

#### **2.2.1.6. Desventajas**

- $\checkmark$  Dificultad en la aplicación en grandes proyectos.
- $\checkmark$  No determina herramientas ni métodos para las etapas de análisis y diseño del software, asumiendo que ya se han realizado anteriormente.
- $\checkmark$  Solo funciona bien en equipos pequeños y ágiles, presentando grandes dificultades al aplicarla en grupos distribuidos geográficamente o que contengan un gran número de colaboradores.
- $\checkmark$  Presupone que el equipo está bien formado, motivado y comprometido.
- $\checkmark$  Ningún miembro del equipo puede ausentarse parcial o definitivamente del proyecto durante el desarrollo.
- $\checkmark$  Delegación de autoridad, generando conflictos o inconsistencias dentro de su desarrollo.
- $\checkmark$  Si una tarea no está bien definida puede incrementar costo y tiempo al proyecto.
- $\checkmark$  Solo funciona cuando el Scrum Manager confía en su equipo y conoce la metodología.

#### **2.2.2. Pruebas en aplicaciones Web**

Estas pruebas son una actividad a través de la cual, un sistema se ejecuta sobre condiciones o requerimientos específicos. Los resultados obtenidos a partir de estos procesos son observados, registrados y evaluados por los especialistas en desarrollo software.

Una prueba se enfoca sobre la lógica interna del programa y sobre las funciones externas. Con estas pruebas se desvelan posibles errores cometidos en la elaboración del producto. Un buen proceso de prueba es aquel que tiene una alta probabilidad de encontrar un error no descubierto hasta entonces. Los objetivos de la fase de pruebas son los siguientes:

- $\checkmark$  Encontrar y documentar defectos que pueda tener el producto web.
- $\checkmark$  Validar que funciona para lo que ha sido diseñado.
- $\checkmark$  Verificar requisitos que debe de cumplir el software.
- $\checkmark$  Validar interacción e integración de los componentes.
- $\checkmark$  Asegurar que los defectos encontrados se han corregido antes de la entrega al cliente.

Las pruebas que realizan las empresas de desarrollo web se clasifican en dos grandes grupos: pruebas de caja negra y pruebas de caja blanca.

- a) **Caja negra:** demuestra el correcto funcionamiento de los interfaces del proyecto web.
- b) **Caja blanca:** demuestra el funcionamiento interno del módulo, si se adapta a las especificaciones y que los componentes internos funcionen correctamente; es decir; se ponen a prueba todos los caminos lógicos de la programación.

En cuanto al proceso, se basa en pruebas a diferentes niveles, ya que se necesita probar si cada unidad funciona correctamente, luego es necesario probar si los distintos módulos encajan entre sí y por último se realizan pruebas al proyecto web globales. Los principios básicos de las pruebas son:

- $\checkmark$  La prueba es usada para verificar la presencia de errores, nunca su ausencia.
- $\checkmark$  La dificultad del proceso de prueba es la decisión de cuando un producto está completamente analizado.
- $\checkmark$  Evitar casos no planificados, no reutilizables o triviales.
- $\checkmark$  Definición de los resultados esperados para cada prueba.
- $\checkmark$  Tener en cuenta tanto entradas y salidas válidas como los casos inesperados. Las salidas deben de ser las deseadas o controladas.
- $\checkmark$  Se empiezan por las funciones más sencillas y se avanza hasta las más complejas.
- $\checkmark$  A excepción de las pruebas de unidad e integración, el proyecto web será analizado por personal del equipo de proyecto.

Basándose en estos principios, se definen los siguientes tipos de pruebas:

- **Pruebas de Unidad:** Se prueban todos los caminos de control importantes con el fin de descubrir fallos en las funciones o módulos.
- **Pruebas de Integración:** A partir de la funcionalidad del producto web se construye una estructura de programa que esté de acuerdo con el contenido.
- **Pruebas del Sistema:** Se verifica que cada elemento encaja de forma adecuada y que se alcanza la funcionalidad y el rendimiento del sistema total. La prueba del sistema está constituida por una serie de pruebas diferentes cuyo propósito primordial es ejercitar profundamente el sistema.
- **Pruebas de regresión:** Se ejecutan sobre las nuevas versiones realizadas sobre los módulos.
- **Pruebas de Seguridad:** Se verifican los mecanismos de protección incorporados.
- **Pruebas carga:** Se realizan cargas de datos que se asemejan a la realidad.
- **Pruebas de Volumen:** Se determina si la plataforma de integración se degrada o deja de funcionar al manejar grandes volúmenes de datos.

#### **2.2.3. Motor de base de datos MySQL**

MySQL es un gestor de bases de datos relacional, multihilo y multiusuario, que trabaja como software libre en un esquema de licenciamiento dual y proporciona un servidor de base de datos muy rápido y robusto. (Oracle, 1997)

#### **2.2.3.1. Características**

- $\checkmark$  Gestor de base de datos: es una aplicación capaz de manejar un conjunto de datos de manera eficiente y cómoda.
- $\checkmark$  Base de datos relacional: conjunto de datos que están almacenados en tablas, entre las cuales se establecen relaciones para manejar los datos de una forma eficiente y segura, mediante un lenguaje estándar de programación Structured Query Language (SQL).
- $\checkmark$  Agrupación de transacciones de varias conexiones para incrementar el número de éstas, por segundo.
- $\checkmark$  MySQL se puede descargar usando una licencia GPL para aplicaciones no comerciales.
- $\checkmark$  Rápida, segura y fácil de usar, al ser Open Source va mejorando y optimizando su velocidad y eso hace que sea una de las bases de datos más usadas en Internet.
- $\checkmark$  Maneja un sistema de privilegios flexible y seguro bajo contraseñas cifradas al conectarse con un servidor.

#### **2.2.4. Lenguaje de programación PHP**

PHP (HyperText Preprocesor) es un lenguaje para programar scripts del lado del servidor, gratuito y multiplataforma, que se incrusta dentro del código HTML y así permite construir un sitio web con contenido dinámico (DesarrolloWeb, 2012).

Este lenguaje se ejecuta en el servidor web, puede realizar accesos a bases de datos, conexiones en red y otras tareas gracias a la extensa librería de funciones con la que está dotado, para crear la página final que verá el cliente, el cual recibe una página únicamente en código HTML, por lo que es compatible con todos los navegadores.

Las plataformas, servidores y bases de datos soportadas por el lenguaje PHP son:

- $\checkmark$  Plataformas: UNIX (todas las variantes), Win32 (NT, W95, W98, W2000), QNX, Mac (Web Ten), OS/2 y BeOS.
- $\checkmark$  Servidores: Apache (UNIX, Win32), CGI, FHTTPD, ISAPI (IIS, Zeus), NSAPI (Netscape I Planet), Java servlet, AOL Server y Roxen.
- $\checkmark$  Base de datos: SQL, Adabas D, Empress, IBM DB2, Informix, Ingres, Interbase, Frontbase, MySQL, Direct MS-SQL, MySQL, ODBC, Oracle (OCI7, OCI8), PostgreSQL, Raima Velocis, Solid, Sybase.

#### **2.2.5. Web 2.0**

La web 2.0 representa al conjunto de herramientas interactivas y colaborativas que se encuentran en la web. La característica principal de estas herramientas, es el permitir a los usuarios ser protagonistas y público a la vez de la información publicada en Internet. (Orange, 2007)

Gracias a estas herramientas existen comunidades, servicios y aplicaciones web, como redes sociales, alojamiento de videos, blogs, etc. Las más importantes se describen en el Cuadro 2.1.

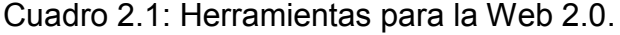

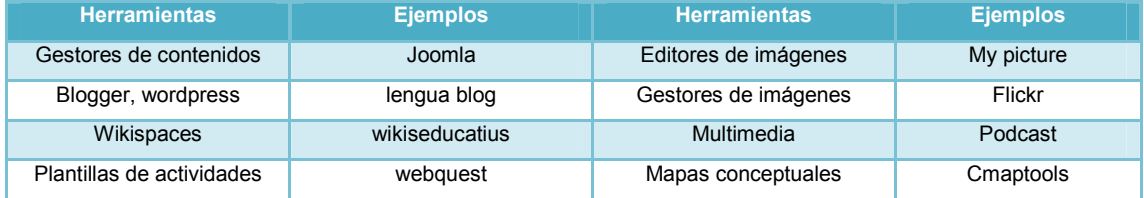

#### **2.2.6. Servidor Apache**

Servidor web de distribución libre y código abierto, bajo el auspicio de la Apache Software Foundation. Es un programa que se ejecuta de forma continua en el ordenador donde se encuentra alojado un sitio web, a la espera de peticiones realizadas por parte de un navegador de Internet.

Permite también acceder y modificar los ficheros del portal, tanto vía remota o en el mismo equipo (DesarrolloWeb, 2012).

#### **2.2.6.1. Características**

- $\checkmark$  Brinda soporte para los lenguajes perl, python, tcl, PHP, entre otros lenguajes de script.
- $\checkmark$  Permite la configuración de mensajes de errores personalizados y negociación de contenido. Es posible configurar Apache para que ejecute un determinado script cuando ocurra un error en concreto.
- $\checkmark$  Permite la autenticación en las base de datos.
- $\checkmark$  Es un servidor altamente configurable de diseño modular.

#### **2.2.7. XAMPP**

Es un servidor independiente de plataforma, liberado bajo la licencia GNU, fácil de usar y capaz de interpretar páginas dinámicas. Su nombre proviene del acrónimo de **X** (cualquier sistema operativo), **A**pache, **M**ySQL, **P**HP, **P**erl.

El paquete de instalación XAMPP contiene como elementos claves: a) servidor web Apache, b) base de datos MySQL, c) intérpretes para lenguajes de script: PHP y Perl, d) un servidor de correo electrónico y e) un servidor FTP (Criado, 2008).

## **2.2.7.1. Versiones y plataformas**

XAMPP está disponible actualmente para Microsoft Windows, GNU/Linux, Solaris y MacOS X (Tabla 2.9) (SL, 2010).

Tabla 2.9: Versiones y plataformas de XAMPP.

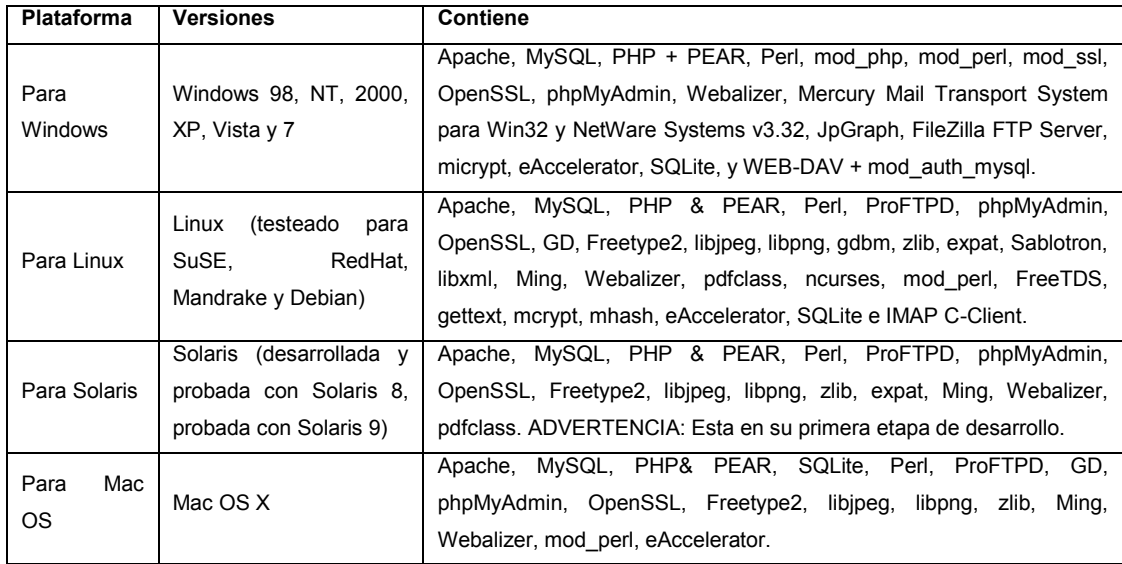

## **2.2.8. Gestor de contenidos (CMS)**

Los sistemas de gestión de contenidos (Content Management System, abreviado CMS) son plataformas que permiten administrar el diseño y los contenidos de una página web de manera fácil e inmediata.

Son compatibles con un gran número de servidores de base de datos, donde la información y configuración es almacenada; permiten crear una estructura de soporte (framework) y facilitan el mantenimiento del portal web (ILatinaSoftwareSL, 2011).

### **2.2.8.1. Funcionamiento**

Un CMS siempre funciona en el servidor web donde se encuentra alojado; su acceso es mediante un navegador y puede requerir el uso del servicio FTP para subir contenido.

Cuando un usuario accede a la URL, se ejecuta en el servidor una petición para seleccionar de la base de datos, el esquema gráfico y el contenido que corresponda, por lo que el código HTML final de la página se genera dinámicamente y transparente al usuario.

Un CMS proporciona varios niveles de acceso donde se definen los permisos de los usuarios según las actividades que realicen, se cuenta con datos de ingreso personales e intransferibles (nombre de usuario y contraseña).

Como recomendación posterior al análisis de la herramienta se indica que las características del súper usuario deben ser utilizadas únicamente por el administrador general del portal web de la empresa (Org.Cdlibre, 2012).

#### **2.2.8.2. Joomla**

El sistema Joomla es un CMS de código abierto, desarrollado en lenguaje PHP, sus contenidos y configuración son almacenados en una base de datos; cuenta con un panel de control donde se pueden gestionar cuentas de usuarios, secciones, categorías, contenidos, módulos y demás componentes, además de definir idiomas, descripciones del sitio, servidor de correo, entre otros.

#### **a. Características**

- $\checkmark$  Escalabilidad e implementación de nuevas funcionalidades, permitiendo instalar, desinstalar y administrar componentes y módulos.
- $\checkmark$  Administración de usuarios, permitiendo enviar correos electrónicos masivos.
- $\checkmark$  Administración de la navegación y del menú del sitio web.
- $\checkmark$  Administración del diseño del sitio mediante la utilización de templates/plantillas.
- $\checkmark$  Organización de las secciones y categorías del sitio web.
- $\checkmark$  Publicación de contenidos sin limitaciones, utilizando un sencillo editor para dar formatos y estilos a los textos e imágenes.

### **b. Ventajas**

- $\checkmark$  Módulos y componentes creados por la comunidad de usuarios.
- $\checkmark$  Mejora sustancialmente la usabilidad, manejabilidad y escalabilidad.
- $\checkmark$  Integración de aplicaciones externas a través de servicios web y la autentificación remota.

#### **c. Desventajas**

- El código HTML generado no es semántico (palabras que están relacionadas por su significado)
- $\checkmark$  Deficiente planificación de la interfaz administrativa.
- $\checkmark$  Limitación en las opciones para personalizar rangos de usuarios.
- $\checkmark$  Dependencia excesiva del Javascript en su Panel de Administración.
- $\checkmark$  Es lento (Commons, 2008).

#### **2.2.9. VozMe**

VozMe es una aplicación que permite convertir texto en audio. Es útil para las personas con dificultad visual sea por ambiente, discapacidad, enfermedad o tecnología.

#### **2.2.9.1. Ventajas**

- $\checkmark$  Variedad de idiomas (inglés, español, portugués, catalán e italiano).
- $\checkmark$  No necesita registro previo, suscripción, pago o instalación en el equipo para ser utilizado.
- $\checkmark$  Permite guardar en formato mp3 una vez cargado el texto.
- $\checkmark$  Puede optar por una voz grave (masculina) o aguda (femenina).

## **2.2.9.2. Desventajas**

- $\checkmark$  Código cerrado y propietario.
- $\checkmark$  Su aplicación presenta errores de accesibilidad.
- $\checkmark$  Voz robotizada, poca entonación y con acento de la región española.

#### **2.2.10. Herramienta de evaluación de accesibilidad web TAW**

La sede del W3C en España, el Centro Tecnológico Especializado en Tecnologías de Internet (CTIC), cuenta un gran número de investigadores y desarrolla el grupo de herramientas (Familia TAW) para la validación de la accesibilidad, llegando a ser un referente mundial.

#### **2.2.10.1. La familia TAW**

TAW es una familia de herramientas (Tabla 2.10) para el análisis de la accesibilidad de sitios web, tienen como base las pautas WCAG publicadas por la WAI-W3C y analizan completamente todos los elementos de cada una de las páginas (CTIC, 2008).

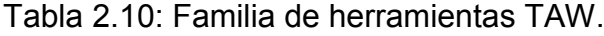

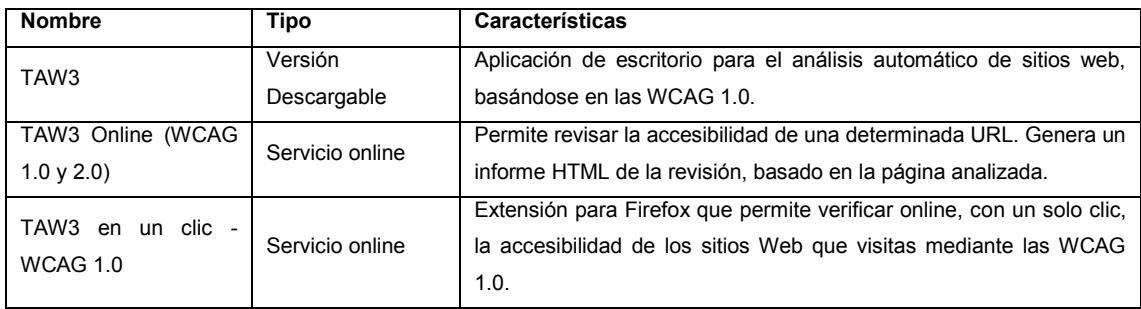

## **2.2.10.2. TAW3 WCAG 2.0 Online**

Para analizar una página se ingresa al portal de la TAW (www.tawdis.net), donde se presenta la pantalla principal (Figura 2.2). Aquí se selecciona la pestaña WCAG 2.0, se debe introducir la dirección URL y escoger las opciones de valoración (de no indicarlas se evalúa automáticamente en Nivel AA); el sistema analiza la página, basándose en las WCAG 2.0 y genera un informe.

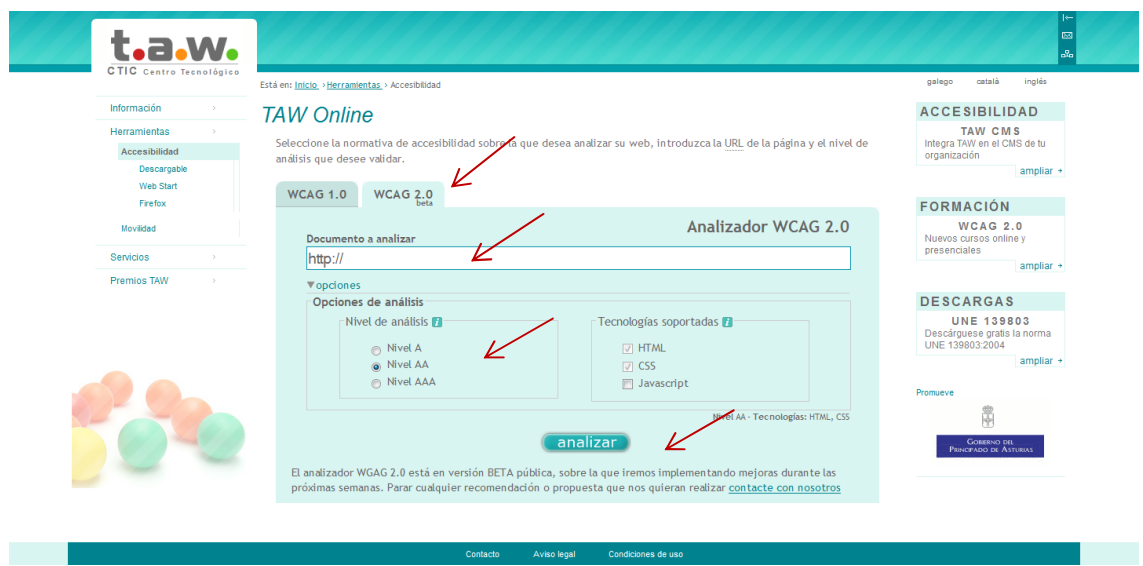

Figura 2.2: Presentación de herramienta TAW.

A continuación se presenta la página que brinda un resumen detallado del número de problemas existentes (Figura 2.3), organizados en los cuatro principios fundamentales y en tres categorías:

- a) Automáticos, que necesitan correcciones;
- b) Advertencias, que son posibles errores; y
- c) Puntos no verificados; los puntos b y c deben revisarse de forma manual.

| t.a.w.<br><b>CTIC</b> Centro Tecnológico                                                                                                    | Resumen                                                                                                    | Vista Marcada                                                                          | <b>Detalle</b>                                                       | Listado                    |
|----------------------------------------------------------------------------------------------------|----------------------------------------------------------------------------------------------------|----------------------------------------------------------------------------------------|----------------------------------------------------------------------|----------------------------|
| Resumen de resultados                                                                                                    |                                                                                                    |                                                                                        |                                                                      |                            |
| Información del análisis                                                                                                    |                                                                                                    |                                                                                        |                                                                      |                            |
| Recurso: http://www2.conadis.gob.ec $\spadesuit$<br>Fecha: 09/08/2012 06:40<br>Pautas WCAG 2.0<br>Nivel del análisis: A<br>Tecnologías: HTML, CSS                                                     | Dave  <br><b>Buscar Island</b><br>At At recent<br><b>CONADIS</b><br><b>CONADIS</b><br>HOME<br>SUGERENCIAS Y COMENTARIOS      | <b>CONSEJO NACIONAL</b><br><b>DE DISCAPACIDADES</b><br><b>SERVICIOS</b>                | Jueves 09 Ago 2012<br>ACTUALIDAD<br>ENLACES                          | <b><i><u>BOBBB</u></i></b> |
| 0 Problemas<br>No hay problemas de carácter automático<br>Deben revisarse de forma manual las advertencias y los<br>puntos no verificados para poder garantizar un nivel de<br>Accesibilidad adecuado | <b>88 Advertencias</b><br>Es necesario revise manualmente<br>Perceptible 63<br>O Operable 12<br>Comprensible 2<br>Robusto 11 | en 11 criterios de éxito<br>Perceptible 3<br>Operable 5<br>Comprensible 2<br>Robusto 1 | <b>11 No verificados</b><br><b><i><u>more ramente</u></i></b> manual |                            |
|                                                                                                    | Acceda al informe detallado para obtener más información sobre las incidencias detectadas.                                   |                                                                                        |                                                                      |                            |

Figura 2.3: Presentación automática del resumen de errores.

Los resultados se presentan también de tres maneras adicionales y se describen a continuación:

- 1. **Vista marcada**: Sobre la página web se muestran las incidencias detectadas de los errores, advertencias y los puntos no verificados.
- 2. **Detalle**: Se presenta el detalle por cada uno de los principios básicos, se indican las comprobaciones realizadas, las técnicas relacionadas, el resultado (problemas, advertencia o no verificado), el número de incidencias y las líneas de código donde se detectaron.
- 3. **Listado:** Es un resumen, organizado en tablas por los cuatro principios fundamentales, donde se lista cada uno de los principios básicos, el nivel que cumple, el resultado obtenido con un pequeño detalle.

Si se cumple con las afirmaciones:

- a) No existen problemas automáticos;
- b) Se descartan o corrigen todos los problemas manuales; se puede certificar que la página es accesible y se ubican los logotipos de la TAW descritos a continuación.
- $\checkmark$  WCAG A. Cumple todos los puntos de verificación de prioridad 1 (Figura 2.4).

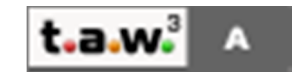

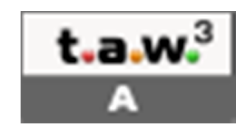

Figura 2.4: Gráficos TAW-Nivel-A.

 $\checkmark$  WCAG AA. Cumple todos los puntos de verificación de prioridad 1 y 2 (Figura 2.5).

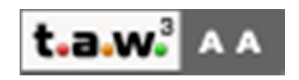

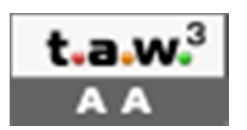

Figura 2.5: Gráficos TAW-Nivel-AA.

 $\checkmark$  WCAG AAA. Cumple todos los puntos de verificación de prioridad 1, 2 y 3 (Figura 2.6).

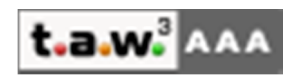

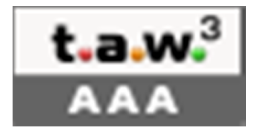

Figura 2.6: Gráficos TAW-Nivel-AAA.

**CAPÍTULO 3**

## **DESARROLLO DEL APLICATIVO**

## **3.1 Análisis de la aplicación de accesibilidad web**

## **3.1.1. Conceptos**

Para el desarrollo de un portal web con un alto nivel de accesibilidad, se demanda:

- $\checkmark$  Entender los criterios de conformidad en que se evalúan cada una de las prioridades.
- Conocer los procedimientos para la aplicación de las pautas de accesibilidad.
- $\checkmark$  Diferenciar los conceptos de los términos: Asistencia Tecnológica (AT Assistive Technology) y accesibilidad web.

De esta manera, se entiende por Asistencia Tecnológica (AT Assistive Technology) como "…todo tipo de equipo o servicio que puede ser utilizado para aumentar, mantener o mejorar las capacidades funcionales de las personas con impedimentos. Un equipo de AT es cualquier objeto, sistema o producto adquirido comercialmente, adaptado o construido en base a las características y necesidades particulares de cada persona con impedimento"<sup>3</sup> (ATSpecialists, 2012). En el área informática son programas o accesorios especializados, llamados herramientas, que brindan ayuda para solventar dificultades en la utilización de las computadoras.

Los desarrolladores de sistemas operativos incluyen algunas de estas herramientas que requieren de mínimas configuraciones, para su correcto funcionamiento, como son programas para leer la pantalla, variar el tamaño de ésta, de los punteros del mouse, etc. Existen también diversas herramientas en el mercado cuya clasificación según su funcionalidad se presenta en el cuadro 3.1.

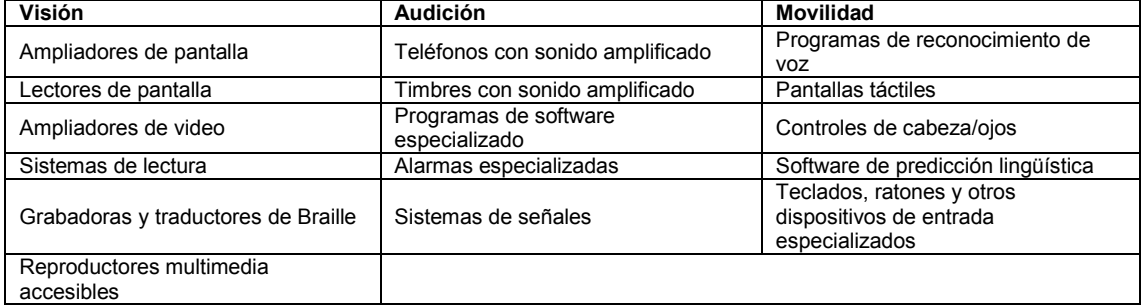

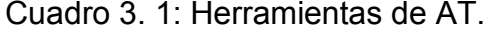

<sup>&</sup>lt;sup>3</sup> AT Specialists, Inc.; Assistive Technology Specialists, Inc. Dorado, PR; http://atspecialists.co/
Por otro lado se tiene la accesibilidad web, descrita anteriormente como lineamientos y pautas, que delimitan los criterios básicos a considerar en el desarrollo de páginas web accesibles. Con su aplicación, los componentes del portal ofrecerán información clara de sí mismos a las herramientas AT (hardware o software), las cuales podrán interpretar los contenidos de las páginas de mejor manera y así brindar una descripción precisa a los usuarios con discapacidad $^4$ .

#### **3.1.2. Análisis de los principios fundamentales**

El esquema gráfico de las pautas se describe en la Figura 3.1. Para entender la aplicación de las PAW, debemos comprender los principios fundamentales propuestos. Se brinda una explicación de éstos a continuación.

<sup>4</sup> Ver Tabla 2.2: Tipos de barreras y discapacidades.

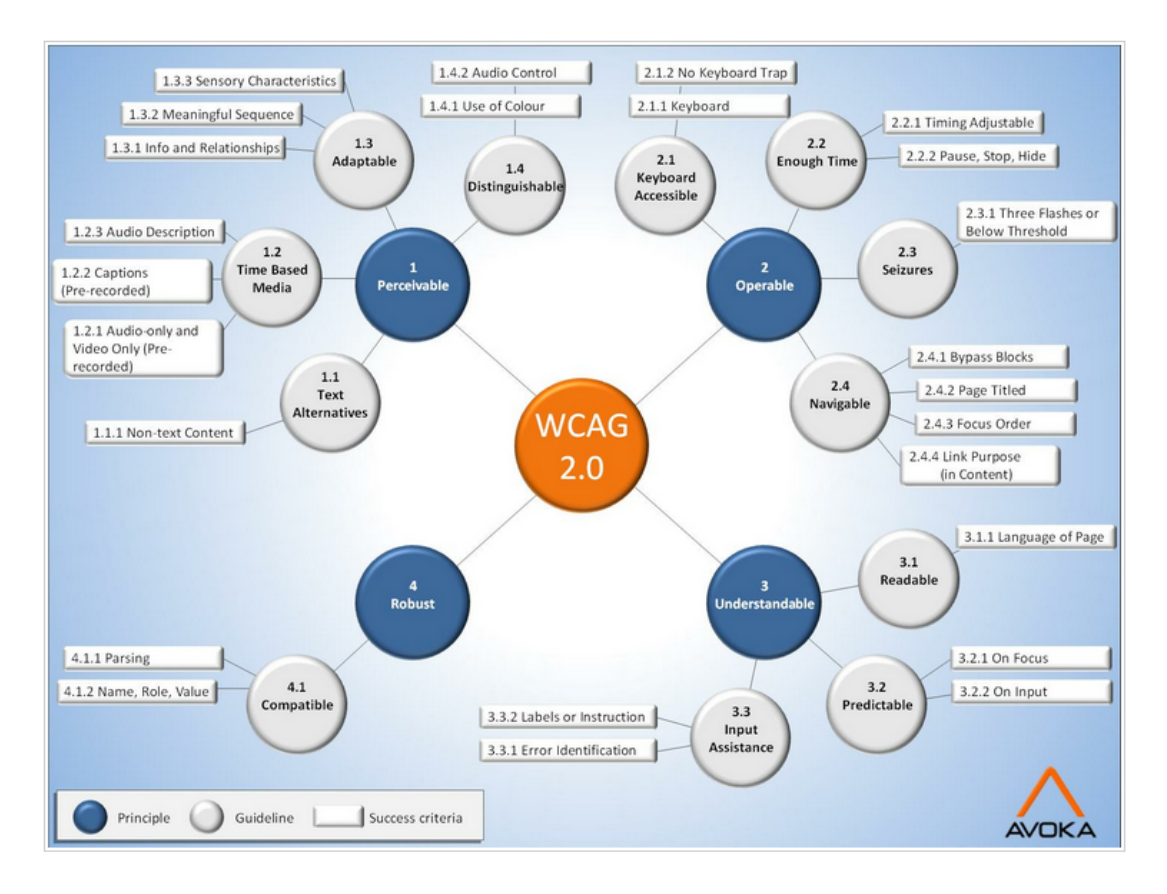

Figura 3.1: Resumen de WCAG 2.0. (Carreras Montoto, 2012)

# **3.1.2.1. Perceptible**

"La información y los elementos de la interfaz deben ser presentados a los usuarios de forma que ellos puedan percibirlos"<sup>5</sup>.

<sup>&</sup>lt;sup>5</sup> Traducido de "Understanding the Four Principles of Accessibility", Introduction to Understanding WCAG 2.0; http://www.w3.org/TR/UNDERSTANDING-WCAG20/intro.html#introduction-fourprincs-head

Los componentes que intervienen en la interfaz de usuario, deben ser ubicados de manera explícita y detallada, para que el usuario lo pueda comprender. Se recogen cuatro pautas en este principio, las cuales se explican a continuación:

- a) **Texto Alternativo**, este debe ser claro, conciso y exacto, se presenta en los casos de imágenes, representaciones gráficas de texto (aunque es recomendable evitar su utilización, salvo casos específicos, debido a que éstos no podrán ser entendidos por algunos usuarios), símbolos, regiones de mapas de imagen, animaciones (GIF animados), objetos de programación, arte ASCII, marcos, scripts, imágenes empleadas como viñetas, espaciadores, botones gráficos, sonidos (con o sin interacción), archivos de audio independientes, pistas de audio y videos.
- b) **Alternativas de Audio o Video**, se puede presentar elementos multimedia para asegurar una mayor comprensión por parte de los usuarios con cierta discapacidad, estos deben estar acordes en tiempo y organización con respecto al componente representado; de la misma manera se puede realizar una transcripción descriptiva de los componentes o presentar subtítulos de requerirlos.
- c) **Adaptable**, el contenido se lo debe presentar de manera que no pierda su contexto o información al desplegarse en distintos escenarios, proporcionado por un esquema simple y sin tablas anidadas.

57

d) **Distinguible**, todo el contenido de la página debe ser presentado de una manera clara y tener un buen nivel de contraste, para facilitar su visualización (texto e imágenes) o que puedan ser escuchados claramente (multimedia).

# **3.1.2.2. Operable**

"Los componentes de la interfaz y la navegación deben ser operables"<sup>6</sup>.

El contenido presentado y su interacción no deben requerir de conocimientos extensos de informática. Se recogen cuatro pautas en este principio, las cuales se explican a continuación:

- a) **Acceso mediante teclado**, se debe presentar un esquema que no dependa únicamente de la utilización del mouse, es decir que mediante el teclado u otros dispositivos de entrada, se pueda utilizar sus funcionalidades.
- b) **Suficiente tiempo al presentar componentes dinámicos**, estos deben ofrecer un tiempo óptimo para que los usuarios puedan leer, ver o entender, la información presentada, tomando en cuenta a los usuarios que por diversos motivos requieren un mayor tiempo de interacción con el componente.

 $^6$  Traducido de "Understanding the Four Principles of Accessibility", Introduction to Understanding WCAG 2.0; http://www.w3.org/TR/UNDERSTANDING-WCAG20/intro.html#introduction-fourprincs-head

- c) **Destellos**, los componentes deben evitar la presentación de objetos o diseños parpadeantes, que puedan afectar o provocar convulsiones.
- d) **Navegable**, se debe presentar un detalle conciso de la ubicación de los componentes y un esquema claro de navegación para permitir su uso. Se pueden presentar modelos, como la ruta del sitio en pantalla, un menú organizado, entre otras.

#### **3.1.2.3. Comprensible**

"La información y el manejo de la interfaz de usuario debe ser comprensible"<sup>7</sup>

Los componentes que intervienen en la interfaz de usuario, se deben mostrar de manera que su existencia y funcionamiento sea lógico dentro del contexto, para que el usuario lo pueda comprender. Se recogen tres pautas en este principio, las cuales se explican a continuación:

a) **Legible y Entendible**, el contenido debe ser posicionado de manera que se pueda visualizar y distinguir, el tamaño de éstos no debe ser pequeño, se puede ofrecer utilidades para acrecentarlo o disminuirlo. Para permitir su lectura, el contenido debe ser ordenado, claro, preciso, tener concordancia para brindar una mejor comprensión y evitar confusiones.

<sup>&</sup>lt;sup>7</sup> Traducido de "Understanding the Four Principles of Accessibility", Introduction to Understanding WCAG 2.0; http://www.w3.org/TR/UNDERSTANDING-WCAG20/intro.html#introduction-fourprincs-head

- b) **Predecible**, el contenido deben estar presentado de manera previsible, para brindar al usuario, la oportunidad de entender que está utilizando, para que sirve y como encontrarlo.
- c) **Ayuda a la entrada de datos**, se debe proporcionar a los usuarios una explicación exacta al momento de ingresar información personal (formularios, sugerencias, etc.), se debe permitir la corrección inmediata o posterior por presentar errores.

#### **3.1.2.4. Robusto**

"El contenido debe ser suficientemente robusto para que pueda ser interpretado por una amplia variedad de agentes de usuario, incluyendo los productos de apoyo"<sup>8</sup>.

Se recogen una pauta en este principio, la cual se explica a continuación:

a) **Compatible**, se debe prever que la tecnología avanza diariamente y que AT se va acrecentando y mejorando a gran velocidad, por lo cual, el contenido debe ser resistente y firme, esto se puede brindar al seguir los estándares de desarrollo accesible.

<sup>&</sup>lt;sup>8</sup> Traducido de "Understanding the Four Principles of Accessibility", Introduction to Understanding WCAG 2.0; http://www.w3.org/TR/UNDERSTANDING-WCAG20/intro.html#introduction-fourprincs-head

Se deberá presentar soluciones de descarga cuando los componentes lo requieran de software especializado y de ser posible la incorporación de herramientas especializadas, dentro de la página.

#### **3.1.3. Análisis de los criterios de satisfacción**

Los criterios de satisfacción comprenden tres prioridades, en las cuales se contemplan los cuatro principios fundamentales con sus pautas y directrices; su cumplimiento se detalla en las tablas 3.1, 3.2 y 3.3, como se indica en el documento traducido del original en inglés del W3C, publicado el día 15 de diciembre de 2008 (CodexExempla.org, 2007–2012).

| <b>PRIORIDAD 1 - NIVEL A</b> |                                                     |                                                                                  |  |  |  |
|------------------------------|-----------------------------------------------------|----------------------------------------------------------------------------------|--|--|--|
| Pauta                        | <b>Directriz</b>                                    | <b>Detalles</b>                                                                  |  |  |  |
| 1.1                          | 1.1.1 Contenido no                                  | Todo contenido no textual que se presenta al usuario cuenta con un texto         |  |  |  |
|                              | textual                                             | alternativo que sirve para un propósito equivalente.                             |  |  |  |
| 1.2                          | 1.2.1 Sólo audio y<br>video<br>sólo<br>(pregrabado) | Sólo audio pregrabado: Se proporciona una alternativa para el contenido          |  |  |  |
|                              |                                                     | multimedia que presenta la información equivalente.                              |  |  |  |
|                              |                                                     | Sólo video pregrabado: Se proporciona una alternativa para el contenido          |  |  |  |
|                              |                                                     | multimedia o bien una pista de audio que presente la información equivalente.    |  |  |  |
|                              | Subtítulos<br>1.2.2<br>(pregrabados)                | Se proporcionan subtítulos para todo audio o video pregrabado en un contenido    |  |  |  |
|                              |                                                     | multimedia sincronizado, excepto cuando este es un contenido alternativo al      |  |  |  |
|                              |                                                     | texto y está claramente identificado como tal.                                   |  |  |  |
|                              | 1.2.3<br>Audio                                      | Se proporciona una alternativa para contenido multimedia dependiente del         |  |  |  |
|                              | descripción<br>$\circ$                              | tiempo o un audio-descripción sincronizada para el video pregrabado, excepto     |  |  |  |
|                              | alternativa textual                                 | cuando este es un contenido alternativo al texto y está claramente identificado. |  |  |  |
| 1.3                          | 1.3.1 Información y                                 | La información, la estructura y las relaciones transmitidas a través de la       |  |  |  |
|                              | relaciones                                          | presentación pueden encontrarse disponible en texto.                             |  |  |  |
|                              | 1.3.2<br>Secuencia                                  | Cuando la secuencia en la que se presenta un contenido afecta a su significado,  |  |  |  |
|                              | significativa                                       | la secuencia correcta de lectura puede ser determinada en su programación.       |  |  |  |
|                              | 1.3.3 Características<br>sensoriales                | Las instrucciones que se proporcionan para comprender y operar con un            |  |  |  |
|                              |                                                     | contenido, no confían solamente en las características sensoriales de los        |  |  |  |
|                              |                                                     | componentes, tales como forma, tamaño, ubicación visual, orientación o sonido.   |  |  |  |

Tabla 3. 1: Detalle de cumplimiento de prioridad 1 – nivel A.

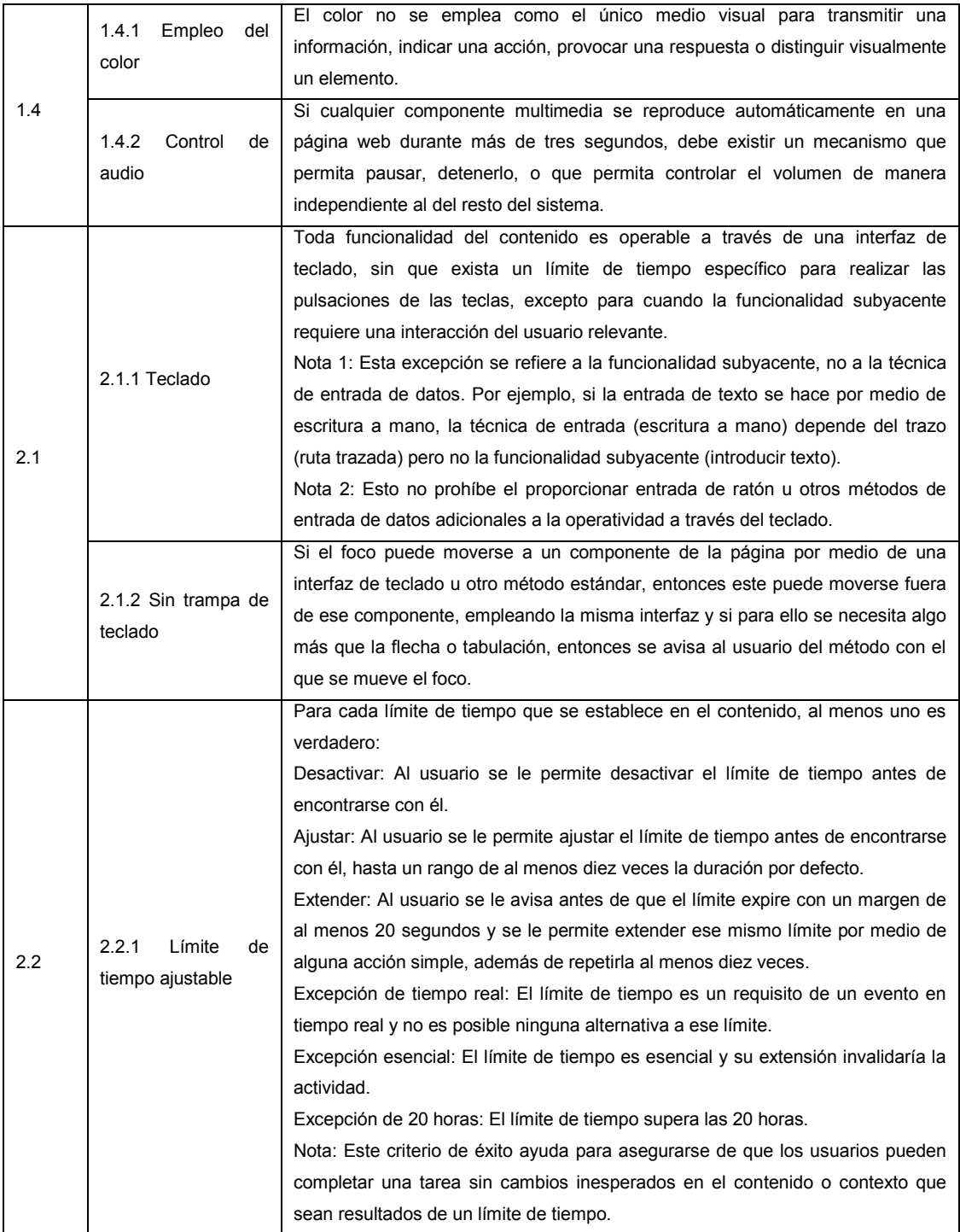

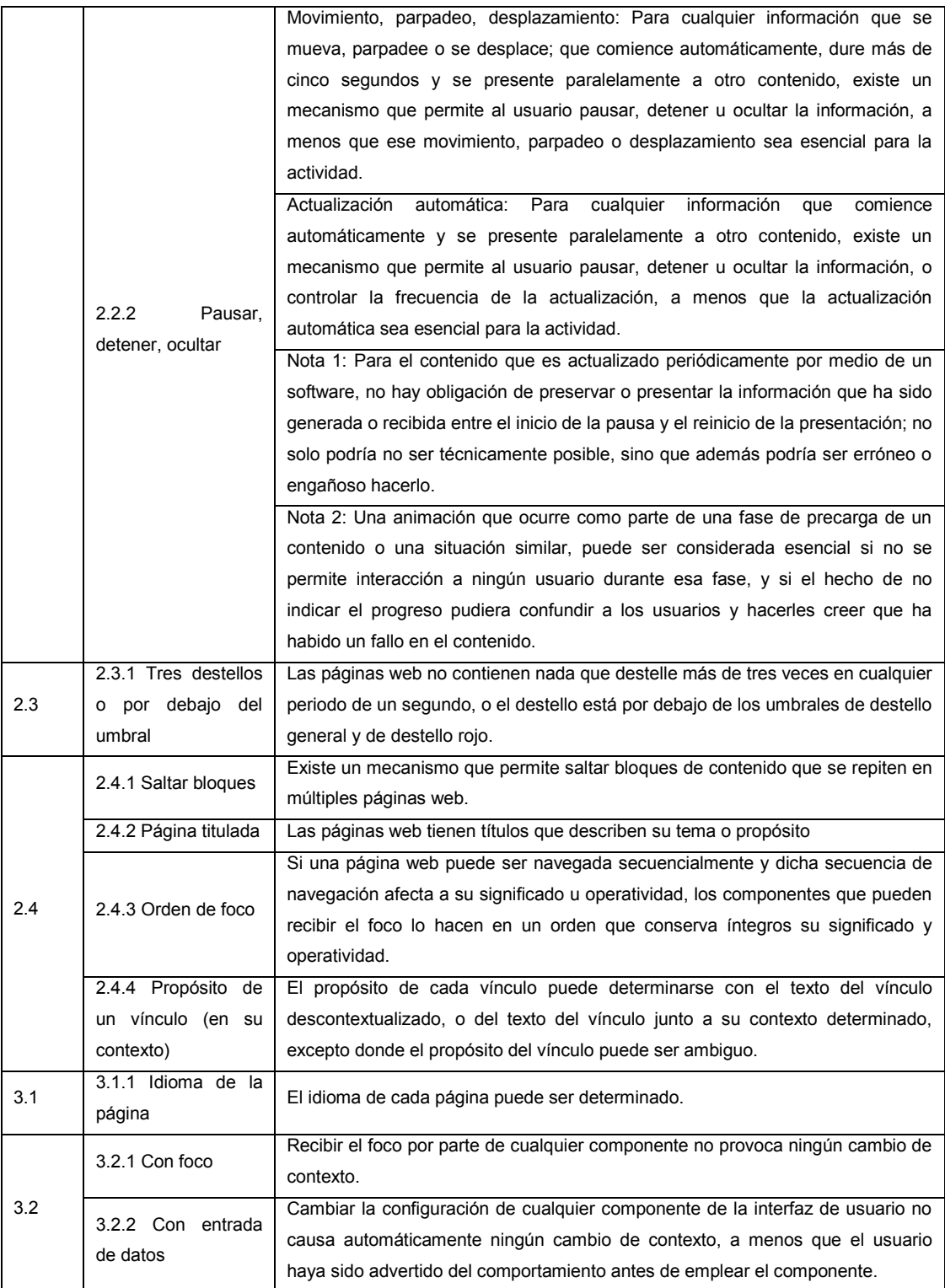

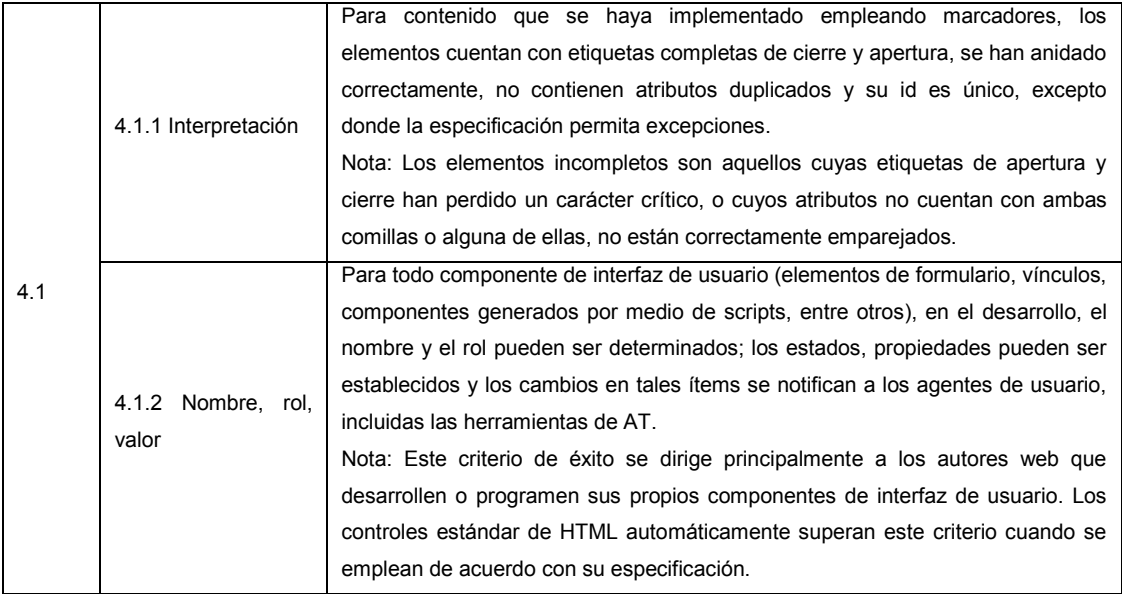

Notas adicionales:

- Las imágenes empleadas como viñetas se consideran en el uso de CSS.
- $\checkmark$  El arte ASCII es contenido no textual.

Tabla 3. 2: (Detalle de cumplimiento de prioridad 2 – nivel AA)

| PRIORIDAD 2 – NIVEL AA (Previo cumplimiento de la prioridad 1) |                                          |                                                                                  |  |  |
|----------------------------------------------------------------|------------------------------------------|----------------------------------------------------------------------------------|--|--|
| Pauta                                                          | <b>Directriz</b>                         | <b>Detalles</b>                                                                  |  |  |
| 1.2                                                            | 1.2.4<br>Subtítulos                      | Se proporcionan subtítulos para todo contenido multimedia en directo             |  |  |
|                                                                | (directo)                                | sincronizado.                                                                    |  |  |
|                                                                | 1.2.5<br>Audio                           | un audio-descripción para todo contenido<br>Se proporciona<br>video<br>de        |  |  |
|                                                                | descripción                              | sincronizado.                                                                    |  |  |
|                                                                |                                          | La presentación visual del texto y las imágenes de texto tienen una relación de  |  |  |
|                                                                |                                          | contraste de al menos 5:1, excepto en:                                           |  |  |
|                                                                |                                          | Gran tamaño: El texto y las imágenes de texto a gran tamaño tienen una           |  |  |
|                                                                |                                          | relación de contraste de al menos 3:1;                                           |  |  |
|                                                                | 1.4.3<br>Contraste                       | Incidental: El texto o las imágenes de texto que son parte de un componente de   |  |  |
| 14                                                             | (mínimo)                                 | interfaz de usuario inactivo, que son pura decoración, que no son visibles o que |  |  |
|                                                                |                                          | son parte de una imagen cuyo contenido significativo es otro contenido visual,   |  |  |
|                                                                |                                          | no tienen un requisito mínimo de contraste.                                      |  |  |
|                                                                |                                          | Logotipos: El texto que es parte de un logo o de un nombre de marca no tiene     |  |  |
|                                                                |                                          | un requisito mínimo de contraste.                                                |  |  |
|                                                                | 1.4.4<br>Variar<br>el<br>tamaño de texto | Excepto para subtítulos e imágenes de texto, se puede variar el tamaño del       |  |  |
|                                                                |                                          | texto sin necesidad de emplear una herramienta de AT hasta un 200 por ciento     |  |  |
|                                                                |                                          | sin pérdida de contenido o funcionalidad.                                        |  |  |

![](_page_82_Picture_212.jpeg)

Tabla 3. 3: Detalle de cumplimiento de prioridad 3 – nivel AAA)

|       |                                                        | PRIORIDAD 3 - NIVEL AAA (Previo cumplimiento de la prioridad 2)                 |
|-------|--------------------------------------------------------|---------------------------------------------------------------------------------|
| Pauta | <b>Directriz</b>                                       | <b>Detalles</b>                                                                 |
|       | 1.2.6 Lengua de                                        | Se proporciona una interpretación al lenguaje de signos, para todo contenido de |
|       | signos                                                 | audio pregrabado del contenido multimedia sincronizado.                         |
|       | 1.2.7<br>Audio-                                        | Donde las pausas de audio de un video sean insuficientes para permitir que la   |
|       | descripción                                            | descripción transmita el sentido del video, se proporciona un audio-descripción |
|       | (extendida)                                            | extendida para todo contenido multimedia sincronizado.                          |
| 1.2   | 1.2.8<br>Alternativa<br>textual completa               | Se proporciona una alternativa para contenido multimedia dependiente del        |
|       |                                                        | tiempo para todo contenido multimedia sincronizado pregrabado y para todo       |
|       |                                                        | contenido que consista en sólo video.                                           |
|       | 1.2.9 Sólo audio<br>en directo                         | Se proporciona una alternativa para contenido multimedia dependiente del        |
|       |                                                        | tiempo que presenta la información equivalente para todo contenido que consiste |
|       |                                                        | en sólo audio en directo.                                                       |
|       | 1.4.6<br>Contraste<br>(Mejorado)                       | La presentación visual de un texto y de las imágenes de texto mantienen una     |
|       |                                                        | relación de contraste de al menos 7:1, excepto en:                              |
|       |                                                        | Gran tamaño: El texto a gran tamaño y las imágenes de texto a gran tamaño       |
|       |                                                        | tienen una relación de contraste de al menos 5:1;                               |
|       |                                                        | Incidental: El texto o las imágenes de texto que son parte de un componente de  |
|       |                                                        | interfaz de usuario inactivo, que son pura decoración, que no son visibles para |
|       |                                                        | nadie o que son parte de una imagen cuyo contenido significativo es otro        |
|       |                                                        | contenido visual, no tienen un requisito mínimo de contraste.                   |
|       |                                                        | Logotipos: El texto que es parte de un logo o de un nombre de marca no tiene un |
|       |                                                        | requisito mínimo de contraste.                                                  |
|       |                                                        | Para todo contenido de audio pregrabado que contiene principalmente una         |
|       | 1.4.7 Fondo<br>de<br>audio<br>bajo<br>о<br>inexistente | locución, que no es un CAPTCHA de audio y que no es una vocalización cuya       |
|       |                                                        | interpretación sea principalmente una expresión musical, al menos uno de los    |
|       |                                                        | siguientes enunciados es verdadero:                                             |
|       |                                                        | Sin fondo: El audio no contiene sonidos de fondo.                               |
|       |                                                        | Apagable: El sonido de fondo se puede apagar.                                   |
| 1.4   |                                                        | 20 dB: El sonido de fondo es al menos 20 decibeles más bajo que la locución     |
|       |                                                        | principal, exceptuando sonidos ocasionales que no duren más de dos segundos.    |
|       |                                                        | Nota: El sonido de fondo que cumple con este requisito es aproximadamente       |
|       |                                                        | cuatro veces más silencioso que la locución principal.                          |
|       |                                                        | Para la presentación visual de bloques de texto, se proporciona un mecanismo    |
|       | 1.4.8<br>Presentación<br>visual                        | que logre que el usuario pueda seleccionar los colores de primer plano y fondo, |
|       |                                                        | el ancho de línea no pueda exceder los 80 caracteres, el texto no se debe       |
|       |                                                        | justificar, el espacio entre líneas sea al menos un espacio y medio, el espacio |
|       |                                                        | entre párrafos sea al menos una vez y media más amplio que el espacio entre     |
|       |                                                        | línea, el texto pueda escalarse sin necesidad de una herramienta de AT hasta un |
|       |                                                        | 200 por ciento de manera que el usuario no necesite de una barra de scroll      |
|       |                                                        | horizontal para leer una línea de texto en pantalla completa.                   |
|       | 1.4.9<br>Imágenes<br>de<br>texto<br>(sin<br>excepción) | Las imágenes de texto sólo se emplean como pura decoración o donde una          |
|       |                                                        | presentación en particular del texto es esencial para la información que se     |
|       |                                                        | transmite. Los logotipos (textos que son parte de un logo o de un nombre de     |
|       |                                                        | marca) se consideran esenciales.                                                |

**PRIORIDAD 3 – NIVEL AAA (Previo cumplimiento de la prioridad 2)**

![](_page_84_Picture_255.jpeg)

Cabe recalcar que existen cuatro directrices que son indispensables y que su inobservancia puede provocar que el usuario, tenga dificultades para interactuar con el portal web, como se indica dentro de los documentos de apoyo de accesibilidad web (W3C, 2012), por lo tanto el contenido sin importar el cumplimiento de otras directrices, debe satisfacer al menos las siguientes:

 $\checkmark$  1.4.2 Control de audio.

 $\checkmark$  2.1.2 Sin trampa de teclado.

 $\checkmark$  2.3.1 Tres destellos o por debajo del umbral.

 $\checkmark$  2.2.2 Pausar, detener, ocultar.

#### **3.1.4. Proceso de aplicación de las PAW**

El proceso de aplicación da las PAW, inicia al determinar el nivel de prioridad deseado. Para el presente proyecto se consideró como objetivo, el criterio de conformidad "prioridad 1 - nivel A", en la decisión se contemplaron distintos aspectos como los requisitos obligatorios de accesibilidad, la versión de la aplicación (primera versión), los documentos de las PAW donde se indica explícitamente que "…no se recomienda el nivel AAA como política general de un sitio web, ya que en algunos contenidos no es posible satisfacer todos los criterios de conformidad de Nivel AAA."<sup>9</sup> (Carreras Montoto, 2012), entre otros.

<sup>9</sup> WCAG 2.0, Olga Carreras Montoto; http://olgacarreras.blogspot.com/2007/02/wcag-20.html

Durante el desarrollo del portal, se deben tomar en cuenta las técnicas propuestas en las PAW para cumplir con las directrices, pautas y principios fundamentales, según los requerimientos de diseño y funcionalidad de la aplicación.

Dentro de los documentos de apoyo que nos brinda la WAI-W3C se encuentra una Guía Rápida para Crear Web Accesible (WAI Quick Tips) (W3C, 2001), donde se detallan 10 puntos básicos, que deben ser tomados en cuenta al momento de desarrollar, estos son:

- $\checkmark$  Imágenes y animaciones: Use el atributo "ALT" para describir la función de cada elemento visual.
- $\checkmark$  Mapas de imagen: Use el elemento "map" y texto para las zonas activas.
- $\checkmark$  Multimedia: Proporcione subtítulos, trascripción del sonido y descripción del video.
- $\checkmark$  Enlaces de hipertexto: Use texto que tenga sentido leído fuera de contexto.
- $\checkmark$  Organización de las páginas: Use encabezados, listas y estructura consistente. Use CSS para la maquetación donde sea posible.
- $\checkmark$  Figuras y diagramas: Descríbalos brevemente en la página o use el atributo "longdesc".
- $\checkmark$  Scripts, applets y plugins: Ofrezca contenido alternativo si las funciones nuevas no son accesibles.
- $\checkmark$  Marcos: Use el elemento "noframes" y títulos con sentido.
- $\checkmark$  Tablas: Facilite la lectura línea a línea. Resuma.
- $\checkmark$  Revise su trabajo: Verifique. Use las herramientas, puntos de comprobación y pautas de la WCAG.

Para terminar se debe escoger la herramienta de verificación automática, pero se debe tomar en cuenta que solo estas, pueden presentar falencias en sus resultados, por lo cual siempre se debe realizar una verificación manual de manera exhaustiva en las páginas, con la cual se evalué el cumplimiento de las PAW y de existir errores se los visualicen, se procede a corregirlos y se repite la evaluación hasta alcanzar el nivel propuesto.

Para el proyecto se determinó la TAW3 WCAG 2.0, por ser una herramienta desarrollada por una de las sedes del W3C, donde se presenta una explicación clara de los errores existentes y su ubicación, además evalúa según la versión más reciente de las pautas de accesibilidad.

Dentro de la investigación realizada se concluye, que los errores que se indican en las herramientas de verificación requieren ser analizados de manera minuciosa y hasta pueden ser descartados, ya que existen falsos errores como lo indica la autora del artículo denominado "Falsos errores de validadores automáticos de accesibilidad basados en las WCAG 2.0"(Montoto, 2012), los cuales se describen a continuación:

- $\checkmark$  Falso Error 1: campo de texto sin LABEL asociado, pero que tiene un TITLE adecuado.
- $\checkmark$  Falso Error 2: imagen que es un enlace y tiene ALT vacío, pero que va acompañada por un texto dentro del enlace.
- $\checkmark$  Falso Error 3: Encabezado de nivel inferior presente en el código antes que uno de nivel superior, sin tener en cuenta que estén bien marcados.
- $\checkmark$  Falso Error 4: indicar en cualquier caso que es obligatorio incluir enlaces para saltar bloques de contenido y un primer enlace en la página que lleve al contenido principal de la misma.

Después de realizar un análisis de los falsos errores, cabe recalcar que al falso error 2, la autora lo justifica apoyada en la directriz 1.3.1, este incumple con la directriz 1.1.1, que exige una descripción del objeto mediante el atributo ALT, por lo tanto genera debate y queda a criterio de los desarrolladores.

Así también en el presente proyecto en las fases de evaluación, se pudo demostrar que la herramienta VozMe, presenta tres errores de accesibilidad, en el principio de robustez, pero no se pudo corregir debido a que su código está cerrado y no se lo puede modificar, en las reuniones con el representante del CONADIS se decidió mantener la herramienta.

# **3.2 Especificación de requerimientos del Software**

#### **3.2.1. Introducción**

#### **3.2.1.1. Propósito**

Brindar una documentación clara y concisa, sobre los requerimientos para el desarrollo de un portal web para el Consejo Nacional de Discapacidades del Ecuador (CONADIS), aplicando estándares de usabilidad, accesibilidad web utilizando un CMS (Content Management System) y herramientas web 2.0".

El documento se encuentra dirigido al personal de sistemas de la entidad, a fin de plasmar los requerimientos de la misma, cumpliendo con la norma IEEE 830 para, de esta manera, poder garantizar la calidad del producto final formalizando funcionalidades y características del portal junto con el cliente.

## **3.2.1.2. Alcance**

Analizar, diseñar e implementar un portal web para el Consejo Nacional de Discapacidades del Ecuador (CONADIS), aplicando estándares de usabilidad, accesibilidad web, utilizando un CMS (Content Management System) y herramientas web 2.0.

La función principal del portal web es informar a los usuarios acerca de la entidad y los beneficios de los afiliados a la misma, identificando y aplicando accesibilidad web en la totalidad de su contenido bajo normativas del W3C, cumpliendo el criterio obligatorio prioridad 1 - nivel A de la WCAG 2.0, para la posterior entrega del portal certificando el cumplimiento de las PAW en base a los respectivos resultados de las pruebas TAW3. Adicional, el portal permitirá que usuarios representantes de las distintas sedes del CONADIS, a nivel nacional, cuenten con permisos de ingreso a la modificación del portal en cuanto a registro de noticias. El portal web con accesibilidad se implementa en el servidor que la entidad disponga.

De manera más detallada, el portal web contará con las siguientes funcionalidades:

- Sitio web informativo.
- Descarga de documentos.
- Acceso al correo interno de la entidad.
- Acceso a la intranet de la entidad.
- Acceso al panel de control del CMS.
- Buscador del sitio.
- Mapa interactivo de estadísticas de personas con discapacidad por provincia en Ecuador.
- Mapa interactivo para la búsqueda y despliegue de Instituciones y Organizaciones por provincia en Ecuador.
- Galería de fotos, audios y videos.
- Direccionamiento a enlaces de interés.
- Registro de usuarios para:
	- **Administrador general.**
	- **Ingreso de noticias por parte de las sedes.**
	- **Ingreso de comentarios y sugerencias por parte del usuario** externo en la página del portal que seleccione.
- Bitácora de descarga de documentos y noticias.
- Implementación de herramientas de Asistencia Tecnológica: lector de texto y variador de color y tamaños de letras.

# **3.2.1.3. Definiciones, siglas y abreviaciones**

# **a. Definiciones**

Las definiciones están detalladas en la Tabla 3.4.

# Tabla 3. 4: Definiciones

![](_page_91_Picture_128.jpeg)

#### **b. Siglas y Abreviaciones**

**AT:** Assistive technology - Asistencia Tecnológica.

**CONADIS:** Consejo Nacional de Discapacidades del Ecuador.

**CSS:** Cascading Style Sheets - Hojas de Estilo en Cascada.

**FENEDIF:** Federación Nacional de Ecuatorianos con Discapacidad Física.

**GIF:** Graphics Interchange Format – Formato de intercambio gráfico.

**GNU:** General Public License – Licencia pública general.

**IEEE:** Institute of Electrical and Electronics Engineers - Instituto de Ingenieros Eléctricos y Electrónicos.

**INEC:** Instituto Nacional de Estadísticas y Censos.

**ODBC:** Open Data Base Connectivity - estándar de acceso a bases de datos.

**PAW:** Pautas de Accesibilidad Web

**PHP:** Hypertext Preprocesor – Preprocesador de Hipertexto.

**SQL:** Structured Query Language – Lenguaje de consulta estructurado.

**TAW:** Web Accesibility Test – Prueba de accesibilidad web.

**UML:** Lenguaje unificado de modelamiento.

**URL:** Uniform Resource Locator – Localizador uniforme de recursos.

**WAI:** Web Accesibility Initiative – Iniciativa para la accesibilidad web.

**W3C:** World Wide Web Consortium – Consorcio de la red mundial.

**WCAG:** Web Content Accessibility Guidelines – Pautas de Accesibilidad Web al Contenido.

## **3.2.1.4. Referencias**

La especificación de requerimientos tiene como referencia:

- $\checkmark$  Análisis e Integración de métricas para la accesibilidad web.
- $\checkmark$  IEEE Std 830-IEEE Guía de Especificaciones de Requisitos de Software, Estándares IEEE
- $\checkmark$  Pautas y directrices determinadas por la WAI (Web Accessibility Initiative)

# **3.2.1.5. Visión general del documento**

Este documento consta de tres secciones. En la primera sección se realiza una introducción al mismo y se proporciona una visión general de la especificación de recursos del proyecto.

En la segunda sección del documento se realiza una descripción general del portal web, con el fin de conocer las principales funciones que éste debe realizar.

Por último, la tercera sección del documento es aquella en la que se definen detalladamente los requisitos que debe satisfacer el portal.

#### **3.2.2. Descripción global**

#### **3.2.2.1. Perspectiva del producto**

El presente producto es capaz de contar con certificaciones de cumplimiento de la prioridad 1 - nivel A de la WCAG 2.0 en accesibilidad web, permitiendo a los usuarios con discapacidad poder aprovechar de la información publicada en el portal mediante herramientas AT, las cuales realizan una interpretación del contenido accesible.

El portal web trabaja sobre el servidor de la entidad con conexión a su base de datos para la publicación de cuadros estadísticos e informativos. Así como también, cuenta con una interacción básica con su servidor de correos y la red interna existente.

## **3.2.2.2. Interfaces de hardware**

Para que el portal funcione correctamente el usuario debe disponer de un equipo de cualquier característica que soporte la navegación web. El mismo que debe tener conexión a Internet para poder acceder al servidor web.

#### **3.2.2.3. Interfaces de software**

El servidor que recibe el portal requiere las siguientes herramientas:

- $\checkmark$  Sistema Operativo Linux
- $\checkmark$  Servidor web Apache
- $\checkmark$  Motor de base de datos MySQL
- $\checkmark$  Soporte para los lenguajes PHP
- $\checkmark$  Compatibilidad para el Gestor de contenidos Joomla

La información y elementos web son visualizados en cualquier equipo que cuente con un explorador web y conexión a Internet, sin importar la resolución de la pantalla, explorador o sistema operativo, tomando en cuenta que el portal es diseñado para que sus colores, diseño y estructura faciliten el trabajo del usuario.

# **3.2.2.4. Interfaces de comunicaciones**

Para el correcto funcionamiento del portal, el equipo donde sea utilizado, debe tener instalado todo el software, hardware y protocolos necesarios para establecer la conexión de red y de Internet, principalmente TCP/IP, el cual permite la comunicación de datos a través de una red de paquetes conmutados.

# **3.2.2.5. Funciones del producto**

Las funciones del producto se detallan en la Cuadro 3.2.

Cuadro 3. 2: Funciones del producto.

![](_page_96_Picture_119.jpeg)

#### **3.2.2.6. Restricciones**

# **a. Políticas reguladoras**

- $\checkmark$  Toda adquisición tecnológica va acompañada de su respectiva capacitación.
- $\checkmark$  Se debe tomar en cuenta los estatutos del CONADIS y los formatos que se manejan, como logotipo y nombre de la organización, en el desarrollo del portal web con accesibilidad.
- Dependiendo del perfil del usuario tendrá restringido el acceso a los diferentes módulos del sistema; el administrador podrá tener acceso a todos los servicios con todos los privilegios de manejo de información.

#### **b. Limitaciones del hardware y software**

El CONADIS cuenta con la infraestructura de hardware necesaria para que el portal pueda ser implementado sin ningún contratiempo.

Las herramientas utilizadas en el desarrollo del proyecto son libres, por lo que la entidad no requiere incurrir en gastos adicionales.

Las herramientas de desarrollo ofrecen seguridad, flexibilidad y escalabilidad, lo que garantizará el aumento en la productividad y fidelidad de la información.

La accesibilidad web, plantea una programación adaptada para herramientas AT y así las personas con discapacidad pueden informarse de las publicaciones del portal de la entidad.

#### **c. Funciones de seguridad**

La aplicación web cuenta con funciones de seguridad que garantizan que la información que se incorpore o se retire de la misma no se pierda o sea errónea, para que el momento en que el portal sea sometido a auditoría, demuestre que brinda integridad a los datos, por lo tanto, se tiene restricción de ingreso por la gestión de usuarios y la entrega de usuarios y contraseñas de carácter personal, quedan bajo responsabilidad del administrador del portal.

#### **d. Funciones de control**

- $\checkmark$  El portal validará perfiles de usuario e ingreso de información.
- Mostrará mensajes de error en caso de violación de los controles del portal.

## **e. Requisitos de lenguajes de programación**

El portal podrá ser reconfigurado o replanteado cuando así guste el Administrador. Está implementado bajo la plataforma Linux, únicamente se debe tomar en cuenta que el servidor Web que se utilice para el funcionamiento de la aplicación necesita un browser que puede ser cualquiera de los existentes en el mercado, gratuito.

## **3.2.3. Requisitos específicos**

## **3.2.3.1. Identificación de roles**

## **a. Administrador**

Es el usuario que tiene todos los permisos y privilegios para gestionar el portal y estará encargado del mantenimiento y actualización continua, ésta debe conocer completamente a la entidad-cliente, junto con sus procesos y requerimientos (Figura 3.2).

# **b. Administrador Entidad**

Son los usuarios digitadores que se encuentran en las sedes provinciales de la entidad (Administrador Entidad), cuentan con ciertos privilegios para la gestión de artículos y noticias, enlaces, multimedia, entre otros (Figura 3.2).

#### **c. Usuario Externo**

Es el usuario en general que podrá hacer uso de las funcionalidades que ofrece el portal sin poder modificarlas, cuenta con permisos para ingresar sugerencias. Para el presente proyecto se asume que este usuario es una persona con discapacidad sea temporal, parcial o total (Figura 3.2).

![](_page_99_Figure_4.jpeg)

Figura 3. 2: Actores – Roles.

# **3.2.3.2. Requerimientos funcionales**

# **a. Identificación de Tareas**

# **a) Tareas de Administrador**

- $\checkmark$  Gestión de usuarios
- Gestión de módulos
- $\checkmark$  Gestión de enlaces
- $\checkmark$  Gestión de artículos
- $\checkmark$  Gestión de archivos
- $\checkmark$  Ingreso al portal

# **b) Tareas de Administrador Entidad**

- $\checkmark$  Gestión de artículos para noticias
- $\checkmark$  Gestión de enlaces
- $\checkmark$  Ingreso al portal

# **c) Tareas de Usuario Externo**

- $\checkmark$  Consulta de información
- $\checkmark$  Direccionamiento de los enlaces
- $\checkmark$  Descarga de archivos
- $\checkmark$  Búsqueda por palabras
- $\checkmark$  Ingreso de sugerencias

# **b. Especificación de escenarios**

# **a) Rol Administrador**

# 1. Gestión de usuarios

Crea, actualiza y borra usuarios, los cuales solo tendrán permisos para interactuar con el portal. La seguridad del portal, estará dada porque los usuarios y contraseñas solo podrán ser otorgados por el administrador a los usuarios designados.

2. Gestión de módulos

Instala y desinstala los diferentes módulos que desee en un futuro, para la actualización y mantenimiento del portal.

#### 3. Gestión de enlaces

Crea, modifica y elimina enlaces internos y externos para dar una correcta navegabilidad al portal.

4. Gestión de artículos

Crea, modifica, elimina, publica y elimina artículos con cualquier información dentro del portal, definiendo que la ubicación de éste sea dentro de la bitácora de noticias, nuevas páginas, etc.

5. Gestión de archivos

Sube archivos al portal y conecta a un enlace para su descarga; así también saca de publicación a los mismos.

6. Ingreso al portal

Accede a las funcionalidades del portal de acuerdo a su rol.

# **b) Rol Administrador Entidad**

1. Gestión de artículos para noticias

Crea, modifica, elimina, publica y elimina artículos dentro del portal con información acerca de alguna noticia, de una sede de la entidad, en la bitácora de noticias.

# 2. Gestión de enlaces

Crea, modifica y elimina enlaces internos o externos para dar una correcta navegabilidad a la publicación de su noticia.

3. Ingreso al portal

Accede a las funcionalidades del portal de acuerdo a su rol.

# **c) Rol Usuario externo**

1. Consulta de información

Accede a la información publicada en el portal.

# 2. Descarga de archivos

Accede a enlaces para descarga de archivos publicados en el portal.

# 3. Búsqueda por palabras

Realiza una búsqueda por palabra para encontrar semejanzas dentro del portal y su ubicación.

4. Direccionamiento de los enlaces

Accede a la información del portal direccionada bajo los distintos enlaces escritos en el mismo, permitiendo un mejor manejo de información.

5. Ingreso de sugerencias

Registra sus datos principales e ingresa su comentario o sugerencia a la cuenta del cliente.

#### **c. Casos de usos**

# **a) Administrador**

- 1. CU-ADM-CONADIS-01: Gestión de usuarios (Tabla 3.5)
- 2. CU-ADM-CONADIS-02: Gestión de módulos (Tabla 3.6)
- 3. CU-ADM-CONADIS-03: Gestión de enlaces (Tabla 3.7)
- 4. CU-ADM-CONADIS-04: Gestión de artículos (Tabla 3.8)
- 5. CU-ADM-CONADIS-05: Gestión de archivos (Tabla 3.9)
- 6. CU-ADM-CONADIS-06: Ingreso al portal (Tabla 3.10)

![](_page_105_Figure_8.jpeg)

Figura 3. 3: Caso de uso – Administrador.

![](_page_106_Picture_204.jpeg)

# Tabla 3. 5: Gestión de usuarios.

# Tabla 3. 6: Gestión de módulos.

![](_page_106_Picture_205.jpeg)

![](_page_107_Picture_196.jpeg)

# Tabla 3. 7: Gestión de enlaces.

# Tabla 3. 8: Gestión de artículos.

![](_page_107_Picture_197.jpeg)
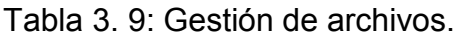

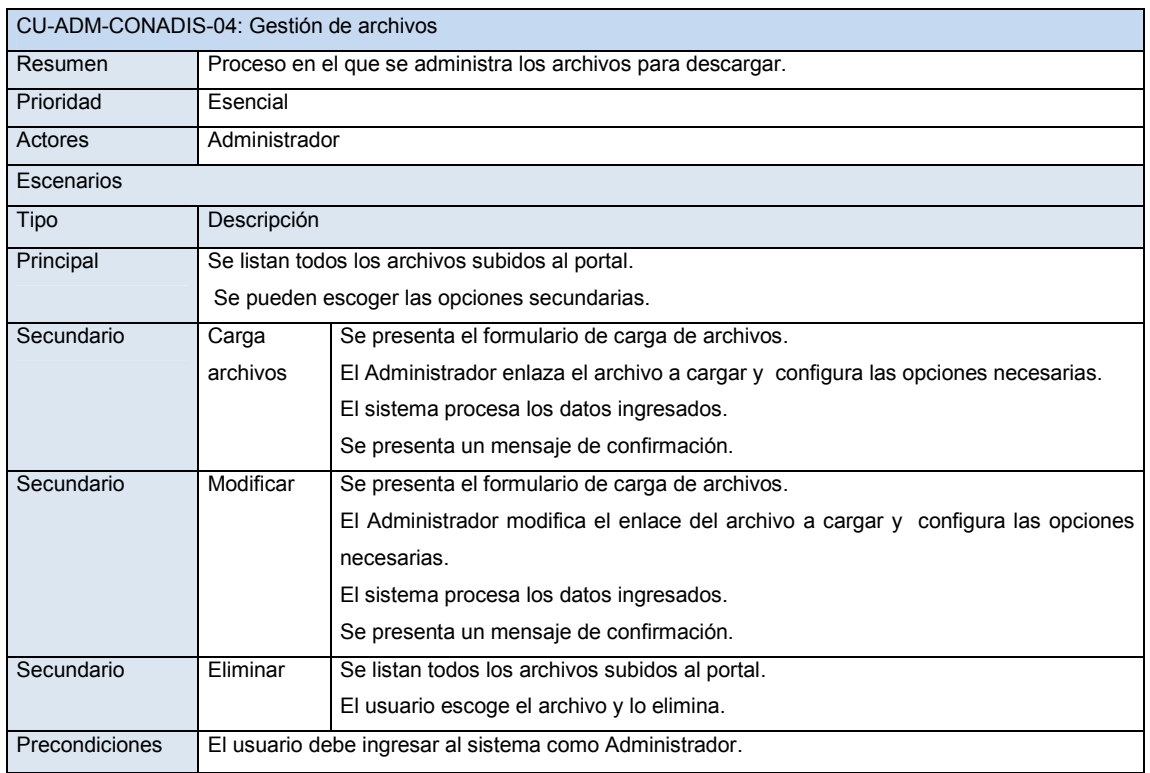

# Tabla 3. 10: Ingreso al portal.

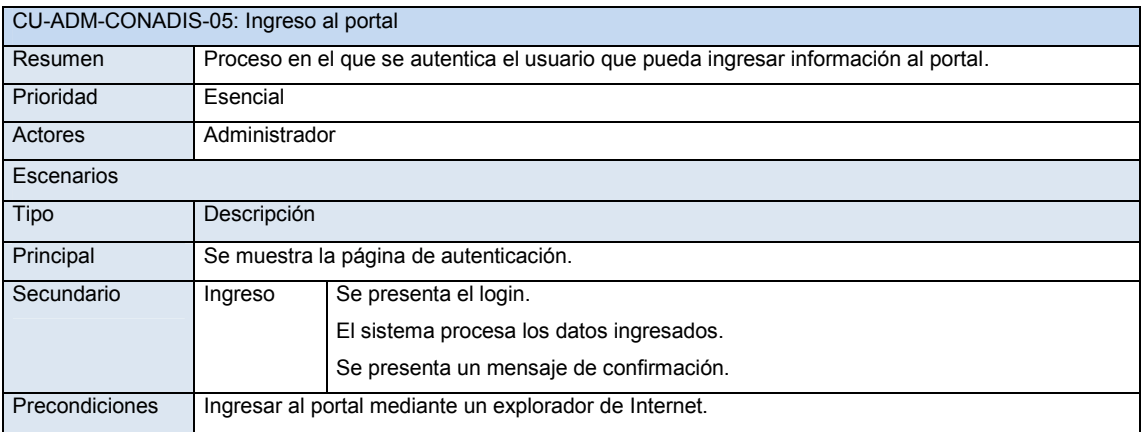

# **b) Administrador Entidad**

- 1. CU-PRO-CONADIS-01: Gestión de artículos (Tabla 3.11)
- 2. CU-PRO-CONADIS-02: Gestión de enlaces (Tabla 3.12)
- 3. CU-PRO-CONADIS-06: Ingreso al portal (Tabla 3.13)

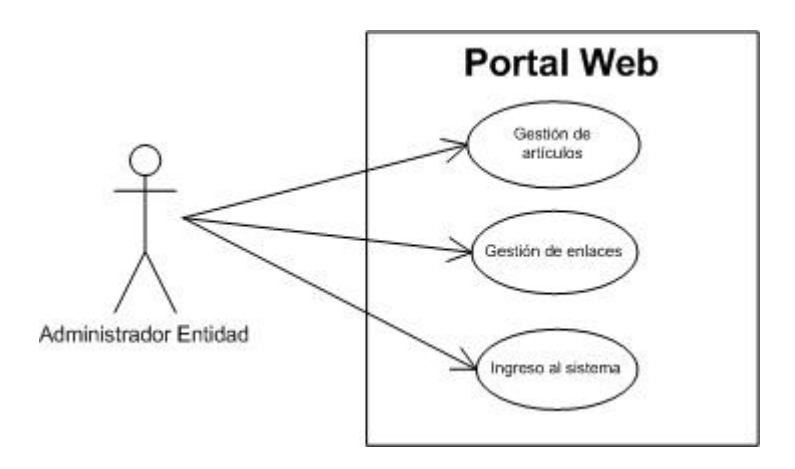

Figura 3. 4: Caso de uso – Administrador Entidad

Tabla 3. 11: Gestión de artículos para noticias.

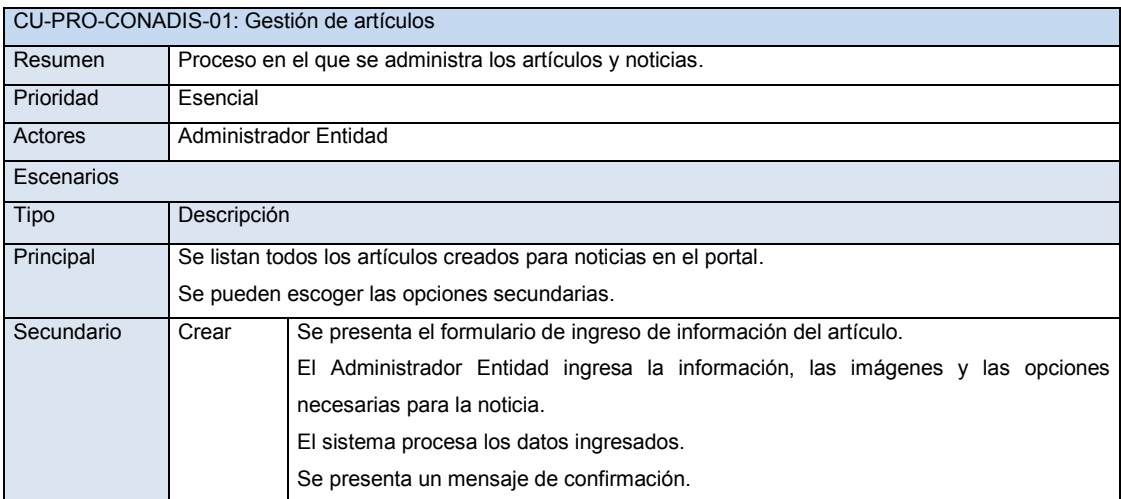

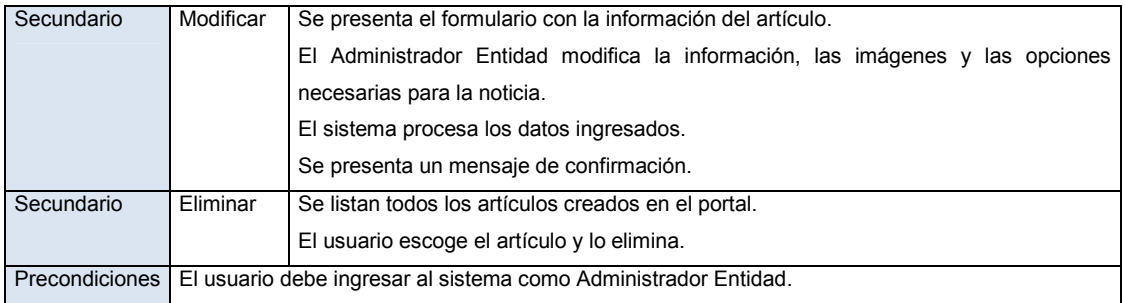

# Tabla 3. 12: Gestión de enlaces.

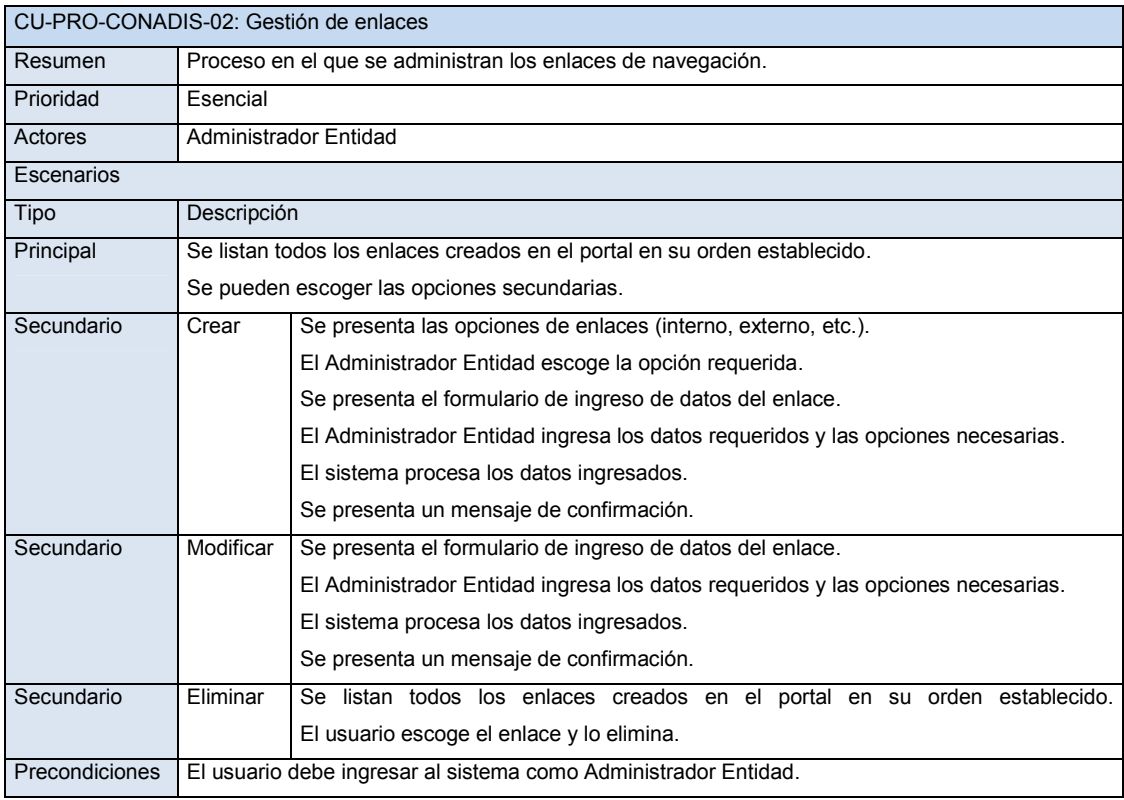

# Tabla 3. 13: Ingreso al portal.

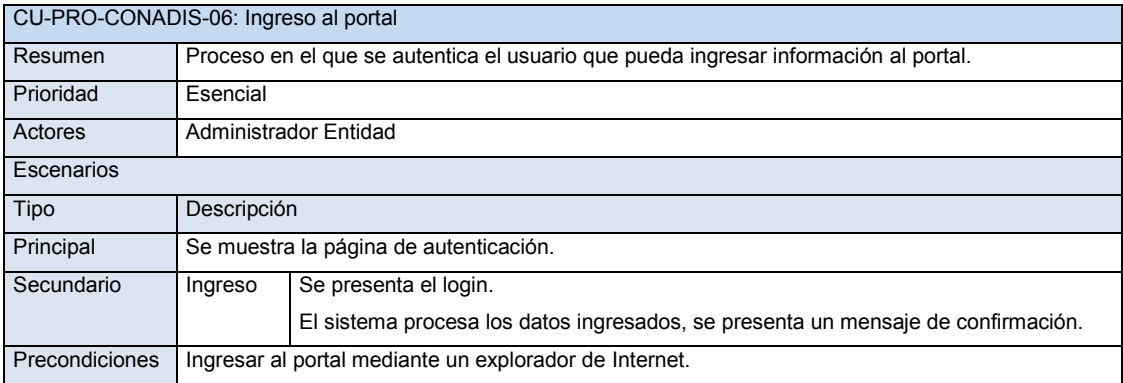

### **c) Usuario Externo**

- 1. CU-EXT-CONADIS-01: Consulta de información (Tabla 3.14)
- 2. CU-EXT-CONADIS-02: Direccionamiento de los enlaces (Tabla 3.15)
- 3. CU-EXT-CONADIS-03: Descarga de archivos (Tabla 3.16)
- 4. CU-EXT-CONADIS-04: Búsqueda por palabras (Tabla 3.17)
- 5. CU-EXT-CONADIS-05: Ingreso de sugerencias (Tabla 3.18)

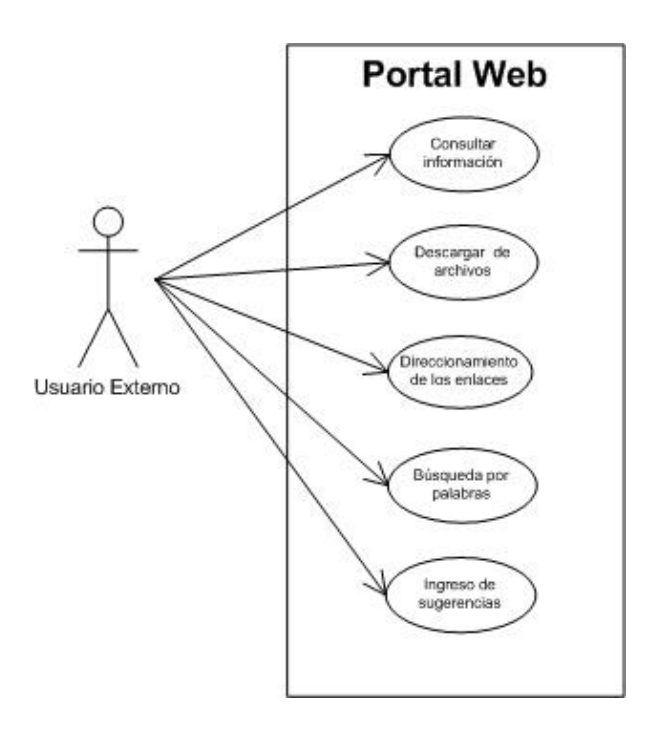

Figura 3. 5: Caso de uso – Usuario Externo

# Tabla 3. 14: Consulta de información.

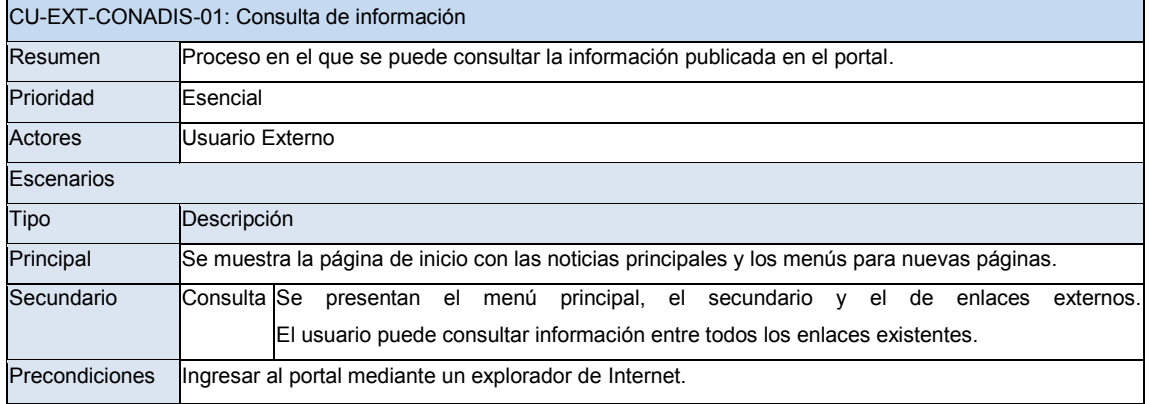

# Tabla 3. 15: Direccionamiento de los enlaces.

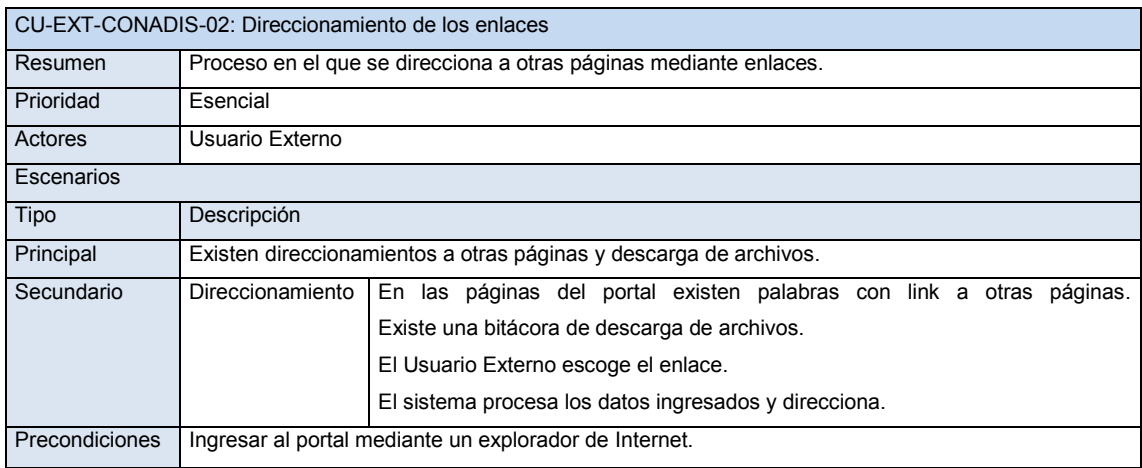

# Tabla 3. 16: Descarga de archivos.

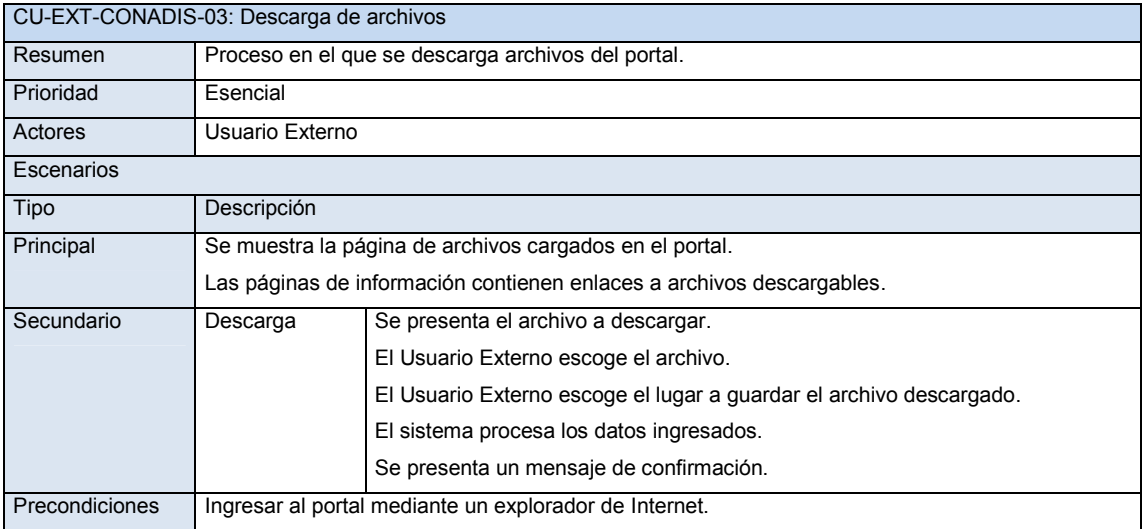

# Tabla 3. 17: Búsqueda por palabras.

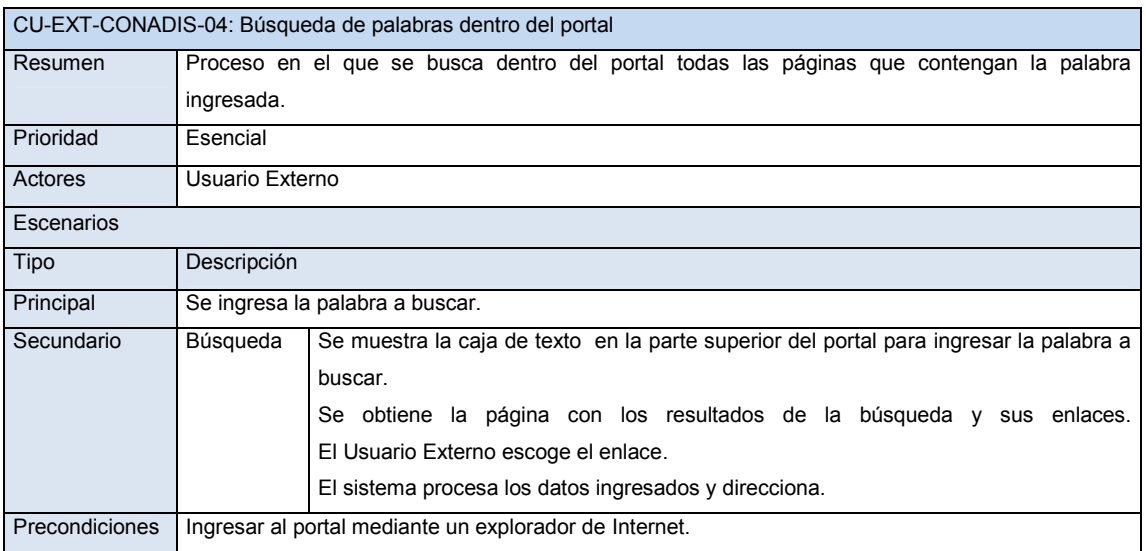

# Tabla 3.18: Ingreso de sugerencias.

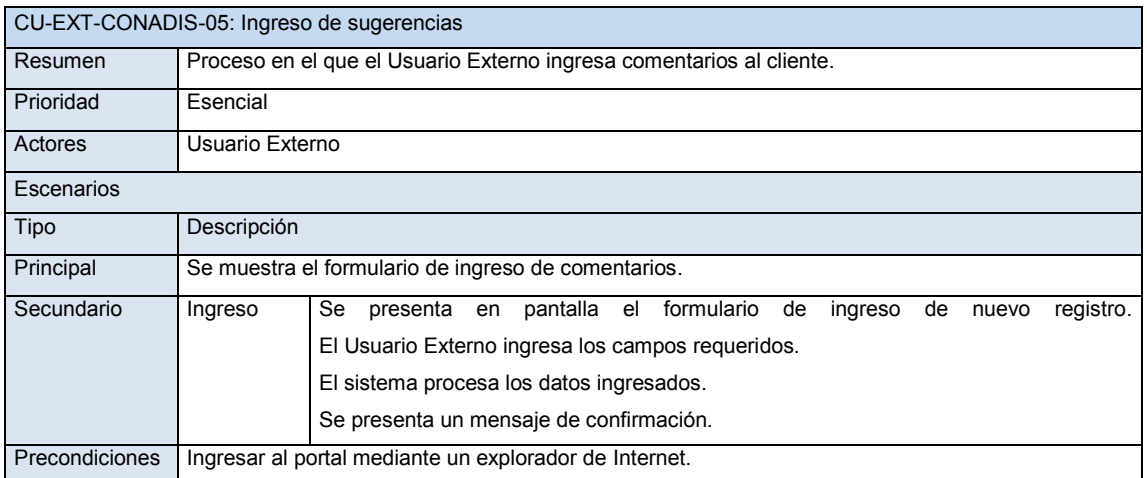

### **3.2.3.3. Requerimientos no funcionales**

- a. El portal debe delimitar los roles de usuario con diferentes privilegios, según sus perfiles.
- b. El portal debe cumplir con las PAW requeridas para satisfacer la prioridad 1 – nivel A determinado en las WCAG 2.0 de la WAI-W3C
- c. El portal debe generar páginas con formato estándar, bajo el template utilizado y con los componentes de Joomla necesarios para su correcto funcionamiento.

### **3.2.3.4. Requisitos de desarrollo**

Se requiere de computadores que soporten conexión web tanto en software como hardware, ingreso al panel de control del portal, conocimiento de lenguaje HTML y PHP. Análisis de las herramientas a utilizar, información de la entidad, conocimiento de las pautas, etc.

## **3.2.3.5. Atributos del software del sistema**

## **a. Usabilidad**

La usabilidad del portal y de cada uno de sus componentes, es el atributo más importante que se debe tomar en cuenta, porque es un portal que contiene información (la cual en su mayoría no está disponible fuera de la entidad) de carácter crítico para los usuarios, estos usuarios que además de requerir que ésta sea fiable y oportuna, necesitan que la página sea accesible para ellos, que sea claro el proceso y la ubicación de los recursos, que la información pueda ser percibida de diferentes maneras, en un entorno amigable.

Sin embargo existe un experto en el tema y un gran productor de teoría al respecto llamado Bruce Tognazzini (Tognazzini, 1999). Este estudioso de la usabilidad estableció algunos parámetros que deben estar incluidos en el diseño web:

- 1. Anticipación: esto significa que el sitio debe responder a las necesidades del usuario, y asegurarle una vez que ingresó allí, encontrará todo lo que estaba buscando.
- 2. Autonomía: la persona que ingresa a un sitio necesita sentir que puede dominarlo y controlarlo. Para poder lograr esto el entorno del sitio debe ser abarcable y amigable.
- 3. Restricción de colores: si bien los colores ayudan a hacer más atractivo el sitio, si estos no son combinados de la manera correcta, entonces el efecto será el contrario. Además habrá que tener en cuenta que el 15% de las personas tiene problemas para identificar correctamente algunos colores, por lo tanto habrá que tener precaución en esta decisión de manera que el acceso por parte de los usuarios no sea dificultoso.
- 4. Eficiencia del usuario: el sitio en cuestión debe ser productivo y fácil de manejar para los usuarios, por lo tanto, es una consideración importante en el momento de planear el diseño web de un sitio.
- 5. Reversibilidad: una página debe permitir que se deshagan acciones no deseadas o realizadas por error.
- 6. Interfaz explorable: La distancia entre objetos y el tamaño de los mismos impactan de manera directa sobre la facilidad de manejo de un sitio. La Ley de Fitts<sup>10</sup>, afirma que a mayor tamaño y a menor distancia la interacción es más simple y eficaz.
- 7. Disminución el tiempo de latencia: lo ideal es informarle a quien ingrese a nuestro sitio el tiempo que demorará en cargar, además se puede ofrecer realizar otras tareas mientras se completa la carga.
- 8. Aprendizaje fácil: cada sitio requerirá un tiempo para aprender a usarlo y dominar todas sus funcionalidades, por lo tanto deberá estar estructurado de la mejor manera posible y si se implementan cambios en un futuro, deben ser graduales, para que el usuario pueda adaptarse.
- 9. Legibilidad: el color del texto y el del fondo debe contrastar para que sea legible y el tamaño de la tipografía debe ser relativamente grande.
- 10.Visibilidad: La interfaz debe ser visible.
- 11.Patrones de acción del usuario: se recomienda almacenar toda la información sobre el comportamiento de los usuarios para que puedan acceder más rápida y fácilmente a todos los sectores del sitio.

<sup>&</sup>lt;sup>10</sup> Carlos D. González, La Ley de Fitts en el diseño de Interfaces; http://www.usabilidadweb.com.ar/fitts.php

#### **b. Accesibilidad**

Accesibilidad y usabilidad son dos funcionalidades relacionadas porque mejoran la efectividad, eficiencia y satisfacción, de la interacción de los usuarios con el sistema. La accesibilidad otorga características adicionales, para que el portal pueda ser utilizado por un grupo de usuarios que normalmente encuentran barreras, que no han sido desafiadas debido a la existencia de mitos durante el proceso de desarrollo web.

El portal, como requisito fundamental, debe posibilitar el acceso a los contenidos publicados a todos sus potenciales usuarios, sin excluir a aquellos con discapacidad, limitaciones por estado, software y hardware empleado para acceder; entre otros.

Por lo tanto el portal debe ser implementado siguiendo los lineamientos internacionales descritos en las PAW y probado por la herramienta TAW, para garantizar de alguna manera el acceso de los usuarios tanto con discapacidad como para cualquier otra persona que se encuentre bajo circunstancias externas que dificulten su acceso a la información.

100

#### **c. Fiabilidad**

La fiabilidad del portal resultante es esencial para la solución del proyecto en curso, tomando en cuenta que la accesibilidad web existe actualmente en otros países y la implementación de la misma en el portal de la entidad que representa a las personas con discapacidad en Ecuador es muy importante. Siendo la entidad pionera que llevará a que más portales gubernamentales tomen esta iniciativa.

Ello significa que el portal debe funcionar correctamente en el momento preciso y que cumpla con las funcionalidades requeridas.

El servidor del portal requiere que sea ubicado en un lugar donde se pueda controlar el ingreso del personal para evitar alteraciones; las personas autorizadas a subir noticias deben tomar las medidas de seguridad necesarias en los datos de su cuenta, con la finalidad de que la información se mantenga segura.

#### **d. Disponibilidad**

El portal está disponible al público exceptuando aquellos momentos en que se requieran cambios en el mismo.

#### **e. Seguridad**

El portal web con accesibilidad del CONADIS debe contar con un control en el acceso al correo electrónico interno a través de la autenticación de usuarios, para de esta manera determinar el flujo diario a este sitio y comprobar la base de datos y posibles nuevas actualizaciones así como también la velocidad de este servicio. Cuando el usuario administrador intenta conectarse al portal, introduce un nombre de usuario y una contraseña, si un usuario del portal intenta acceder y no introduce la contraseña correcta; el portal dará un mensaje de error advirtiendo que el usuario y la contraseña no coinciden con ningún identificador registrado y negará el acceso.

Cabe recalcar que las zonas admisibles solo para personal administrativo deben estar completamente seguras, si un usuario no autorizado intenta entrar, se le mostrará un mensaje informándole de que no está autorizado a acceder en ese dominio.

#### **f. Mantenimiento**

El portal requiere de mantenimiento cada cierto tiempo para su buen funcionamiento, así como también de la actualización diaria de las noticias publicadas en este.

# **3.3 Diseño general del portal**

La Ingeniería Web basada en UML (UML-Based Web Enginering, UWE) (Benemérita Universidad Autónoma de Puebla, s/n), es un proceso para modelar aplicaciones web, enfocado al diseño sistemático, personalización y generación semiautomática de escenarios que guíen el desarrollo de una aplicación Web.

Las actividades base del modelado del proyecto son: navegación, despliegue y componentes; así se obtiene una colección de diagramas que describen el portal web de manera integral.

#### **3.3.1 Diseño de navegación**

### **3.2.6.1. Diseño de navegación usuario administrador**

El esquema de navegación del usuario Administrador se describe en la Figura 3.6.

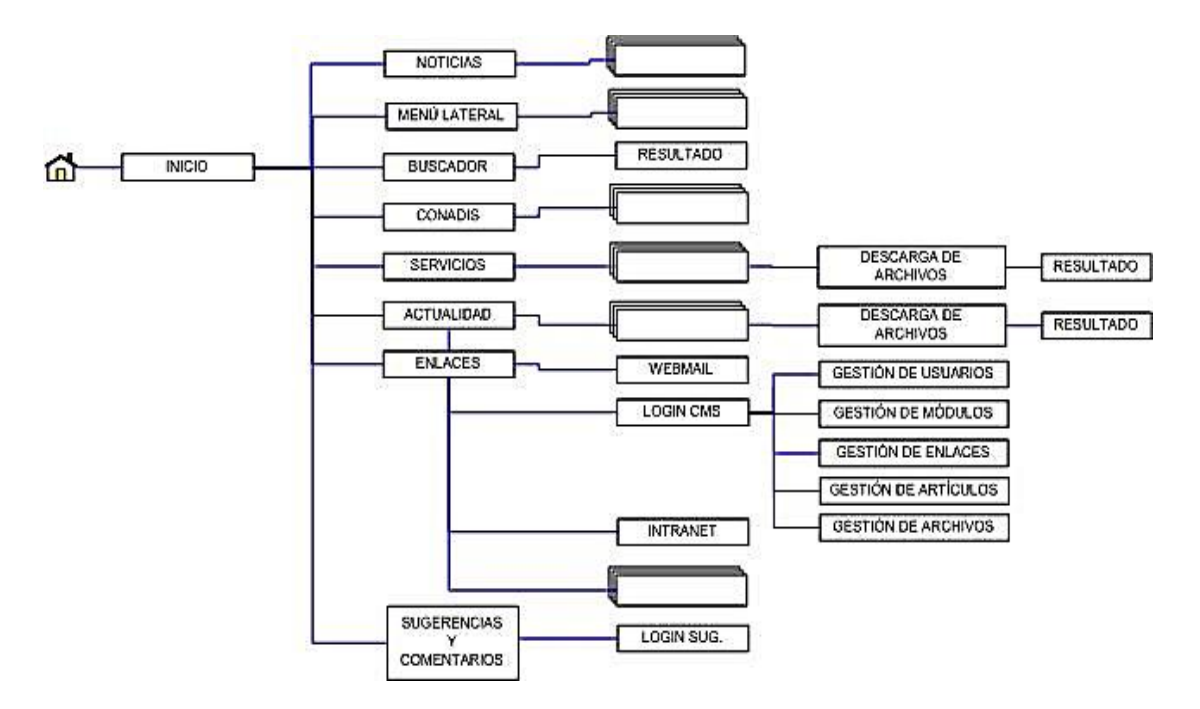

Figura 3. 6: Diseño de navegación de usuario administrador.

# **3.2.6.2. Diseño de navegación usuario administrador entidad**

El esquema de navegación del usuario administrador entidad se describe en la Figura 3.7.

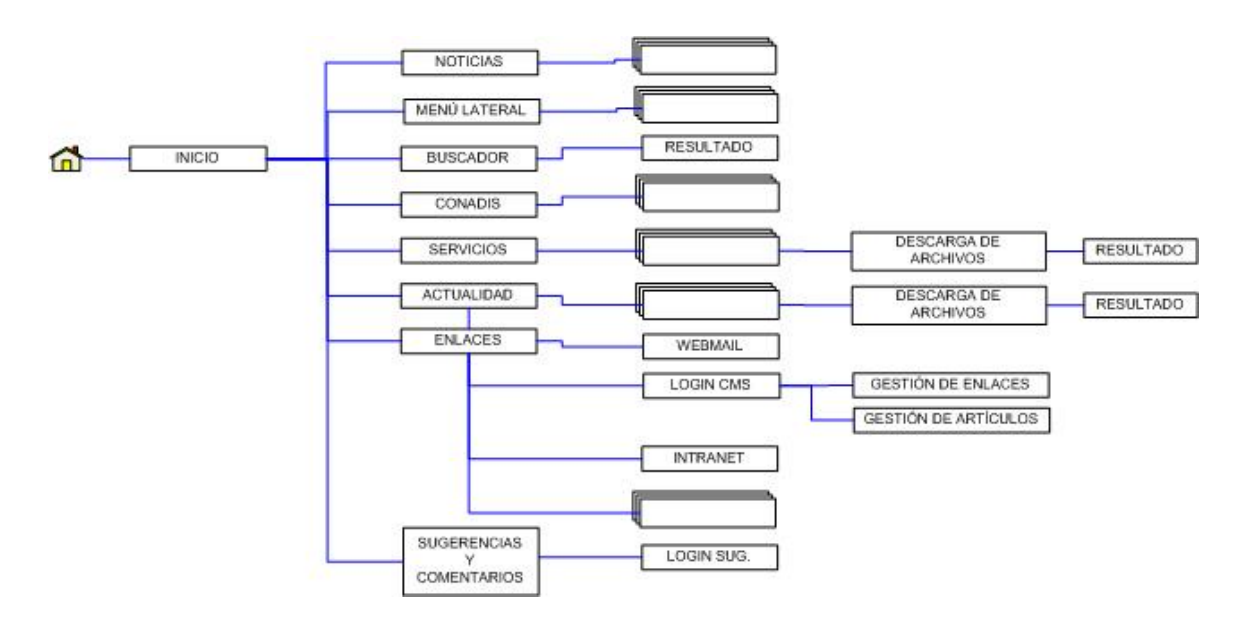

Figura 3. 7: Diseño de navegación de usuario administrador entidad.

# **3.2.6.3. Diseño de navegación usuario externo**

El esquema de navegación del usuario externo se describe en la Figura

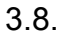

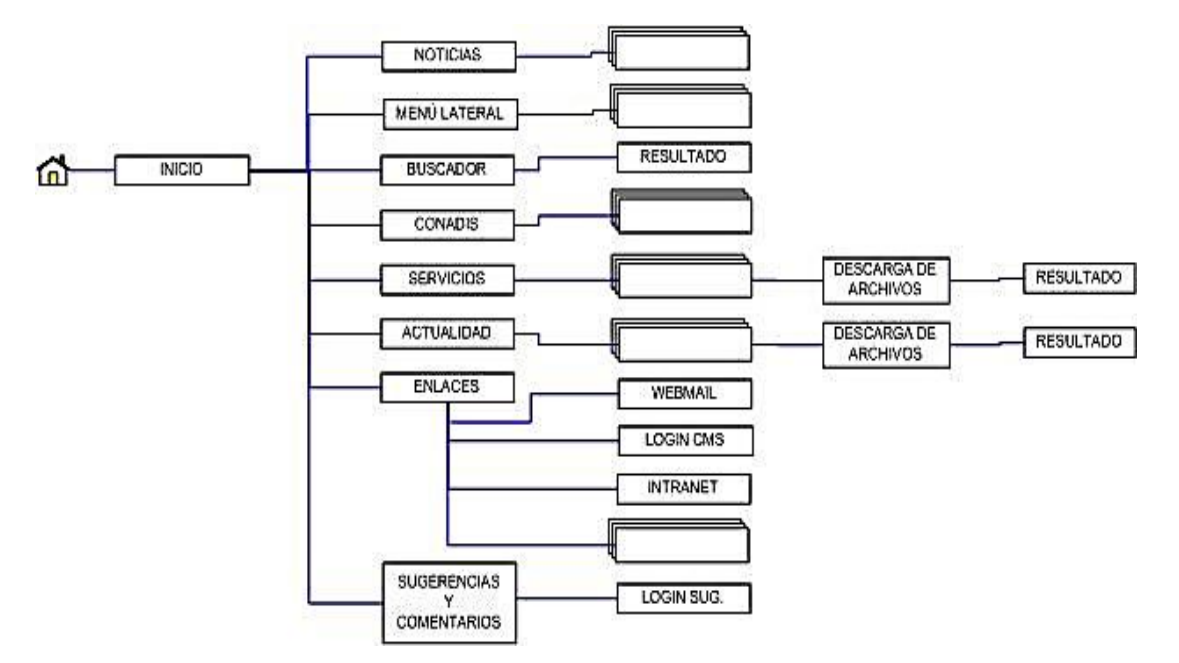

Figura 3. 8: Diseño de navegación de usuario externo.

## **3.3.2 Diseño de despliegue**

El esquema de despliegue del portal web se describe en la Figura 3.9.

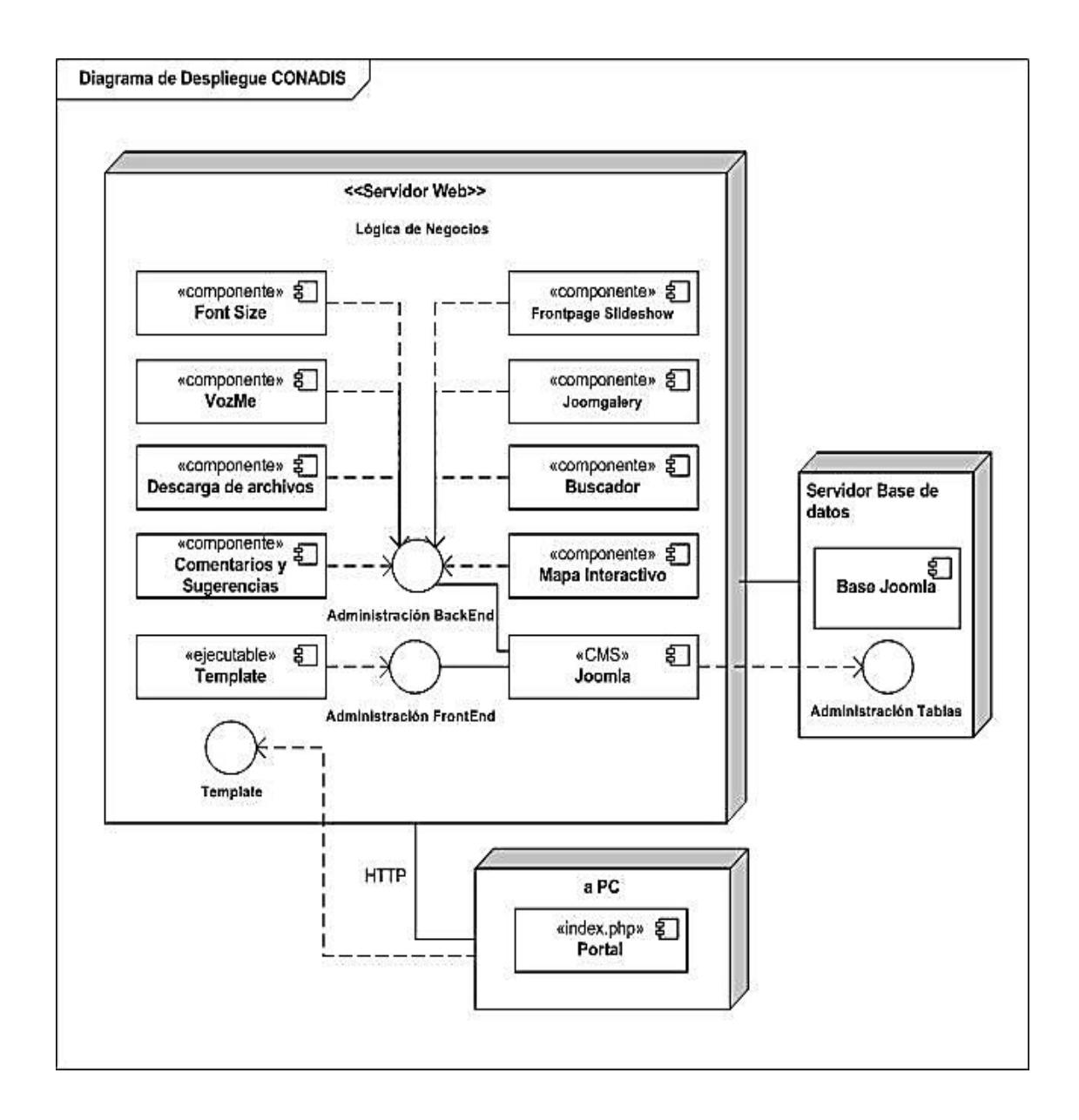

Figura 3. 9: Diseño de despliegue.

## **3.3.3 Diseño de componentes**

El esquema de componentes del portal web se describe en la Figura 3.10.

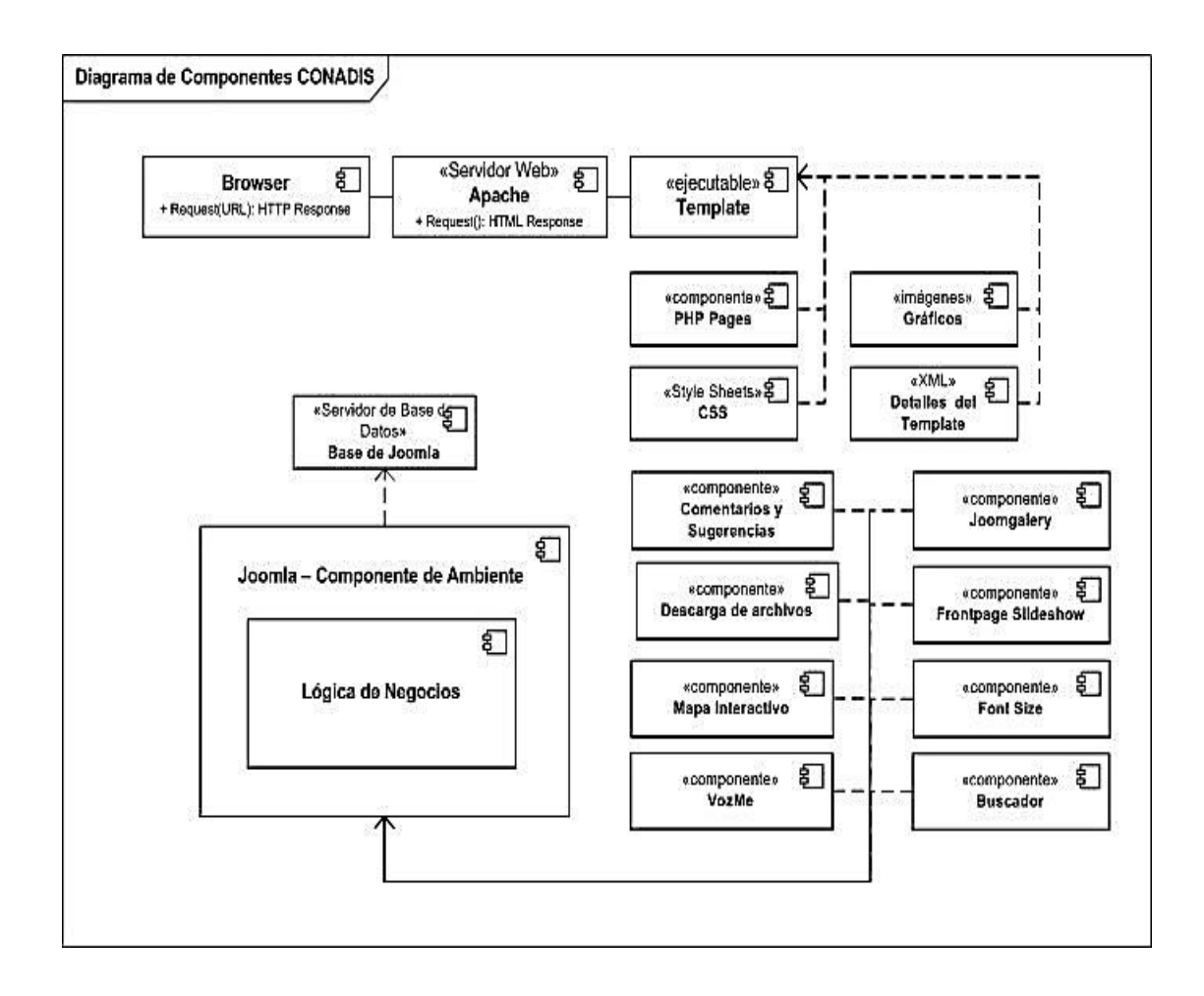

Figura 3. 10: Diseño de componentes.

# **3.4 Desarrollo del portal con metodología Scrum**

## **3.4.1 Planificación general**

Debido a que la metodología no entrega un modelo a seguir ni exige parámetros de desarrollo, se presenta un esquema general de la planificación, realizada previamente, para la implementación del portal (tabla 3.19).

# Tabla 3.19: Planificación proyecto.

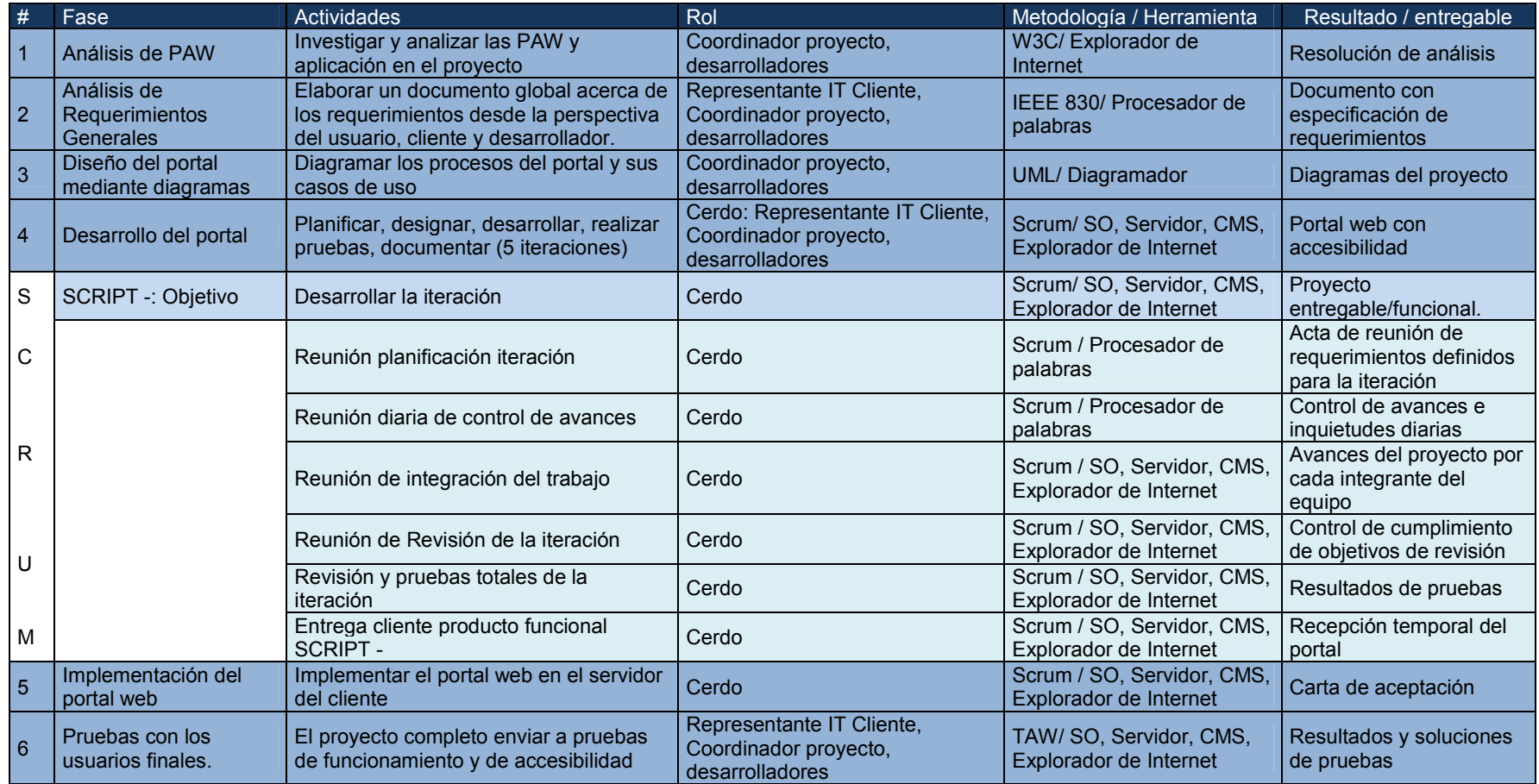

## **3.4.2 Delegación de roles**

## **3.3.6.1. Roles "Cerdo"**

- $\checkmark$  Product Owner; Ing. Fausto Villamarín Departamento de Sistemas **CONADIS**
- $\checkmark$  Scrum Master; Sonia Márquez (principal), Mariela Miranda (interino)
- $\checkmark$  Scrum Team o Equipo:
	- Sonia Márquez
	- Mariela Miranda

## **3.3.6.2. Roles "Gallina"**

- Usuarios: toda persona que ingrese a la página de la entidad. Tomando en cuenta que el afán del proyecto es que usuarios con discapacidad puedan hacer uso del mismo sin tener obstáculos para ingresar.
- $\checkmark$  Stakeholders: personal del CONADIS
- $\checkmark$  Managers: personal del CONADIS.

## **3.4.3 Iteraciones e incremento**

### **3.4.3.1 Sprint 1 - iteración uno**

#### **a. Requerimientos del sprint**

Tomando en cuenta que en la primera iteración se debe presentar un resultado parcial, que satisfaga los requerimientos fundamentales del proyecto. Los requerimientos de esta iteración se describen a continuación:

- $\checkmark$  Servidor con software necesario para ser instalado, que soporte la instalación, configuración y edición de manera remota del CMS
- $\checkmark$  CMS, configurado a los usuarios principales.
- $\checkmark$  Primer diseño del portal
	- Diseño la página principal.
	- Presentación de las noticias en la pantalla de la página principal.
- $\checkmark$  Aplicación de las PAW

### **b. Objetivo**

 $\checkmark$  Entregar el primer modelo del portal web con accesibilidad, bajo los requerimientos de la iteración.

## **c. Duración**

 $\checkmark$  30 días a partir de la reunión inicial.

#### **d. Responsables**

Todo el equipo se hizo responsable de cada una de sus tareas, asignadas diariamente en las reuniones de revisión de proyecto.

 $\checkmark$  Rol cerdo:

- Desarrolladoras: Sonia Márquez Mariela Miranda.
- Representante del cliente (CONADIS): Ing. Fausto Villamarín.
- $\checkmark$  Rol gallina:
	- Personal administrativo del CONADIS.

## **e. Planificación diaria**

El desarrollo de la iteración se lo realizó en función de la planificación detallada en la tabla 3.20.

## Tabla 3. 20: Iteración uno.

ITERACIÓN UNO - PLAZO (DÍAS): 30

Objetivo: Entregar el primer modelo del portal web con accesibilidad, bajo los requerimientos de la iteración.

Responsables: Sonia Márquez Mariela Miranda

Plazo: 11/02/2012 - 11/03/2012

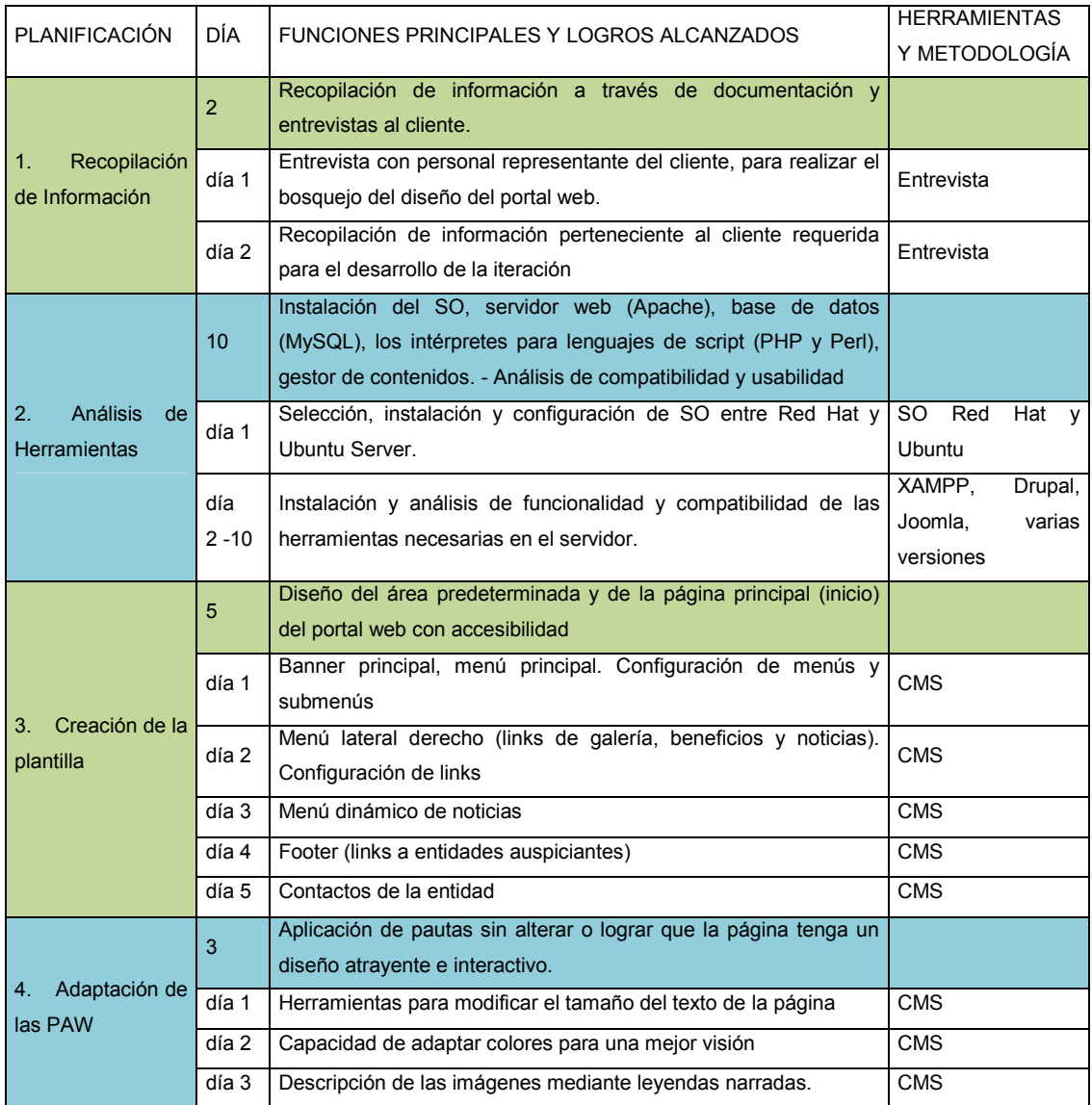

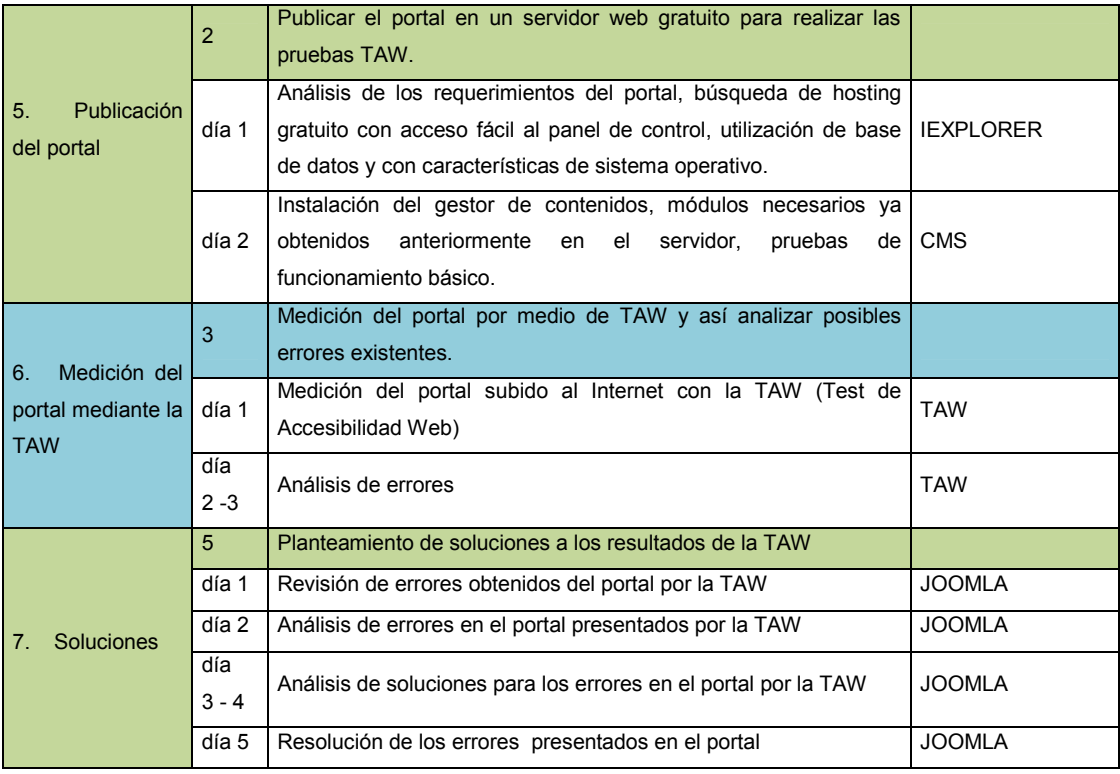

# **f. Desarrollo sprint 1**

## **a) Recopilación de Información: (2 días)**

La recopilación de información requerida para el desarrollo de la iteración se la realizó en dos visitas a las instalaciones del CONADIS, donde se hicieron entrevistas al personal encargado del área de sistemas y comunicación social para obtener una visualización general de la página principal y se recibió los documentos que fueron solicitados.

#### **b) Análisis de herramientas: (10 días)**

Se procedió a analizar el software necesario para el servidor, dentro de este se encuentran el gestor de bases de datos, gestor de contenidos, entre otros. Este proceso se realizó en primera instancia en un servidor local y no se publicó hasta el final de esta etapa.

Durante el proceso se instaló los programas escogidos en el análisis y se comprobó la compatibilidad e interoperabilidad entre ellos, se probó las versiones, para determinar que la base del servidor sea estable y funcional.

Para escoger el CMS se inició en primera instancia con Drupal, el que presenta entre sus características principales, licencia gratuita, tener suficiente soporte online, indexación del documento, multiplataforma, multilenguaje, modular, entre otros.

Esta herramienta fue descartada, debido a que en los resultados de las pruebas de usabilidad se demostró, que los usuarios designados para administrar el sitio, debían contar con conocimientos de informática y de lenguaje HTML para gestionarlo.

116

Como complemento se analizaron estudios comparativos de CMS y en base a sus resultados se tomó en cuenta a Joomla por lo cual se procedió a instalar las versiones 2.5, 1.7, 1.6, y 1.5, realizando pruebas de funcionalidad y verificando compatibilidad, estabilidad y escalabilidad.

Con los resultados obtenidos en los análisis anteriores, se inició el trabajo con la versión 1.5 de Joomla, para lo cual en primera instancia se configuró la base de datos para permitir su manipulación por parte del CMS, se realizaron configuraciones básicas del sistema, se crearon los usuarios con acceso al back end (Administrador y Administrador entidad), se instalaron los módulos y componentes necesarios para la implementación del portal.

#### **c) Creación de la plantilla: (5 días)**

En esta etapa se definió el template que cumplía con los requerimientos de diseño, en base a la información obtenida con las entrevistas realizadas al personal del CONADIS, este fue instalado y configurado en el servidor, se diseñó la interfaz de la página principal del portal, como elementos destacados se tiene:

117

- $\checkmark$  La página de inicio.
- $\checkmark$  Banner solicitado con el logo de la entidad y el escudo del Ecuador.
- $\checkmark$  Los diferentes enlaces.
	- Menú superior (inicio, quienes somos, servicios, enlaces).
	- Menú derecho (noticias, fotos, videos, entre otros).
	- Menú inferior enlaces para acceder a centros especializados en discapacidades como: accesibilidad "una forma de vida", Ecuador sin barreras, FENEDIF, INEC, Vicepresidencia de la República, FENODIS, MIES.
- $\checkmark$  Información de contacto de la entidad.
- $\checkmark$  Presentación de Noticias.

Para la presentación de noticias, se analizaron los módulos y componentes existentes, se escogió Frontpage Slideshow, debido a que cumple con los requerimientos de diseño solicitados por parte de la entidad, se instaló en el servidor, se configuró según información entregada y se crearon páginas ejemplo de noticias para la presentación.

#### **d) Adaptación de las PAW: (3 días)**

Se procedió a determinar cuáles serían las pautas necesarias para alcanzar la prioridad 1 – nivel A (nivel escogido para el proyecto académico), se determinó la manera más viable para su ejecución y fueron implementadas. Además se buscaron herramientas AT para ser incorporadas en todo el portal, que cumplan con las siguientes funcionalidades:

- $\checkmark$  Modificar el tamaño del texto de la página.
- $\checkmark$  Capacidad de adaptar los colores para una mejor visión.
- $\checkmark$  Lector narrativo de pantalla.

### **e) Publicación del portal: (2 días)**

Después de obtener los resultados deseados, se realizó la migración del portal al servidor de la entidad.

#### **f) Medición del portal mediante herramientas TAW: (3 días)**

En esta etapa se procedió a escoger la herramienta de evaluación de accesibilidad con la cual se trabajó en el proyecto, para realizar las valoraciones correspondientes, de este análisis se obtuvo como resultado a TAW3.

Se realizó la primera evaluación del sitio informativo por medio de la herramienta y se analizaron los errores y advertencias presentados en su resultado.

#### **g) Soluciones: (5 días)**

Se procedió a buscar las soluciones óptimas para solucionar los errores de accesibilidad, se plantearon nuevos mecanismos para alcanzar la prioridad deseada o se complementaron los ya realizados. Se analizaron las advertencias y los problemas que no son valorados dentro de las herramientas automáticas y se determinó cuales se descartan, por razones varias, o por no ser necesarios.

#### **g. Análisis de resultados sprint 1**

En el resultado de la primera iteración se presentó la página principal (INICIO) terminada, publicada en línea y con la primera valoración de accesibilidad.

En esta fase se determinaron las herramientas mediante un análisis y pruebas de funcionalidad, como se describen a continuación:

a) Servidor web

Se analizaron varios servidores web, de donde se escogió el servidor XAMPP ya que cumple con los principales parámetros necesarios, listados a continuación:

- $\checkmark$  Que sea software libre, ya que, es una de las condiciones del presente proyecto,
- $\checkmark$  Que no sea compleja su instalación y configuración,
- $\checkmark$  Que tenga soporte técnico.
- b) Gestor de contenidos

En el análisis de esta herramienta, además de las pruebas de instalación y usabilidad, donde se demostró que el CMS Joomla es la opción que mejor se adapta a los objetivos y requerimientos del portal web del CONADIS; se tomó como referencia el estudio comparativo descrito en la tesis COMPARACIÓN DE LOS SISTEMAS DE GESTIÓN DE CONTENIDOS, DE SOFTWARE LIBRE: JOOMLA, DRUPAL, LIFERAY Y APLICACIÓN AL CASO PRÁCTICO PARA LA AGENCIA DE VIAJES SHINEGALAPAGOS, (Calvopiña Morillo, y otros, 2011), donde se obtuvo la tabla 3.21.

| <b>Factores Técnicos</b><br><b>ISO 25000</b> |                      | $\frac{1}{2}$ | <b>Puntos</b> | <b>Joomla</b> |               | <b>Drupal</b> |       | <b>Liferav</b> |               |
|----------------------------------------------|----------------------|---------------|---------------|---------------|---------------|---------------|-------|----------------|---------------|
|                                              |                      |               |               | <b>Puntos</b> | $\frac{9}{6}$ | <b>Puntos</b> | %     | <b>Puntos</b>  | $\frac{9}{6}$ |
|                                              | <b>Funcionalidad</b> | 25            | 57            | 53            | 23,25         | 49            | 21,49 | 50             | 21,93         |
| 2                                            | <b>Fiabilidad</b>    | 20            | 16            | 15            | 18,75         | 10            | 12,50 | 10             | 12,50         |
| 3                                            | <b>Usabilidad</b>    | 15            | 27            | 26            | 14,44         | 25            | 13,89 | 21             | 11,67         |
| 4                                            | Eficiencia           | 20            | 29            | 22            | 15,17         | 17            | 11.72 | 20             | 13,79         |
| 5                                            | Mantenibilidad       | 10            | 16            | 13            | 8.13          | 12            | 7.50  | 12             | 7.50          |
| 6                                            | Portabilidad         | 10            | 20            | 19            | 9.50          | 13            | 6.50  | 15             | 7,50          |
|                                              | <b>TOTAL</b>         | 100           | 165           | 148           | 89,24         | 126           | 73,60 | 128            | 74,89         |

Tabla 3. 21: Resultado del análisis de CMS

Con respecto a las versiones, se puso énfasis en buscar aquella que presente estabilidad, que mantenga una gran línea de soporte, entre otros; por tal motivo luego de un análisis, se concluyó que la versión 1.5 de Joomla, sin ser la más reciente, presenta un gran desarrollo y madurez, para desarrollar el sistema.

Para llegar a esta conclusión se realizó la configuración de las versiones 1.5, 1.6, 1.7, 2.5; en las 3 últimas se obtuvieron diferentes errores en especial con la base de datos que maneja el administrador, problemas resultantes de la necesidad de parches y la inexistencia de estos, la falta de información y soporte técnico. En la versión 1.5 no se encontraron estos inconvenientes, como resultado se tomó esta versión para trabajar.

#### c) Accesibilidad web

Se escogió al TAW3 (WCAG 2.0 Online)<sup>11</sup> debido a que se la considera una de las más populares y que sus creadores forman parte de una sede del W3C, lo cual brinda mayor confianza en sus resultados. Así también, cuenta con gran cantidad de documentación en donde se muestra la creciente experiencia y las aportaciones del público relacionado con la accesibilidad, logrando mejorar el estándar inicial. Su flexibilidad y avance tecnológico puede ser aplicado a cualquier lenguaje, sin ser exclusivamente para HTML y CSS como se presenta en las PAW (WCAG 1.0).

La usabilidad de la aplicación así como su ambiente amigable brindan facilidades al momento de evaluar y revisar los informes resultantes, su evaluación está basada en la publicación de la nueva versión de las Pautas de Accesibilidad al Contenido Web 2.0 y al tener 4 puntos de vista distintos, se obtiene una mejor comprensión de los resultados.

d) Pruebas de aplicaciones web

Se trabajaron las pruebas necesarias en esta etapa (Tabla 3.22) y se realizó la primera evaluación con la herramienta automática de verificación TAW3 (Figura 3.11).

<sup>&</sup>lt;sup>11</sup>TAW (WCAG 2.0 Online) Test de accesibilidad web con normativa WCAG 2.0

# Tabla 3. 22: Resultado de las pruebas realizadas en la primera iteración.

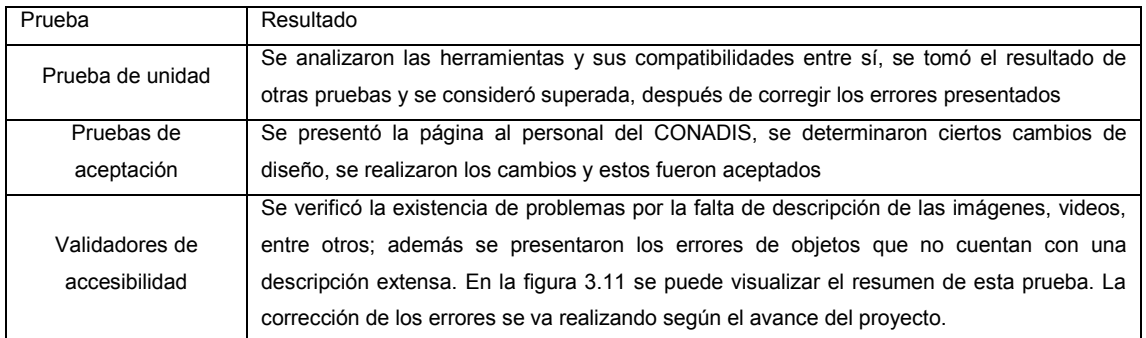

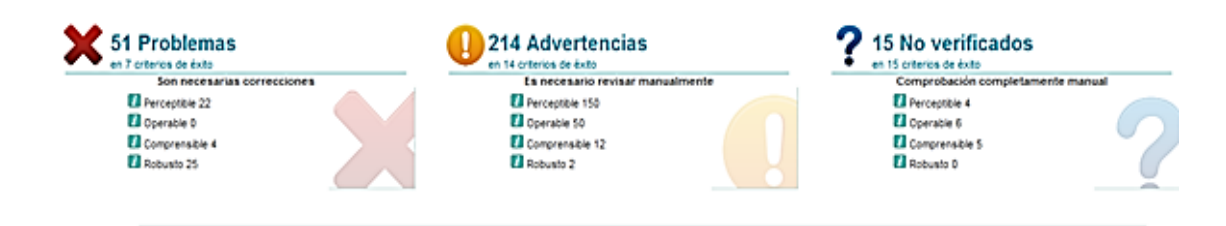

Figura 3.11: Resumen de errores de la primera iteración.

# **3.4.3.2 Sprint 2 - iteración dos**

## **a. Requerimientos del sprint**

Los requerimientos de esta iteración se describen a continuación:

- $\checkmark$  Analizar y comparar software para lectura de pantalla.
- $\checkmark$  Realizar pruebas de funcionamiento y compatibilidad.
- $\checkmark$  Implementar el servicio requerido.

## **b. Objetivo**

 $\checkmark$  Aplicación de un lector de pantalla amigable para el cliente, con pruebas de funcionamiento y compatibilidad en el portal para proceder con su implementación.

## **c. Duración**

 $\checkmark$  15 días a partir de la reunión inicial.

## **d. Responsables**

Todo el equipo se hizo responsable de cada una de sus tareas, asignadas diariamente en las reuniones de revisión de proyecto.

 $\checkmark$  Rol cerdo:

- Desarrolladoras: Sonia Márquez Mariela Miranda.
- Representante del cliente (CONADIS): Ing. Fausto Villamarín.

 $\checkmark$  Rol gallina:

Personal administrativo del CONADIS.

## **e. Planificación diaria**

El desarrollo de la iteración se lo realizó en función de la planificación detallada en la tabla 3.23.

#### Tabla 3. 23: Iteración dos.

ITERACIÓN DOS - PLAZO (DÍAS): 15

Objetivo:

Aplicación de un lector de pantalla amigable para el cliente, con pruebas de funcionamiento y compatibilidad en el portal para proceder con su implementación.

Responsables: Sonia Márquez Mariela Miranda

#### Plazo: 12/03/2012 - 27/03/2012

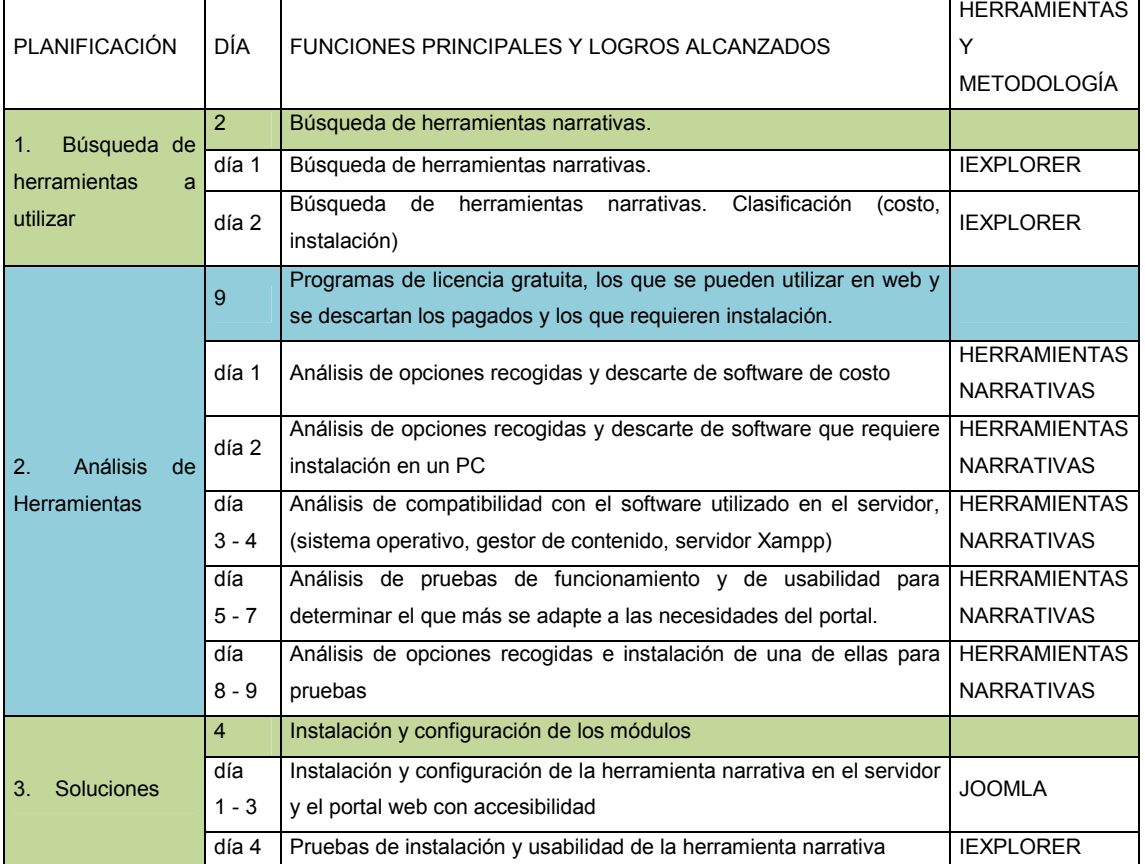
#### **f. Desarrollo sprint 2**

#### **a) Búsqueda de herramientas a utilizar: (2 días)**

Se buscó herramientas narrativas. Se clasificaron los resultados por costo (gratuito o pagado) y por tipo de aplicación (funcione en web o descarga para instalar)

#### **b) Análisis de herramientas: (9 días)**

De los resultados de la búsqueda se descartaron los programas pagados y los que requieren instalación en el computador del usuario; se mantienen los que cuentan con licencia gratuita y se los puede utilizar en el explorador, por medio del servidor web.

Del software escogido, se analizó la compatibilidad de las herramientas con las aplicaciones utilizadas en el servidor (sistema operativo, gestor de contenido, servidor Xampp).

Una vez analizada la compatibilidad, se examinó la operatividad del software escogido para optar por el que resulte amigable para el cliente. Así también, se comparó en base a pruebas de funcionamiento y de usabilidad para determinar el que más se adapte a las necesidades del portal.

Finalmente incorporado el software seleccionado, se procedió a realizar las pruebas de funcionamiento respectivas de la aplicación escogida.

### **c) Soluciones: (4 días)**

Una vez seleccionada la herramienta a utilizar, se la aplicó en el portal para las páginas que se encuentran hábiles. Posterior a esto se realizaron pruebas de funcionamiento.

#### **g. Análisis de resultados sprint 2**

Es prioritario que entre las opciones seleccionadas se encuentre aquella que sea compatible con el software configurado en el servidor, sea una herramienta amigable para los usuarios y se pueda utilizar en web, independientemente de donde estén o del tipo de equipo que estén utilizando.

De las pruebas de instalación, funcionalidad y usabilidad, se determinó que VozMe es la que más se adapta a las necesidades del portal web accesible del CONADIS.

## **3.4.3.3 Sprint 3 - iteración tres**

### **a. Requerimientos del sprint**

Los requerimientos de esta iteración se describen a continuación:

- $\checkmark$  Implementación de las páginas informativas de los enlaces "Quienes Somos" y "Servicios".
- $\checkmark$  Incorporación de herramientas AT en las páginas.
- $\checkmark$  Aplicación de los lineamientos de la PAW.

## **b. Objetivo**

 $\checkmark$  Avance del portal con la publicación y aplicación de accesibilidad en las secciones "Quiénes somos" y "Servicios"

### **c. Duración**

 $\checkmark$  20 días a partir de la reunión inicial.

#### **d. Responsables**

Todo el equipo se hizo responsable de cada una de sus tareas asignadas diariamente en las reuniones de revisión de proyecto.

 $\checkmark$  Rol cerdo:

- Desarrolladoras: Sonia Márquez Mariela Miranda.
- Representante del cliente (CONADIS): Ing. Fausto Villamarín.

 $\checkmark$  Rol gallina:

Personal administrativo del CONADIS.

### **e. Planificación diaria**

El desarrollo de la iteración se lo realizó en función de la planificación detallada en la tabla 3.24.

Tabla 3. 24: Iteración tres.

ITERACIÓN TRES - PLAZO (DÍAS): 20

Objetivo: Avance del portal con la publicación y aplicación de accesibilidad en las secciones "Quiénes somos" y "Servicios"

Responsables: Sonia Márquez

Mariela Miranda

Plazo: 28/03/2012 - 17/04/2012

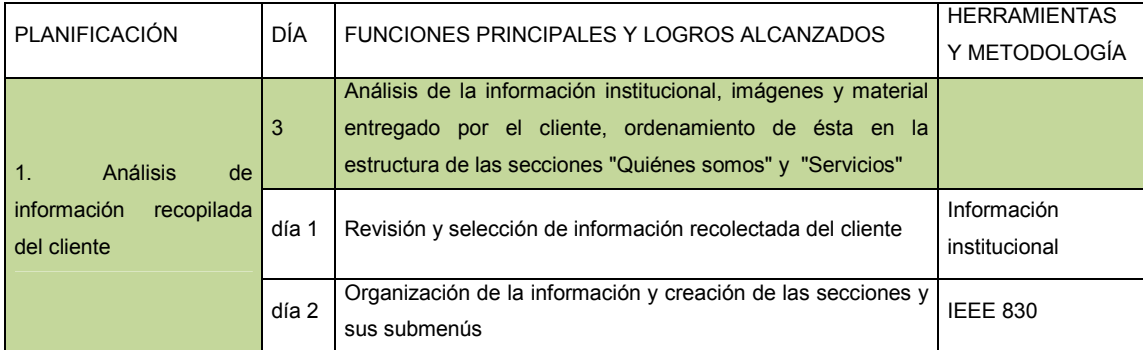

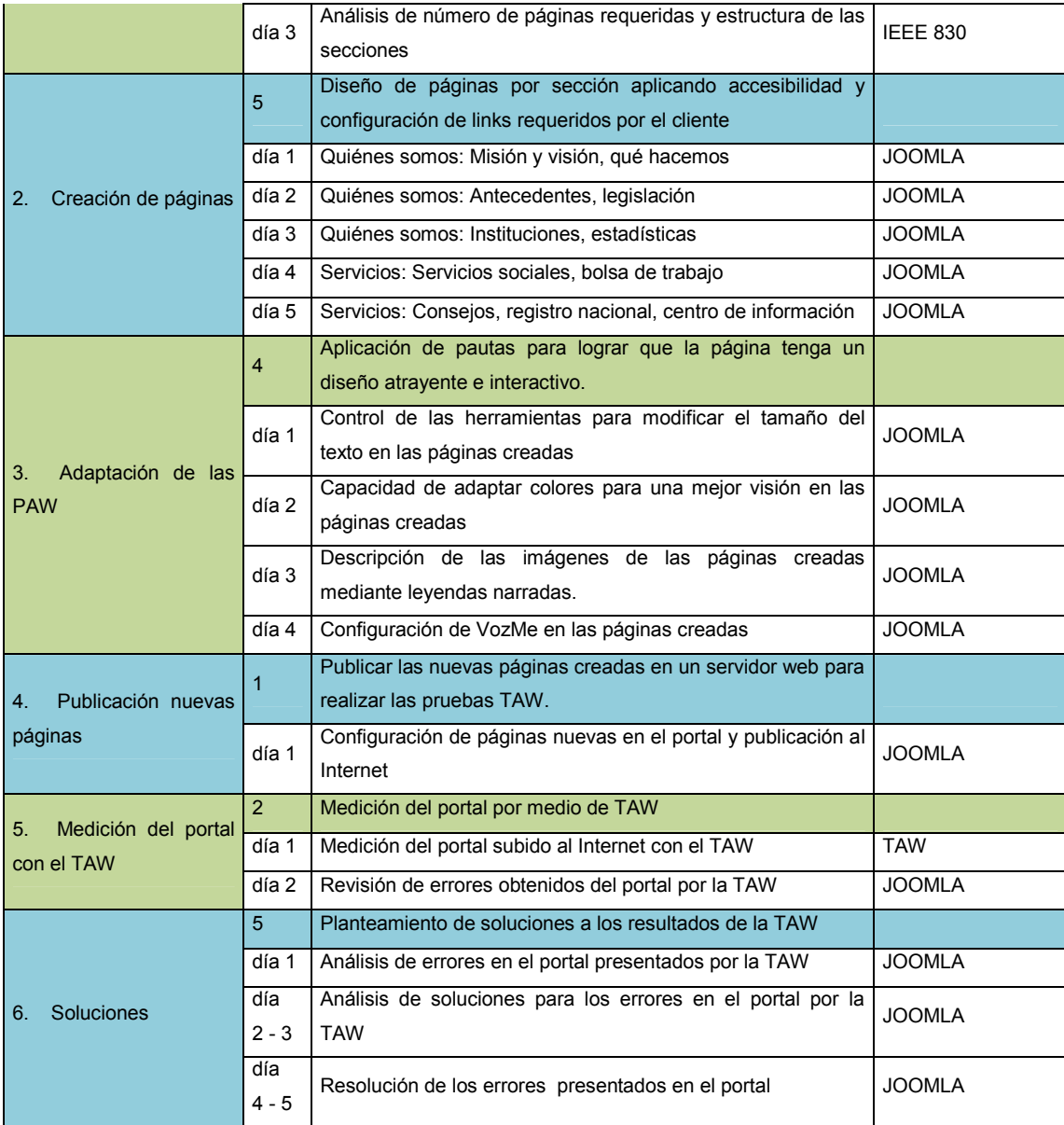

#### **f. Desarrollo sprint 3**

#### **a) Análisis de información recopilada del CONADIS: (3 días)**

Se realizó un análisis del material informativo entregado por el CONADIS, en el cual se visualizó, que se requería datos adicionales para estas secciones. Se ordenó la información en la estructura de las secciones antes mencionadas.

#### **b) Creación de páginas: (5 días)**

El diseño de cada una de las páginas se las realizó aplicando los lineamientos de las PAW, incorporando las herramientas de AT y como último paso se configuraron los enlaces existentes en el menú principal.

Se crea una página "en construcción", para eliminar los errores de accesibilidad por enlaces rotos y se direccionan a ésta todos los que todavía no cuentan con su página propia.

#### **c) Adaptación de las PAW: (4 días)**

Se verificó el cumplimiento de las pautas de la prioridad deseada y la existencia y configuración de los módulos de herramientas AT.

#### **d) Publicación nuevas páginas: (1 día)**

Se procedió a publicar las páginas creadas en el servidor web para realizar las pruebas del TAW en el portal.

#### **e) Medición del portal con el TAW: (2 días)**

Se realizó la evaluación de cada una de las páginas, por medio de la herramienta TAW3, se analizaron los errores y advertencias presentadas en su resultado.

Se observaron advertencias y errores existentes por la herramienta VozMe y se realizó un análisis de todas las posibles soluciones, tomando en cuenta que esta es la que cumple con las necesidades del portal.

### **f) Soluciones: (5 días)**

Se realizó un planteamiento de soluciones a los resultados de la evaluación con la herramienta TAW3, analizando los errores, advertencias y puntos no verificados.

Se aplicaron las soluciones posibles, en las advertencias y errores por la herramienta VozMe, se aplicaron soluciones parciales y se descartaron esas advertencias.

### **g. Análisis de resultados sprint 3**

En esta fase se procedió a crear páginas dentro del portal, publicarlas y evaluar el portal nuevamente.

Se efectuaron las pruebas necesarias en esta etapa (Tabla 3.25) y se realizó la evaluación con la herramienta automática de verificación de las pautas, TAW3 (Figura 3.12).

Tabla 3. 25: Resultado de las pruebas realizadas en la tercera iteración.

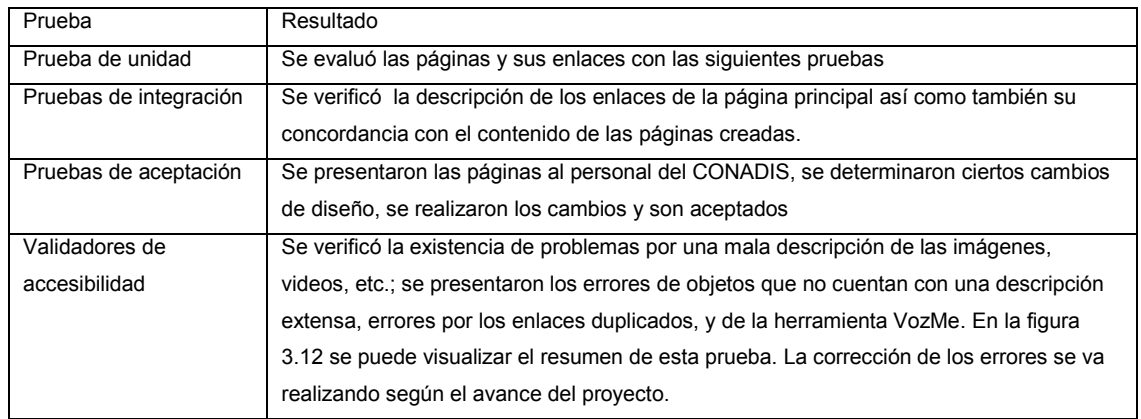

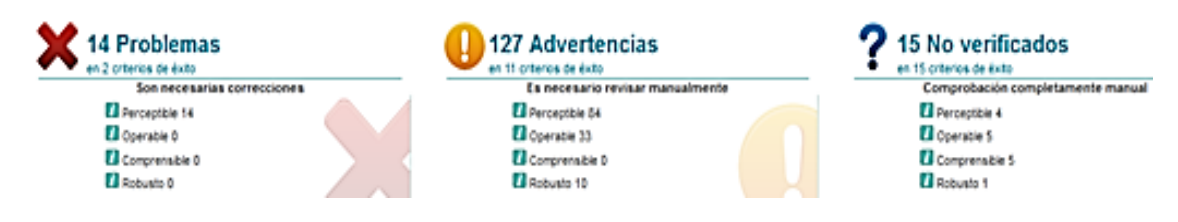

Figura 3. 12: Resumen de errores de la tercera iteración.

## **3.4.3.4 Sprint 4 - iteración cuatro**

### **a. Requerimientos del sprint**

Los requerimientos de esta iteración se describen a continuación:

- $\checkmark$  Implementación de las páginas informativas de los enlaces "Actualidad" y "Enlaces".
- $\checkmark$  Incorporación de herramientas AT en las páginas.
- $\checkmark$  Aplicación de los lineamientos de la PAW.

## **b. Objetivo**

 $\checkmark$  Avance del portal con la publicación y aplicación de accesibilidad en las secciones "Actualidad" y "Enlaces".

#### **c. Duración**

 $\checkmark$  20 días a partir de la reunión inicial.

#### **d. Responsables**

Todo el equipo se hizo responsable de cada una de sus tareas, asignadas diariamente en las reuniones de revisión de proyecto.

 $\checkmark$  Rol cerdo:

- Desarrolladoras: Sonia Márquez Mariela Miranda.
- Representante del cliente (CONADIS): Ing. Fausto Villamarín.
- $\checkmark$  Rol gallina:
	- Personal administrativo del CONADIS.

### **e. Planificación diaria**

El desarrollo de la iteración se lo realizó en función de la planificación detallada en la tabla 3.26.

### Tabla 3. 26: Iteración cuatro

ITERACIÓN CUATRO - PLAZO (DÍAS): 20

Objetivo: Avance del portal con la publicación y aplicación de accesibilidad en las secciones "Actualidad" y "Enlaces"

Responsables: Sonia Márquez

Mariela Miranda

Plazo: 18/04/2012 - 06/05/2012

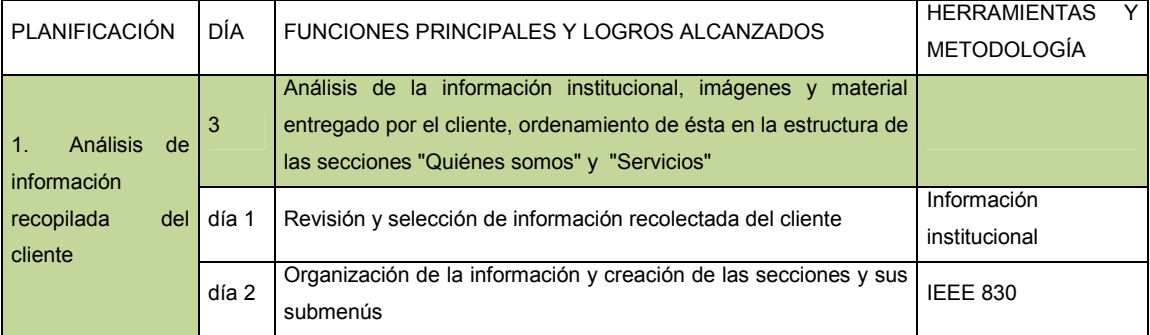

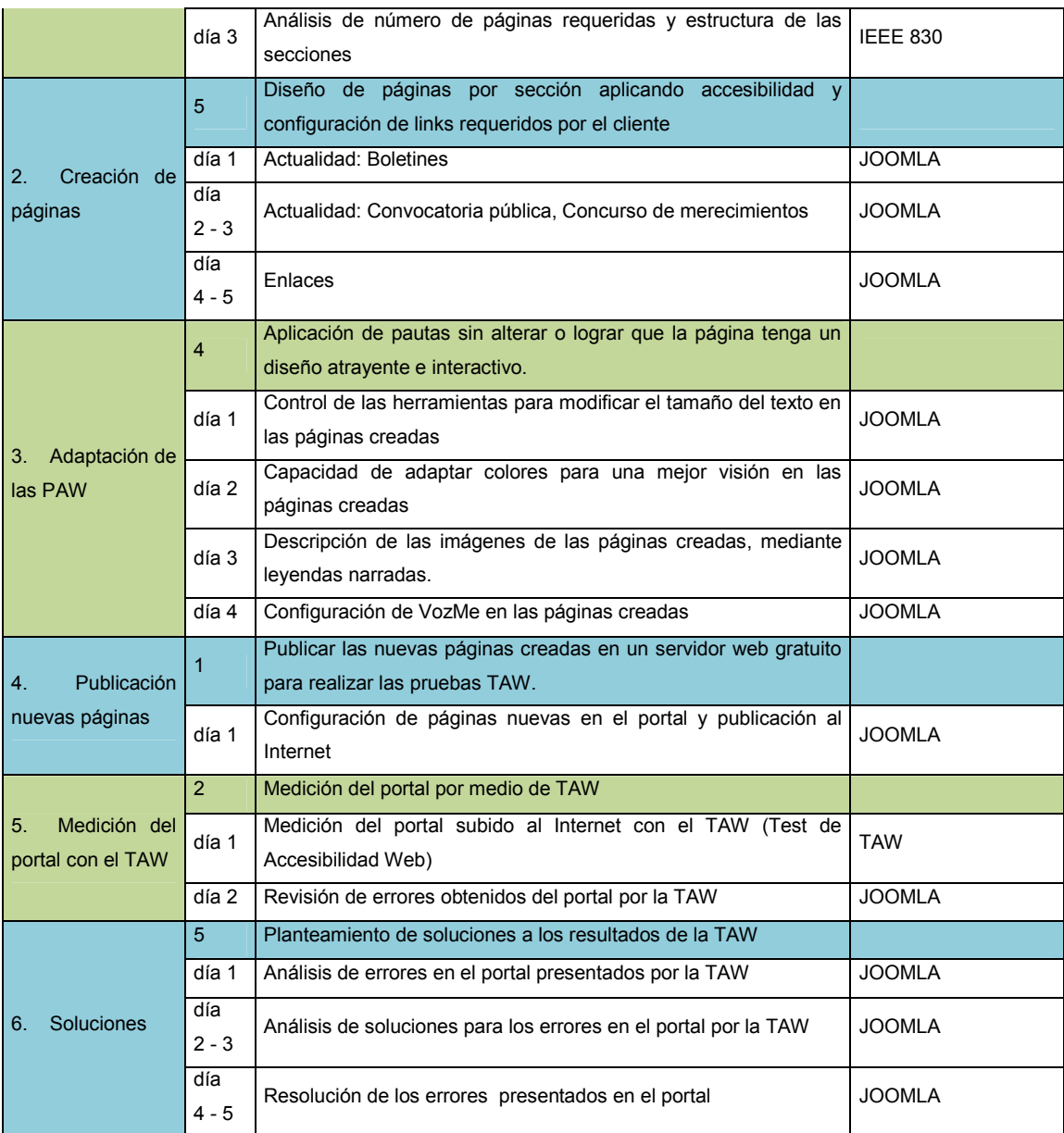

# **f. Desarrollo sprint 4**

# **a) Análisis de información recopilada del CONADIS: (3 días)**

Se realizó un análisis del material informativo entregado por el CONADIS,

en el cual se visualizó, que se requería datos adicionales para estas secciones.

Se ordenó la información en la estructura de las secciones antes mencionadas.

#### **b) Creación de páginas: (5 días)**

El diseño de cada una de las páginas se lo realizó aplicando los lineamientos de las PAW, incorporando las herramientas de AT y como último paso se configuraron los enlaces existentes en el menú principal.

### **c) Adaptación de las PAW: (4 días)**

Se verificó el cumplimiento de las pautas de la prioridad deseada y la existencia y configuración de los módulos de herramientas AT.

### **d) Publicación nuevas páginas: (1 día)**

Se procedió a publicar las páginas creadas en el servidor web para realizar las pruebas del portal completo en el TAW.

### **e) Medición del portal con el TAW: (2 días)**

Se realizó la evaluación de cada una de las páginas, por medio de la herramienta TAW3, se analizaron los errores y advertencias presentadas en su resultado.

### **f) Soluciones: (5 días)**

Se realizó un planteamiento de soluciones a los resultados de la evaluación con la herramienta TAW3, analizando los errores, advertencias y puntos no verificados.

### **g. Análisis de resultados sprint 4**

En esta fase se procedió a crear páginas dentro del portal, publicarlas y evaluar el portal nuevamente.

Se efectuaron las pruebas necesarias en esta etapa (Tabla 3.27) y se realizó la evaluación con la herramienta automática de verificación de las pautas TAW (Figura 3.13).

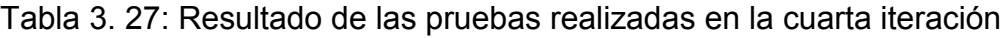

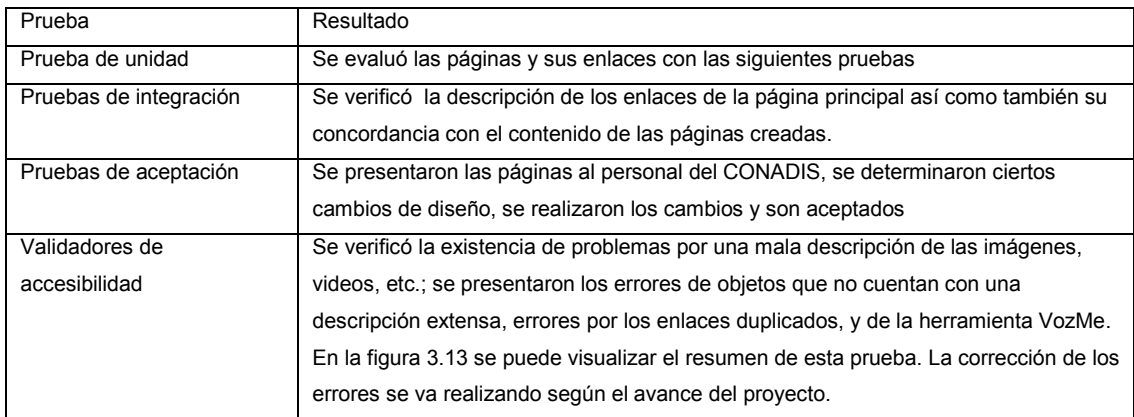

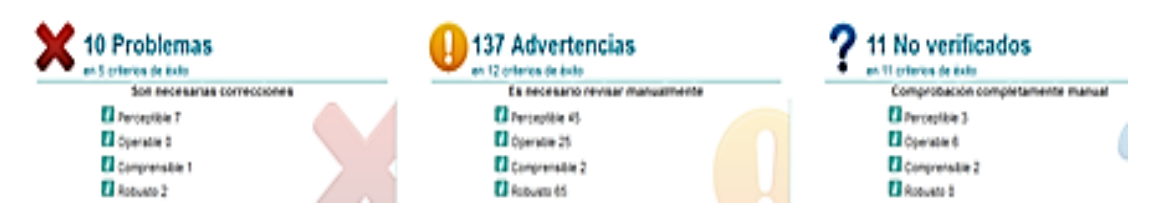

Figura 3. 13: Resumen de errores de la cuarta iteración.

# **3.4.3.5 Sprint 5 - iteración cinco**

## **a. Requerimientos del sprint**

Los requerimientos de esta iteración se describen a continuación:

- $\checkmark$  Implementación de las páginas para los enlaces del menú derecho.
- $\checkmark$  Incorporación de herramientas AT en las páginas.
- $\checkmark$  Aplicación de los lineamientos de la PAW.
- $\checkmark$  Pruebas Parciales
- $\checkmark$  Pruebas Finales
- $\checkmark$  Documentación para el cliente

# **b. Objetivo**

 $\checkmark$  Avance del portal con la publicación y aplicación de accesibilidad en las secciones del menú derecho. Culminación de portal web completo con accesibilidad junto con la documentación que lo respalda para su entrega final.

## **c. Duración**

 $\checkmark$  37 días a partir de la reunión inicial.

#### **d. Responsables**

Todo el equipo se hizo responsable de cada una de sus tareas, asignadas diariamente en las reuniones de revisión de proyecto.

 $\checkmark$  Rol cerdo:

- Desarrolladoras: Sonia Márquez Mariela Miranda.
- Representante del cliente (CONADIS): Ing. Fausto Villamarín.
- $\checkmark$  Rol gallina:
	- Personal administrativo del CONADIS.

# **e. Planificación diaria**

El desarrollo de la iteración se lo realizó en función de la planificación detallada en la tabla 3.28.

# Tabla 3. 28: Iteración cinco.

ITERACIÓN CINCO - PLAZO (DÍAS): 37

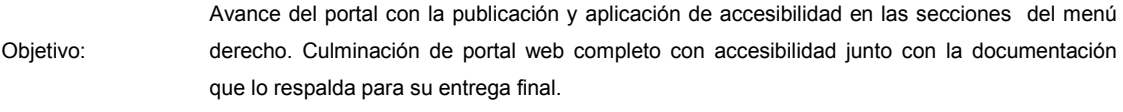

Responsables: Sonia Márquez

#### Plazo: 07/05/2012 - 13/06/2012

Mariela Miranda

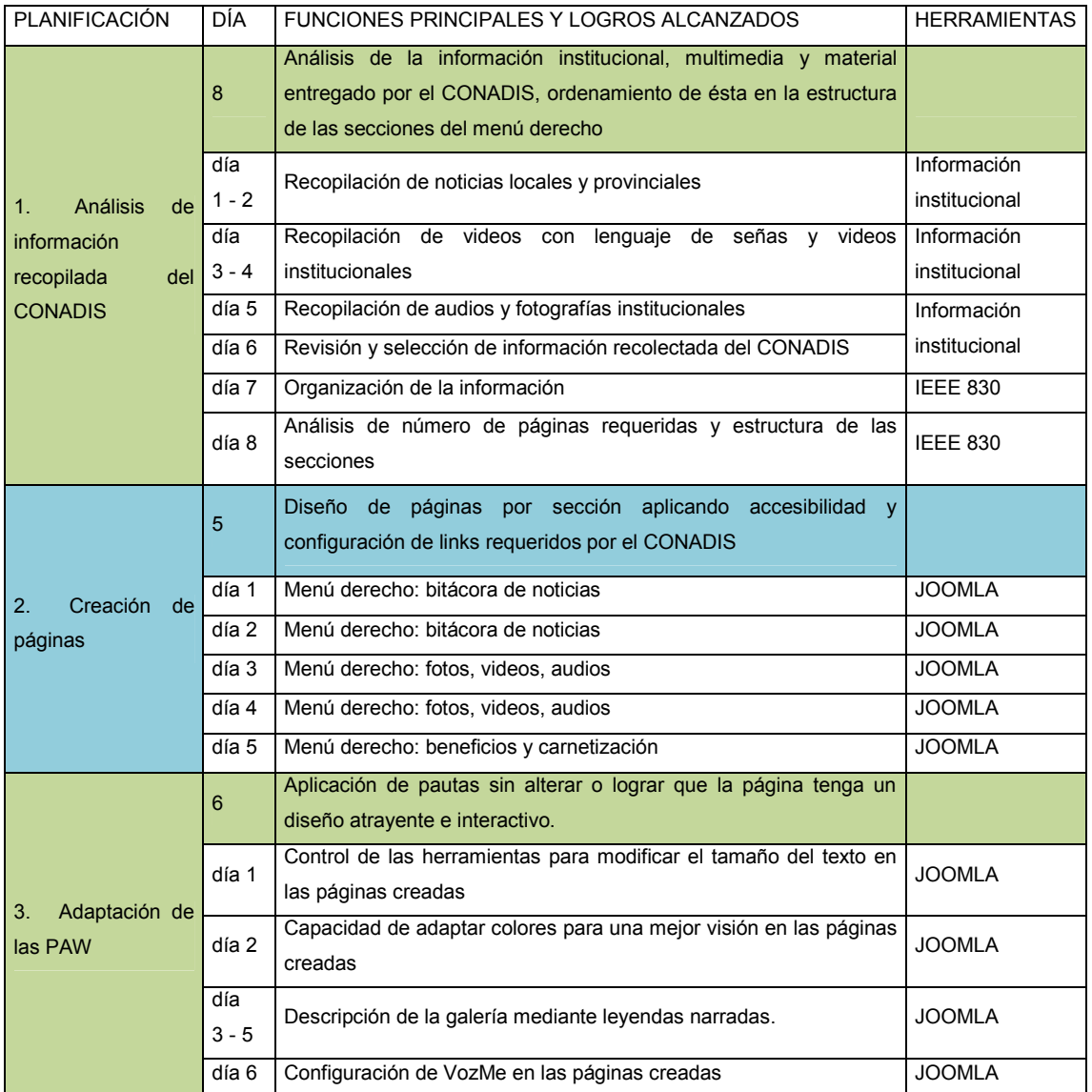

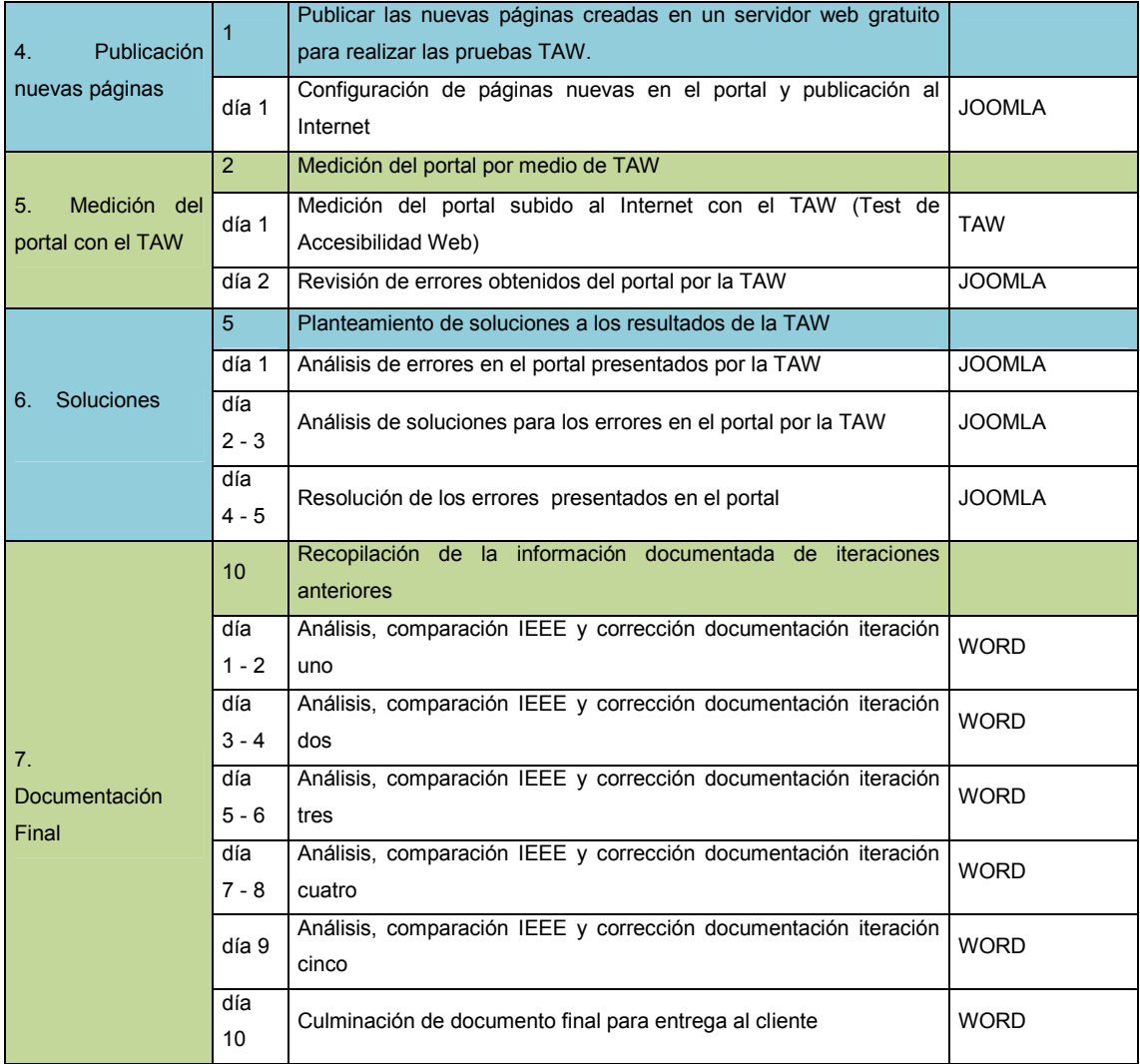

# **f. Desarrollo sprint 5**

# **a) Análisis de información recopilada del CONADIS: (8 días)**

Se realizó un análisis del material informativo entregado por el CONADIS, en el cual se visualizó, que se requería datos adicionales para estas secciones. Se ordenó la información en la estructura de las secciones antes mencionadas.

### **b) Creación de páginas: (5 días)**

El diseño de cada una de las páginas fue realizado aplicando los lineamientos de las PAW, incorporando las herramientas de AT y como último paso se configuró los enlaces existentes en el menú principal.

### **c) Adaptación de las PAW: (6 días)**

Se verificó la existencia de los módulos para modificar el tamaño del texto en las páginas creadas, adaptar colores para una mejor visión, leyendas de imágenes narradas y la configuración de VozMe en cada una de las páginas creadas; además el cumplimiento de las pautas de la prioridad deseada.

### **d) Publicación nuevas páginas: (1 día)**

Se procedió a publicar las páginas creadas en el servidor web para realizar las pruebas del portal completo en el TAW.

### **e) Medición del portal con el TAW: (2 días)**

Se realizó la evaluación de cada una de las páginas, por medio de la herramienta TAW3, se analizaron los errores y advertencias presentados en su resultado.

### **f) Soluciones: (5 días)**

Se realizó un planteamiento de soluciones a los resultados de la evaluación con la herramienta TAW3, analizando los errores, advertencias y punto no verificados.

### **g) Documentación final: (10 días)**

Recopilación de la información documentada de iteraciones anteriores y culminación de documento final para entrega al cliente.

### **g. Análisis de resultados sprint 5**

En esta fase se procedió a crear páginas, publicarlas y evaluar el portal nuevamente, además de la recopilación de documentación para su entrega. Se determinó las pruebas necesarias en esta etapa (Tabla 3.29) y se realizaron la evaluación con la herramienta automática de verificación de las PAW (Figura 3.14).

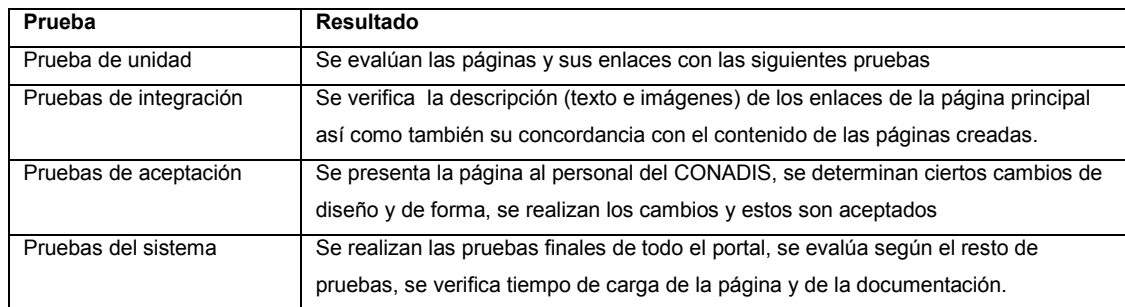

Tabla 3. 29: Resultado de las pruebas realizadas en la quinta iteración.

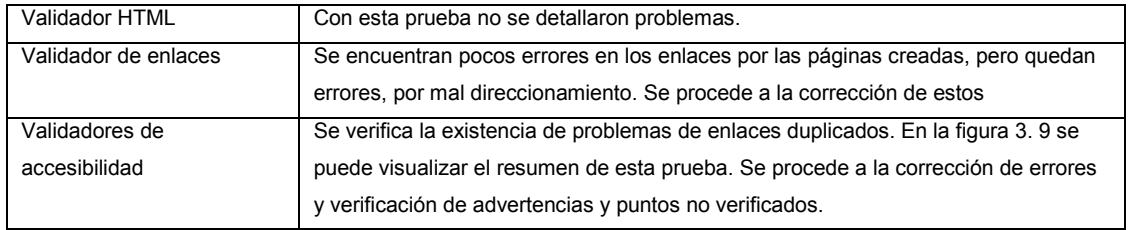

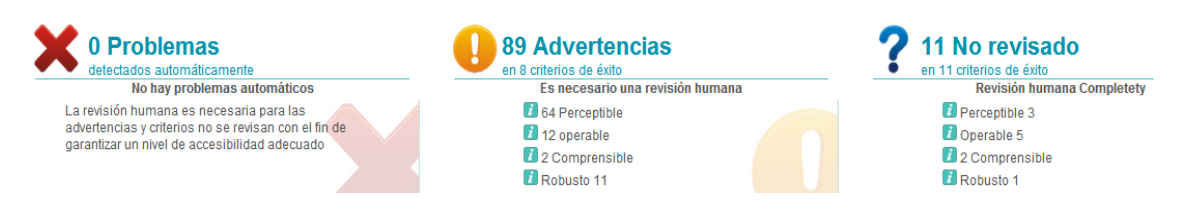

Figura 3. 14: Resumen de errores de la quinta iteración.

# **3.5 Pruebas generales**

Las pruebas fueron realizadas al final de cada sprint durante todo el proceso, debido a que la metodología, exige que se presente un producto funcional para su entrega, acorde a la iteración. En la tabla 3.30 se detalla las pruebas para aplicaciones web.

| Prueba                              | <b>Utilización</b> | <b>Detalle</b>                                                                                                    |
|-------------------------------------|--------------------|----------------------------------------------------------------------------------------------------|
| Prueba<br>de<br>unidad              | SI                 | Es necesario verificar de manera parcial, cada uno de los resultados entregados,<br>para poder eliminar los errores a tiempo, en esta etapa se realizó la verificación,<br>para que todos los resultados de los sprints estén acorde a las necesidades del<br>cliente.                                                                |
| <b>Pruebas</b><br>de<br>integración | SI                 | Luego de verificar los resultados de los sprints por separado, es obligatorio evaluar<br>su funcionamiento en conjunto y así solventar cualquier inconveniente que se<br>presente, en esta etapa se comprobó que el funcionamiento de los resultados de<br>los sprints, en su interrelación, sea correcto.                            |
| Pruebas<br>del<br>sistema           | SI                 | Al finalizar el proyecto es necesario verificar su funcionamiento como producto<br>final, para comprobar el cumplimiento de los requerimientos planteados en un<br>inicio, en esta etapa se demostró que el portal web, además de cumplir con los<br>requerimientos del cliente, está acorde a los atributos del software planteados. |

Tabla 3. 30: Pruebas de aplicaciones web realizadas al portal CONADIS.

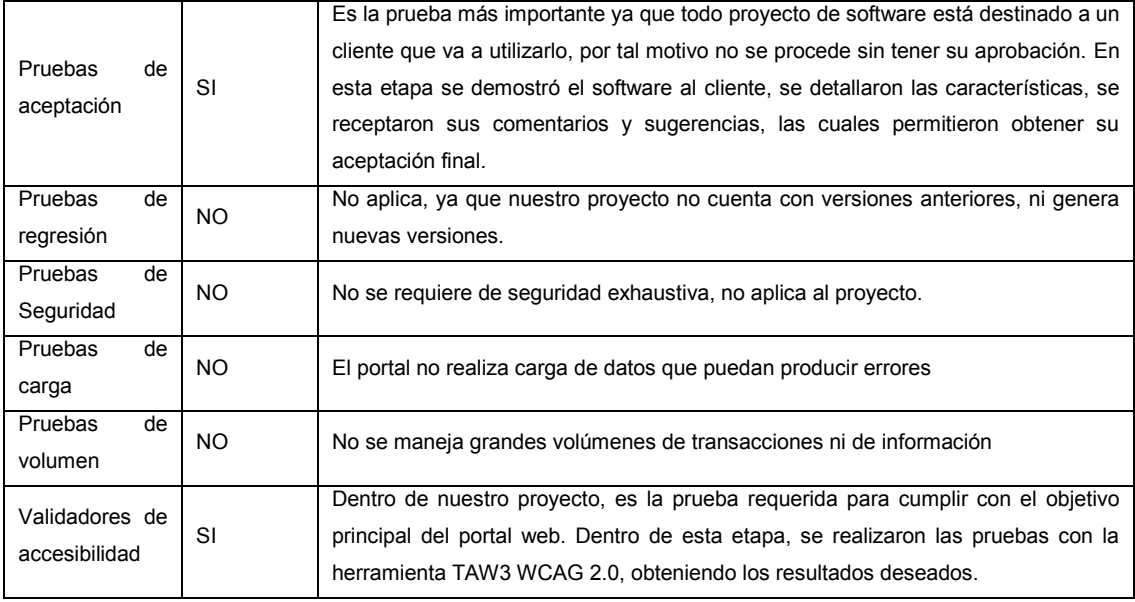

Además, se analizó el funcionamiento del portal web en diferentes navegadores, sistemas operativos, tiempos de carga y tamaño de la página, por lo cual se realizaron las siguientes pruebas:

# **Crossbrowsing**

Se detalla a continuación los resultados obtenidos en cuanto al funcionamiento y compatibilidad del portal web en diferentes navegadores y sistemas operativos (Cuadro 3.3).

# Cuadro 3. 3: Pruebas de exploradores, realizadas al portal CONADIS.

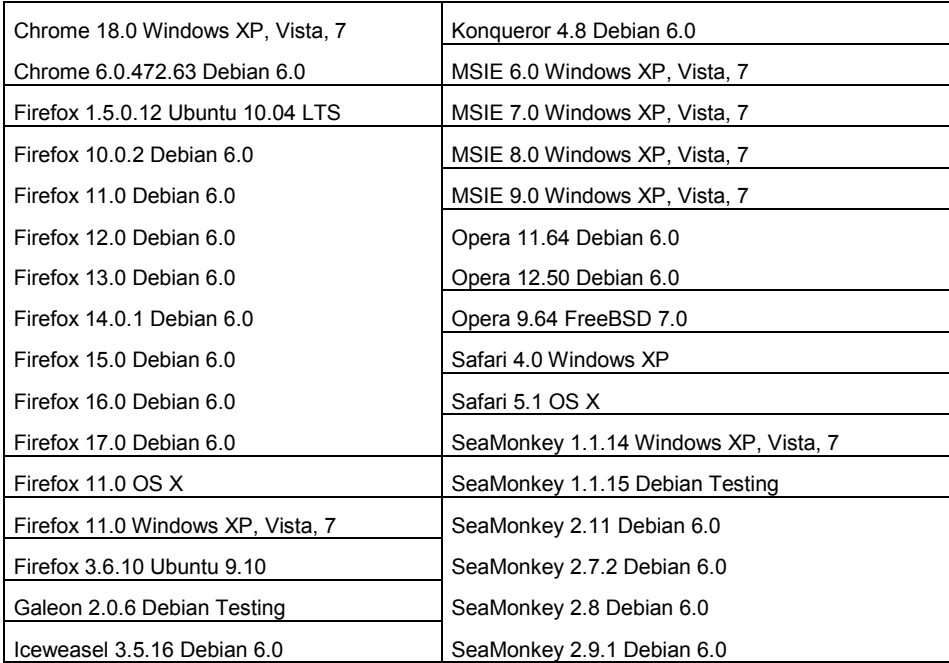

# **Tiempo de Carga:**

La siguiente información es resultado del análisis de tiempo de descarga del portal del CONADIS:

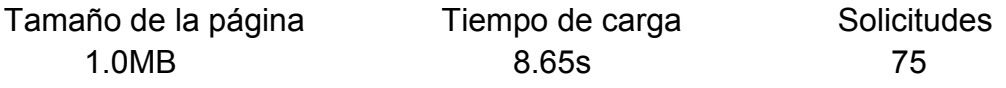

# **3.6 Prueba final de accesibilidad**

En esta fase del proyecto, cabe recalcar que en un principio el CONADIS, contaba con una página web informativa y estática, en la cual no se contaba con la implementación de las PAW.

El proyecto se evalúo con la herramienta TAW3 – WCAG 2.0 (CTIC, 2008), donde sus resultados demostraron el cumplimiento de las normativas estipuladas en la prioridad 1 – nivel A. En la Tabla 3.31 se presentan los datos obtenidos y en la Figura 3.15 se manifiesta el nivel de mejora alcanzado.

Tabla 3. 31: Análisis comparativo de accesibilidad

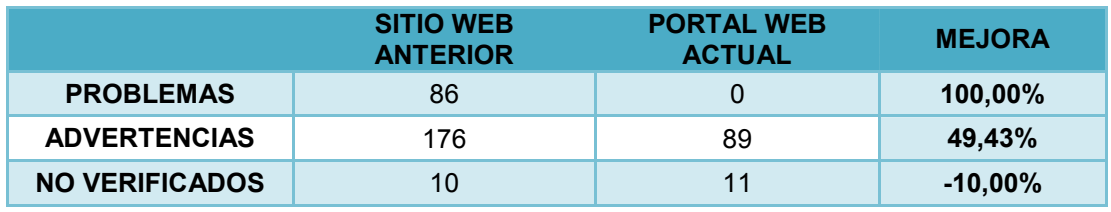

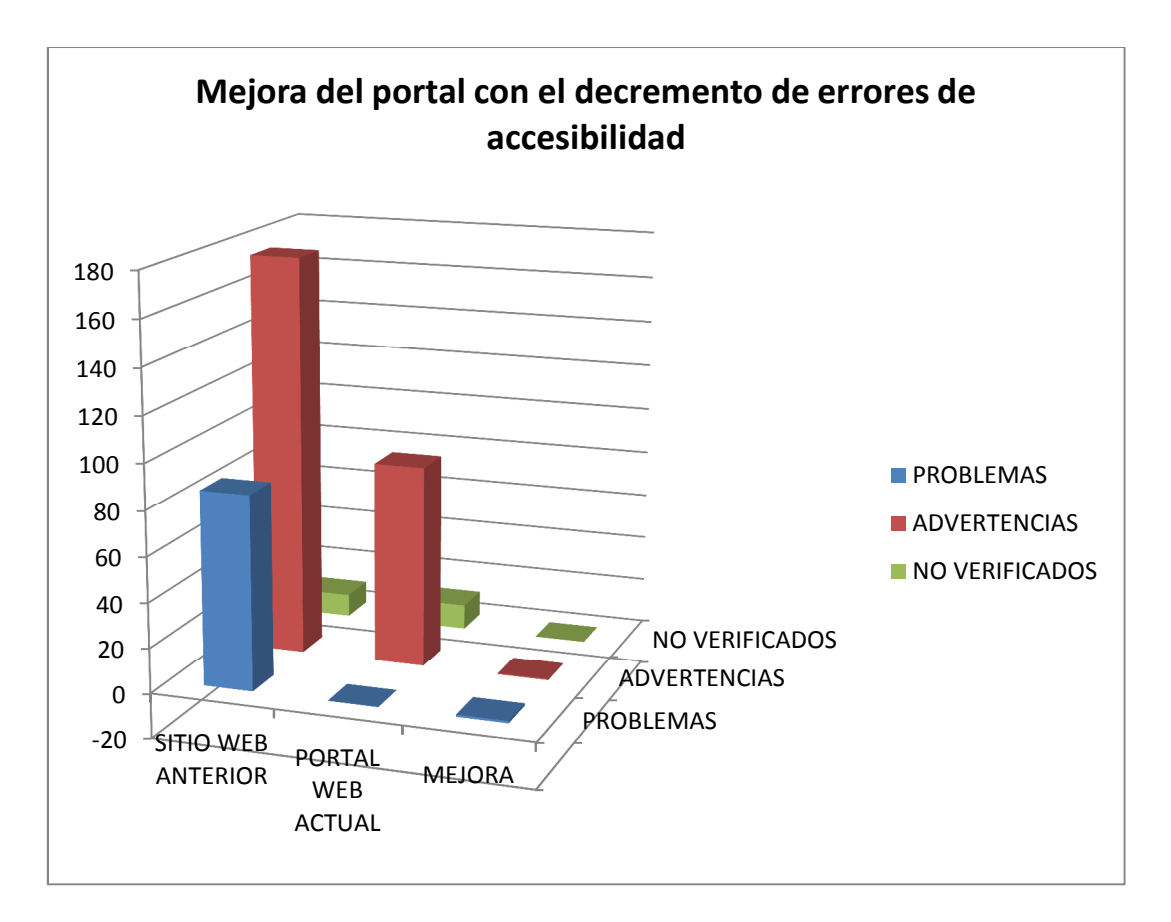

Figura 3. 15: Gráfico comparativo de accesibilidad

El error más común encontrado durante el proceso de desarrollo, fue la falta de una descripción precisa o su omisión total, referente a una imagen, enlace, video, entre otros. Se presentó en etapas tempranas, a partir de ésta, se puso más atención en este criterio.

El error que se reiteró durante todo el proceso, fue el direccionamiento de los enlaces, ya sea por su inexistencia, como el que se presentó en la primera iteración, la misma que contaba con el desarrollo del menú principal, así como también todos los enlaces internos de las páginas, los cuales no fueron direccionados siendo que aún no se habían desarrollados.

En la tercera iteración se implementó una página indicando que se encuentra en construcción y se procedió a direccionar todos los enlaces a ésta, para solventar la inexistencia de enlaces; razón por la cual se presentó el error de duplicación, el cual se mantuvo hasta la última iteración y se fue solventando a medida que se iban desarrollando los contenidos y direccionando a sus respectivos enlaces.

Por la existencia de advertencias y puntos no verificados, se dio paso a un proceso de análisis individual, donde se pudo distinguir resultados como los puntos que requieren corrección, por lo que se procedió a realizarlos; los que se deben omitir porque su solución ya está implementada y la herramienta de medición sugiere un tipo de corrección adicional; los que no se pueden corregir por estar ligados a módulos pre desarrollados de código no abierto.

# **CAPÍTULO 4**

# **CONCLUSIONES Y RECOMENDACIONES**

# **4.1. Conclusiones.**

- $\checkmark$  Scrum es una metodología que nos permite trabajar en entornos de incertidumbre e inestabilidad de requisitos, pero no brinda lineamientos para realizar el análisis, diseño y desarrollo de un sistema.
- $\checkmark$  Scrum al tener un lineamiento incremental, permite entregar el proyecto al cliente en varias etapas, por lo que le permite contar con una visión mayor del mismo y de esta manera puede notificar sus correcciones en cada entrega, concediendo mayor satisfacción del producto entregado.
- $\checkmark$  Scrum asume que el cliente está muy involucrado en el desarrollo del proyecto, que revisa frecuentemente los avances del mismo, que participa de forma activa y continua; pero se corre el riesgo de que el cliente tome su participación, como una actividad secundaria para que en lo posterior al participar, pretenda alterar la integridad del proyecto.
- $\checkmark$  En el desarrollo del provecto se puede presentar la existencia de varias personas con roles "gallina", que al irse sumando a lo largo del proceso, instauran una desorganización en los requerimientos, una infinidad de cambios contrapuestos entre cada uno de ellos, la entrega tardía o inexistente de información por parte del cliente y la pérdida del objetivo principal, lo que provoca retrasos ya que se requiere que el equipo desarrollador reitere la información primaria del proyecto y no de los avances en concreto o el trabajo futuro.
- $\checkmark$  SCRUM no indica la aplicación de actas de reunión que describan lo resuelto en las mismas, por lo cual se acarrean grandes inconvenientes en el proceso, tomando tiempo adicional al discutirlos nuevamente.
- $\checkmark$  El análisis de herramientas es de gran importancia, ya que se verifica el correcto funcionamiento entre ellas y su compatibilidad entre las versiones existentes, permitiendo una gran escalabilidad del software sin la necesidad de "parches".
- $\checkmark$  Se desarrolló un portal web con accesibilidad, dinámico y sin limitar la creatividad en el diseño visual, brindando un ambiente amigable a los usuarios administradores y cumpliendo el objetivo principal del proyecto, gracias a la aplicación de los lineamientos de la WCAG.
- $\checkmark$  El proceso de desarrollo de portales web accesibles demanda mayor atención y cuidado y al no existir entidades que certifiquen la accesibilidad web, queda a criterio y responsabilidad de sus desarrolladores y administradores, la utilización de los logos de la WAI.

152

- $\checkmark$  Se requiere tener muy en cuenta la descripción que se agrega a cada elemento del portal web, llevando un control metódico de esta característica.
- $\checkmark$  Se tiene un total de cero errores sin los componentes de VozMe y YouTube y tres errores en prioridad uno, nivel A, el momento de implementar estos componentes.

# **4.2. Recomendaciones.**

- $\checkmark$  SCRUM debe ser complementada por metodologías de desarrollo o se debe determinar las herramientas y los procesos que se utilizarán en etapas de análisis y diseño general. Esto será realizado por parte del jefe de proyecto con mucha responsabilidad, como un proceso anterior a su planificación, ya que éstas son la visión general del producto de la cual parten las iteraciones.
- $\checkmark$  SCRUM, manejado por algunas reuniones con el cliente para las distintas entregas funcionales del producto, requiere un apoyo mediante actas de reunión para llevar un control de los requerimientos nuevos, definiciones acordadas y conclusiones realizadas, para que el cliente no disperse sus requerimientos en cada reunión y evitando retrasos en las reuniones y la posibilidad de alterar la integridad del proyecto.
- $\checkmark$  Se recomienda definir en un principio, las personas que representen los roles dispuestos por SCRUM en el proyecto, para evitar que a la mitad del proyecto se recojan requerimientos nuevos de personas externas al proceso y retrasen los tiempos de entrega por buscar soluciones y respuestas a los mismos.
- $\checkmark$  Se recomienda la recolección de los requerimientos esenciales del cliente al equipo desarrollador, así como del equipo hacia el cliente, al inicio del proyecto; requerimientos como por ejemplo, acceso a los servidores y base de datos, para evitar retraso en la entrega del portal al intentar resolver estos inconvenientes durante el proceso.
- $\checkmark$  En la aplicación de componentes y módulos en Joomla se recomienda verificar la afectación que pueda tener la accesibilidad, para poder corregir los errores que se presenten incluso dentro del código fuente, si éste lo permitiese y evitar la utilización de módulos decorativos predesarrollados de código no abierto, que contengan demasiadas animaciones.
- $\checkmark$  Para desarrollar una aplicación con accesibilidad web, como un proceso fácil y conveniente es indispensable un análisis previo de las PAW y su aplicación empleando un proceso metódico.
- $\checkmark$  El portal requiere ser supervisado constantemente por los usuarios administradores, para realizar un correcto mantenimiento de la información y los comentarios publicados en cada una de las páginas del portal web.
- $\checkmark$  Se recomienda que el portal Web accesible del CONADIS se utilice como proyecto piloto para la aplicación de accesibilidad en portales de entidades gubernamentales y privadas, en un afán de promover la cultura de "Información para todos".
- $\checkmark$  Se recomienda desarrollar módulos y componentes en Joomla para la comunidad con las normativas de la PAW y de la WAI, que se puedan reutilizar en los diferentes portales y sitios Web donde se requiera implementar lineamientos de accesibilidad.
- $\checkmark$  Se recomienda promover la incorporación de herramientas de AT en lugares de alquiler o préstamo de equipos y servicios informáticos, o de la aplicación de éstas en portales web, que no requieran instalación en el equipo y que ayuden a resolver de alguna manera, las barreras que se presentan por condiciones personales o de ambiente temporales.
- $\checkmark$  Existen módulos o componentes en Joomla que se no se pueden adaptar fácilmente a las necesidades de los desarrolladores por su tecnología cerrada y al ser propietarios como el caso de VozMe y YouTube que solo permiten utilizar estos componentes mas no acceder o modificar el código fuente, por lo que no se recomienda su utilización en portales web con accesibilidad.

# **GLOSARIO DE TÉRMINOS, SIGLAS Y ABREVIATURAS**

**Accesibilidad:** En tecnología es el grado en el que todas las personas pueden interactuar con un computador, servicio o producto de software o hardware, independientemente de sus capacidades técnicas, cognitivas o físicas.

**Actor:** Objeto externo del sistema a modelar. Representa a los usuarios, dispositivos u otros sistemas que interactúan con el sistema.

**ALT:** Atributo relativamente corto, para proporcionar una breve descripción de texto de una imagen, debe ser escrito en unas pocas palabras, o como máximo, unas cuantas frases cortas, se puede usar para varios propósitos, para meter palabras clave de cara a los buscadores, ya que es uno de los atributos que rastrean dentro de una página HTML, y su utilización por herramientas de asistencia tecnológica para las personas con discapacidad.

**Applet:** Componente de una aplicación que se ejecuta en el contexto de otro programa, por ejemplo un navegador web; lleva al cabo una función muy específica que carece de uso independiente. Utilizado principalmente para el trabajo de páginas web, una página web que contiene un applet, este se descarga en el navegador web y comienza a ejecutarse. Esto permite crear programas que cualquier usuario puede ejecutar con tan solo cargar la página web en su navegador.

156

**ASCII:** American Standard Code for Information Interchange — Código Estándar Estadounidense para el Intercambio de Información, es un código de caracteres basado en el alfabeto latino.

**AT:** (Assistive technology) Asistencia Tecnológica, es una aplicación de usuario que depende de servicios (tales como recursos de recuperación, etiquetas de análisis gramatical, etc.) proporcionados por una o más aplicaciones de usuario y entrega servicios para satisfacer las necesidades de los usuarios con discapacidades. Las asistencias tecnológicas consisten en programas (software) y aparatos (hardware) que han sido específicamente diseñados para ayudar a las personas con discapacidad.

**ATAG:** Accesibilidad para herramientas de desarrollo, son las pautas de accesibilidad para herramientas de autor, son un conjunto de normas que deben cumplir las herramientas de autor para ser accesibles y generar contenidos también accesibles.

**Banner:** Conjunto de imágenes (GIF, JPEG o PNG), o con animaciones creadas a partir de tecnologías como Java, Adobe Shockwave y, fundamentalmente, Flash. Están diseñados con la intención de llamar la atención, como un encabezado o una representación de una "Página en un Website", resaltar notorios y comunicar el mensaje deseado. Va normalmente en la cabecera (header) de las páginas web, lleva su logo, slogan y un fondo preferente.

**Caso de Uso:** Descripción gráfica detallada de las actividades y procesos que brindan un buen entendimiento en el desarrollo de un sistema o aplicación.

**CAPTCHA:** Sistema de reconocimiento para saber si el usuario que está accediendo a una aplicación es un humano o es una máquina que procesa datos automáticamente.

**CMS:** (Content Management System) Sistema de gestión de contenidos, programa que permite crear una estructura de soporte para la creación y administración de contenidos de páginas web.

**CONADIS:** Consejo Nacional de Discapacidades del Ecuador, organismo autónomo de carácter público, que trabaja a nivel nacional, dicta políticas, coordina acciones y ejecuta e impulsa investigaciones sobre el área de las discapacidades.

**CSS:** Cascading Style Sheets - Hojas de Estilo en Cascada, mecanismo simple que describe cómo se va a mostrar un documento en la pantalla o cómo se va a imprimir, esta forma de descripción de estilos ofrece a los desarrolladores el control total sobre estilo y formato de sus documentos.

**FENEDIF:** Federación Nacional de Ecuatorianos con Discapacidad Física, afiliada como Asamblea Nacional del Ecuador a la Disabled Peoples International, forma parte del Directorio de la Región Latinoamericana ocupando el cargo de la Dirección de Información y Comunicaciones.

**FENODIS:** Federación Nacional de Organismos No Gubernamentales para la Discapacidad, entidad sin fines de lucro, que junto con las otras, integran el movimiento asociativo del sector de la discapacidad en el Ecuador. Sus servicios están dirigidos a las ONG´s de y para personas con discapacidad organizadas en Núcleos Territoriales.

**Front end y back end:** El front end es la parte del software que interactúa con el usuario y el back end es la parte que es gestionada por el Administrador del software, donde se definen los procesos y características del front end.

**FTP:** (File Transfer Protocol, 'Protocolo de Transferencia de Archivos') Es un protocolo de red para la transferencia de archivos entre sistemas conectados a una red TCP, basado en la arquitectura cliente-servidor. Se lo utiliza para subir y bajar contenidos de páginas web al servidor de Internet.

**GIF:** Graphics Interchange Format – Formato gráfico utilizado ampliamente en la WWW, tanto para imágenes como para animaciones. Fue creado para dotar de un formato de imagen en color para sus áreas de descarga de ficheros, llegó a ser muy popular porque podía usar el algoritmo de compresión para realizar la compresión de la imagen.

**GNU:** acrónimo recursivo que significa GNU No es Unix (GNU is Not Unix). Sistema operativo similar a Unix que es software libre y respeta su libertad; el proyecto se encuentra liberado bajo la Licencia General Pública de GNU (GPL). La idea se conoce en inglés como copyleft -'izquierda de autor'- (en clara oposición a copyright -'derecho de autor'-).

**GPL:** Licencia Pública General de GNU, es una licencia orientada principalmente a proteger la libre distribución, modificación y uso de software. Su propósito es declarar que el software cubierto por esta licencia es software libre y protegerlo de intentos de apropiación que restrinjan esas libertades a los usuarios.

**Hardware:** Todos los componentes físicos de un sistema informático; sus componentes son: eléctricos, electrónicos, electromecánicos y mecánicos.

**Hosting:** Alojamiento web. En informática, es el servicio que provee un sistema para poder almacenar aplicaciones, portales, sitio web o cualquier contenido, en un servidor en Internet.

160

**HTML (HyperText Markup Language):** Lenguaje marcado predominante para la elaboración de páginas web identificando o describiendo los atributos de imágenes, objetos y texto.

**HTTP (HyperText Transfer Protocolo):** Protocolo cliente-servidor orientado a transacciones que se usa para el intercambio de páginas Web, define la sintaxis y la semántica que utilizan los elementos de software de la arquitectura web para comunicarse utilizando un esquema petición-respuesta, la información transmitida se la llama recurso, pueden ser archivos, el resultado de la ejecución de un programa, una consulta a una base de datos, la traducción automática de un documento, etc.

**IEEE:** Institute of Electrical and Electronics Engineers - Instituto de Ingenieros Eléctricos y Electrónicos. Es una asociación profesional dedicada al avance de la innovación y la excelencia tecnológica.

**INEC:** Instituto Nacional de Estadísticas y Censos, dedicada a generar y difundir información estadística útil y de calidad del país con el propósito de facilitar la evaluación del desarrollo de la sociedad y de la economía.

**Internet:** Es un sistema mundial de redes de comunicación interconectadas que utilizan la familia de protocolos TCP/IP, por medio del cual un usuario puede tener comunicación y obtener información de un servidor, computadora personal u otros usuarios.

**Label:** Aplica para escribir y asociar una etiqueta textual relacionado con algún campo del formulario, proporcionando información acerca del control.

**Longdesc:** Atributo "invisible" (e inaccesible en algunos navegadores) a personas que no utilizan lectores de pantalla; sirve para proporcionar una descripción larga de un objeto.

**Map:** Las tags <map>.....</map> identifican que vamos a crear un mapa de imágenes que es un nuevo planteamiento de navegación que incorpora una serie de enlaces dentro de una misma imagen. Estos enlaces son definidos por figuras geométricas y funcionan exactamente del mismo modo que los otros enlaces. Puede hacer que parte de la imagen sea un enlace a otra página.

**MIES:** Ministerio de Inclusión Económica y Social, entidad que promueve activamente la inclusión económica y social de la población.

**Noframes:** Las etiquetas <noframes> y </noframes> se utilizan para que su contenido sea visualizado en aquellos navegadores que no soportan los marcos. Los marcos HTML permiten a los autores presentar documentos con vistas múltiples, que pueden ser ventanas o sub-ventanas independientes. Las vistas múltiples ofrecen a los autores una manera de mantener cierta información visible mientras otras vistas se desplazan o se sustituyen.

162
**ODBC:** Open Data Base Connectivity - estándar de programación en lenguaje C de interfaz para el acceso a los sistemas de gestión de bases de datos.

**Open source (Código abierto o código libre):** Software distribuido de forma gratuita su código fuente es abierto y cualquier desarrollador puede hacer variaciones, mejoras o reutilizaciones en otras aplicaciones.

**Página web:** Documento electrónico adaptado para la WWW, conectado a Internet, para que pueda ser consultada mediante un navegador y mostrarse en un monitor de computadora o dispositivo móvil.

**PAW:** (Pautas de Accesibilidad Web) Lineamientos que guían el desarrollo de contenido, herramientas de usuario y desarrollo con accesibilidad web para las personas con discapacidad.

**Plugin:** Módulo de hardware o software que añade una característica o un servicio específico a un sistema más grande. Puede anexarse para aumentar sus funcionalidades (generalmente sin afectar otras funciones ni afectar la aplicación principal).

**Portal web:** Es un conjunto de páginas web que ofrecen información, herramientas y/o servicios a sus usuarios, de esta manera se le brinda la facilidad de poder encontrar en dicho sitio todas sus necesidades.

163

**PHP:** Hypertext Preprocesor – Preprocesador de Hipertexto, es un lenguaje de programación interpretado, diseñado originalmente para la creación de páginas web dinámicas. Se usa principalmente para la interpretación del lado del servidor (server-side scripting).

**Scrum:** Metodología que presenta un marco de trabajo para la gestión y desarrollo de software basada en un proceso iterativo e incremental, utilizado comúnmente en entornos basados en el desarrollo ágil de software.

**Sitio web:** Conjunto de páginas Web relacionadas que tratan de un tema en particular, por lo general su estructura incluye una página inicial de bienvenida, con una dirección en Internet, brindando información sobre los servicios, productos o características de una empresa, institución, entre otras.

**Software:** Es todo programa o aplicación programado para realizar tareas específicas, comprende el conjunto de los componentes lógicos como el procesador de texto, el software de sistema.

**Sprint (iteración**): Un sprint en Scrum es el término que denomina a una iteración, usualmente dura entre 2 y 4 semanas, con un plazo superior el equipo pierde agilidad, ya que tendrá más artefactos y documentación por la cual preocuparse.

**SQL:** Structured Query Language – El lenguaje de consulta estructurado, brinda acceso a bases de datos relacionales, que permite especificar diversos tipos de operaciones en estas.

**TAW:** Web Accesibility Test – Las Pruebas de accesibilidad web, son un subgrupo de las pruebas de usabilidad donde se toma en cuenta al grupo de usuarios con discapacidad, sea esta temporal, por edad, o condición, el objetivo final, es probar la facilidad con la que se puede utilizar un sitio web y utilizar esta información.

**TCP/IP:** (Transmission Control Protocol) Protocolo de Control de Transmisión e (Internet Protocol) respectivamente, son los protocolos que forman la base de Internet, sirve para enlazar computadoras que utilizan diferentes sistemas operativos, sobre redes de área local y área extensa; permite la transmisión de datos entre computadoras.

**Template:** Una plantilla web (un template) es una forma de diseño de páginas web económicas, para hacer páginas con un diseño general que permite guiar, portar o construir un diseño de la página web o esquema predefinido para los sitios web económicos por lo tanto permiten desarrollar el sitio web de una forma mucho más ágil y rápida que los diseños a medida (proyectos en que se parte de cero).

165

**TIC:** Tecnologías de la información y la comunicación, agrupan los elementos y las técnicas usados en el tratamiento y la transmisión de la información, en informática y telecomunicaciones.

**Title:** Atributo que nos permite indicar un texto descriptivo adicional, para un elemento HTML, para que se muestre en pantalla cuando el mouse está sobre el objeto. Este atributo es opcional.

**UAAG:** (accesibilidad para herramientas de usuario). Las pautas de accesibilidad para agentes de usuario, muestran cómo hacer que sean accesibles para personas con discapacidad, en especial cómo incrementar la accesibilidad al contenido Web.

**UML:** Lenguaje unificado de modelamiento de software, es un lenguaje gráfico para visualizar, especificar, construir y documentar un sistema; ofrece un estándar para describir un sistema, incluyendo los procesos de negocio, esquemas de bases de datos entre otros.

**URL (Uniform Resource Locator):** localizador de recursos uniforme es una secuencia de caracteres que se usa para nombrar y direccionar recursos en Internet. Tiene el formato protocolo://máquina.dominio:port/ruta/recurso.

**Usabilidad:** en tecnología se refiere a la facilidad con que las personas pueden utilizar los programas y las interfaces web, es un atributo de calidad, mide su capacidad de ser comprendido, aprendido y usado en diferentes condiciones.

**Usuario:** Sujeto que interactúa con el sistema, puede ser administrador, final, u otro rol.

**Usuario Administrador:** es aquel profesional que tiene la responsabilidad de ejecutar, mantener, operar y asegurar el correcto funcionamiento de un sistema informático.

**Usuario Administrador Entidad:** Personal designado por el CONADIS, para administrar las noticias y artículos de interés en el sitio.

**Usuario Externo:** Sujeto que interactúa con el sistema en busca de información que descarga de archivos, no tiene privilegios para modificar las páginas.

**VozMe:** Aplicación que permite tan solo al escribir un texto, elegir el idioma y el tipo de voz para generar un mp3 con voz humana. Se puede poner el enlace o bien descargarlo al ordenador. Cuenta con motores de voz masculina y femenina para cinco idiomas, aunque en realidad las más logradas son en español e inglés.

**W3C:** World Wide Web Consortium – El World Wide Web Consortium es una comunidad internacional que desarrolla estándares que aseguran el crecimiento de la Web a largo plazo.

WAI: Web Accesibility Initiative – Iniciativa para la accesibilidad web, es una rama del World Wide Web Consortium que vela por la accesibilidad de la Web y publica las PAW en una serie de reglas claras.

**WCAG:** Web Content Accessibility Guidelines son las pautas de accesibilidad al contenido presenta las recomendaciones para hacer el contenido web más accesible, usable para los usuarios en general.

**Web:** significa red, telaraña o malla tecnológica en informática, especialmente para referirse a Internet y encargada de mostrarnos la parte visual, sinónimo de WWW (World Wide Web).

**Web 2.0**: Término asociado a la evolución de las aplicaciones tradicionales hacia aplicaciones web que facilitan el compartir información, la interoperabilidad, el diseño centrado en el usuario y la colaboración en la WWW, es una actitud y no precisamente una tecnología.

**WWW:** (World Wide Web) o Red informática mundial, es un sistema de distribución de información donde un usuario visualiza sitios web compuestos de páginas web que pueden contener texto, imágenes, videos u otros contenidos multimedia y navega a través de ellas usando hiperenlaces.

**XHTML**: (eXtensible HyperText Markup Language) significa lenguaje de marcado de hipertexto extendido, se utiliza para generar documentos y contenidos de hipertexto generalmente publicados en la WEB, es una reformulación del lenguaje HTML que se puede jactar de ser ahora compatible con XML.

## **REFERENCIAS BIBLIOGRÁFICAS**

- **Accesibilidad-Web. 2011.** Accesibilidad-Web. [En línea] 2011. http://accesibilidad-web.net/documentacion-oficial/preguntas-frecuentessobre-pautas-accesibilidad-contenido-web.html.
- **AccessibilityChecker. 2011.** AChecker. [En línea] 2011. [Citado el: 27 de Enero de 2012.] http://achecker.ca/checker/index.php.
- **ATSpecialists. 2012.** Assistive Technology Specialists. *Assistive Technology Specialists, Inc. Dorado, PR.* [En línea] 2012. http://atspecialists.co/.
- $\checkmark$  Benavidez, Sofía. 2009. W3C Reccomendation traducciones. [En línea] Fundación Sidar - Acceso Universal, 15 de Diciembre de 2009. [Citado el: 23 de Enero de 2012.] http://www.sidar.org/traducciones/wcag20/es/.
- **Benemérita Universidad Autónoma de Puebla, Facultad de Ciencias de la Computación. s/n.** Artículo "Introducción a la Ingeniería Web Basada en UML". [En línea] s/n. http://www.eici.ucm.cl/Academicos/ygomez/descargas/Ing\_Sw2/apuntes/DAS BD-Metodolog-ADasParaElDesarrolloDeaplicacionesWeb\_UWE.pdf.
- **Calvopiña Morillo, Juan y Velasco Pacha, Veronica. 2011.** *COMPARACIÓN DE LOS SISTEMAS DE GESTIÓN DE CONTENIDOS, DE SOFTWARE LIBRE: JOOMLA, DRUPAL, LIFERAY Y APLICACIÓN AL CASO PRÁCTICO PARA LA AGENCIA DE VIAJES SHINEGALAPAGOS,.* Quito : s.n., 2011.
- **Carreras Montoto, Olga. 2012.** WCAG 2.0. [En línea] 13 de Abril de 2012. http://olgacarreras.blogspot.com/2007/02/wcag-20.html.
- **Castillo, Eduardo. 2010.** Taringa. [En línea] 2010. [Citado el: 11 de Enero de 2012.] http://www.taringa.net/posts/info/3134623/La-historia-del-WorldWideWeb-\_WWW\_.html.
- **CEAndalucía. 2010.** *Accesibilidad web.* [En línea] Confederación de empresarios de Andalucía, 2010. [Citado el: 17 de Enero de 2012.] http://webaccesible.cea.es/?q=barreras.
- **CodexExempla.org. 2007–2012.** Traducción de la «Comparison of WCAG 1.0 Checkpoints to WCAG 2.0, Grouped by Priorities» del W3C < codexexempla.org. [En línea] 2007–2012. http://codexexempla.org/articulos/2009/comparativa\_pautas\_1\_2/comparativa pautas 1 y 2.php.
- **Commons, Creative. 2008.** Astrolabio. [En línea] 20 de Julio de 2008. http://www.astrolabio.com.co/diseno-web/13-joomla-razones-para-usarlo-ensu-sitio-web.html.
- **Criado, Alfonso Blanco. 2008.** Adictos al trabajo. [En línea] 04 de Febrero de 2008.

http://www.adictosaltrabajo.com/tutoriales/tutoriales.php?pagina=xampp.

- **CTIC. 2008.** [En línea] 2008. http://www.tawdis.net/info/?lang=es.
- **DequeSystems. 2012.** Deque. [En línea] 2012. [Citado el: 24 de Enero de 2012.] http://www.deque.com/company/company-overview.
- **DesarrolloWeb. 2012.** DesarrolloWeb. [En línea] 2012. http://www.desarrolloweb.com/manuales/12/.
- **Discapnet. 1999.** Discapnet. [En línea] 05 de Mayo de 1999. [Citado el: 16 de Enero de 2012.] http://www.discapnet.es/web\_accesible/wcag10/WAI-WEBCONTENT-19990505\_es.html.
- **DosIdeas. 2008.** DosIdeas. [En línea] 28 de Octubre de 2008. http://www.dosideas.com/cursos/mod/resource/view.php?id=57.
- **Elmir, Lcda. Ma. Dolores. 2011.** Dirección de Relaciones Institucionales EPN. *EPN.* [En línea] 13 de Septiembre de 2011. http://www.epn.edu.ec/portal/index.php?option=com\_content&view=article&id =1670%3Aseminario-internacional-accesibilidad-web&catid=391%3Aultimasnoticias-&Itemid=1.
- **González, Carlos D. 2012.** Usabilidad Web. *Usabilidad Web.* [En línea] Agosto de 2012. http://www.usabilidadweb.com.ar/fitts.php.
- **GYC. 2012.** [En línea] 2012. http://www.agile.dev42.es/.
- **HiSoftwareInc. 2003.** HISoftware. [En línea] 2003. [Citado el: 24 de Enero de 2012.] http://www.contentquality.com/org/accessibility.htm.
- **ILatinaSoftwareSL. 2011.** Ilatina. [En línea] 2011. http://www.ilatina.es/gestor-contenidos-web-cms/2-7-7-7.htm.
- **Mamani, David. 2009.** Slideshare. [En línea] 2009. http://www.slideshare.net/CrisCobol/trabajo-metodologia-scrum.
- **McEwan, Carol. 2010.** ScrumAlliance. [En línea] 2010. http://www.scrumalliance.org/articles/46-advice-on-conducting-the-scrum-ofscrums-meeting.
- **MECEspaña. 2009.** MECEspaña. [En línea] Ministerio de Educación y Ciencia, 2009. [Citado el: 27 de Enero de 2012.] http://ares.cnice.mec.es/informes/17/contenido/46.htm.
- **Montoto, Olga Carreras. 2012.** Falsos errores de validadores automáticos de accesibilidad basados en las WCAG 2.0. [En línea] 6 de Mayo de 2012. http://olgacarreras.blogspot.com/2012/05/falsos-errores-de-validadores.html.
- **Mortier, Gustavo du. 2009.** MSCRUM. [En línea] 19 de Marzo de 2009. http://www.mastersoft.com.ar/MsWeb/otros\_archivos/NotaScrumPCUsers.pdf.
- **√ Oracle. 1997.** Manual. [En línea] 1997. http://www.google.com.ec/url?sa=t&rct=j&q=&esrc=s&frm=1&source=web&cd =2&sqi=2&ved=0CF4QFjAB&url=http%3A%2F%2Fdownloads.mysql.com%2F docs%2Frefman-5.0-es.a4.pdf&ei=vhfZT-

bQM4OS9gSw8sXAAw&usg=AFQjCNEPfMsx7J64BMUfGnQlUq-

0OsdYpw&sig2=a4bZoPygSLk\_oJG0S9eLQA.

- **Orange, Fundación. 2007.** Internality. [En línea] Marzo de 2007. http://internality.com/web20/.
- **Org.Cdlibre. 2012.** Catálogo de SL. [En línea] 10 de Junio de 2012. http://www.cdlibre.org/consultar/catalogo/Desarrollo-Web\_Sistemas-degestion-de-contenidos-(CMS).html.
- **Pozo, Juan R. 2003.** Conclase. [En línea] 2003. [Citado el: 11 de Enero de 2012.] http://html.conclase.net/articulos/historia.
- **Sidar, Fundación. 2007.** Sidar. [En línea] 2007. [Citado el: 15 de Enero de 2012.] http://www.sidar.org/recur/desdi/wai/.
- **SOFTENG. 2010.** SOFTENG. [En línea] 2010. http://www.softeng.es/eses/empresa/metodologias-de-trabajo/metodologia-scrum.html.
- **SpanishPMO. 2005.** Spanishpmo. [En línea] 2005. http://spanishpmo.com/index.php/roles-y-reuniones-en-la-metodologia-scrum/.
- **Tognazzini, Bruce. 1999.** *On walls and mouse holes.* 1999.
- **TotalValidator. 2012.** Total Validator. [En línea] 2012. [Citado el: 27 de Enero de 2012.] http://www.totalvalidator.com/.
- **UIT. 2009.** Actualidades de la UIT. [En línea] 2009. [Citado el: 16 de Enero de 2012.] http://www.itu.int/net/itunews/issues/2009/06/38-es.aspx.
- **Urbana-Champaign, University of Illinois at. 2005.** FAE. [En línea] Universidad de Illinois, 2005. [Citado el: 25 de Enero de 2012.] http://fae.cita.uiuc.edu/.
- **W3C. 2012.** Comprender las WCAG 2.0. [En línea] 2012. http://www.w3.org/TR/UNDERSTANDING-WCAG20/conformance.html#cc1.
- **—. 2012.** W3C. [En línea] 2012. [Citado el: 13 de Enero de 2012.] http://www.w3c.es/Consorcio/.
- **—. 2001.** WAI QuickTips. [En línea] 2001. http://www.w3.org/WAI/References/QuickTips/qt.es.htm.
- **—. 2011.** WCAG Overview. [En línea] 11 de Junio de 2011. http://www.w3.org/WAI/intro/wcag.php.
- **W3CEspaña. 2012.** W3C. [En línea] 2012. [Citado el: 15 de Enero de 2012.] http://w3c.es/Divulgacion/GuiasBreves/PoliticaPatentes.
- **WebAIM. 2012.** WAVE. [En línea] 2012. [Citado el: 23 de Enero de 2012.] http://wave.webaim.org/.

 **WeblogsSL. 2010.** Genbeta. [En línea] 2010. http://www.genbeta.com/web/xampp-servidor-web-correo-base-de-datos-ymas-extras-en-pocos-minutos.

## **ANEXO A**

#### **MANUAL DE JOOMLA 1.5**

Para configurar Joomla, se requiere tener un servidor instalado sobre el que Joomla pueda ejecutarse.

## **1.1. Secciones, categorías y artículos**

Una de las partes más importantes de un sitio web es el contenido. Los artículos son aquellos que nos permiten ingresarlo y pueden ordenarse por dos vías: secciones y categorías. Las secciones pueden contener gran cantidad de categorías y las categorías pueden contener gran cantidad de artículos.

- 1. Para agregar una sección al sitio web diríjase a http://localhost/joomla15/administrator y acceda con su nombre de usuario "admin" y la contraseña que especificó durante el proceso de instalación.
- 2. Para empezar a gestionar secciones, hacer clic sobre el gestor de secciones:
	- a. Hacer clic sobre "Nuevo" desde la barra de herramientas de Joomla.
	- b. Introducir un título y descripción para la sección y luego pulsar "Guardar" desde la barra de herramientas.

176

- c. Crear tantas secciones como necesite. Usar las secciones para agrupar elementos similares o que estén dentro de una misma rama. Para el ejemplo del sitio de jardinería, agregar una sección "Corporación" y otra sección para "Productos".
- 3. Al terminar de crear las secciones requeridas, hacer clic sobre el menú superior "Contenido" y seleccionar el "Gestor de categorías"
- 4. Para crear categorías, se sigue los mismos pasos que con las secciones, asignando a cada una, alguna de las secciones creadas anteriormente. Usar las categorías para agrupar más específicamente las cosas o para agrupar cosas que formen parte de una misma jerarquía.

Para el ejemplo: sección "Productos", crear una categoría para "Árboles", otra para "Arbustos" y una para "Césped". Para la sección "Corporación" crear una categoría llamada "Presidente":

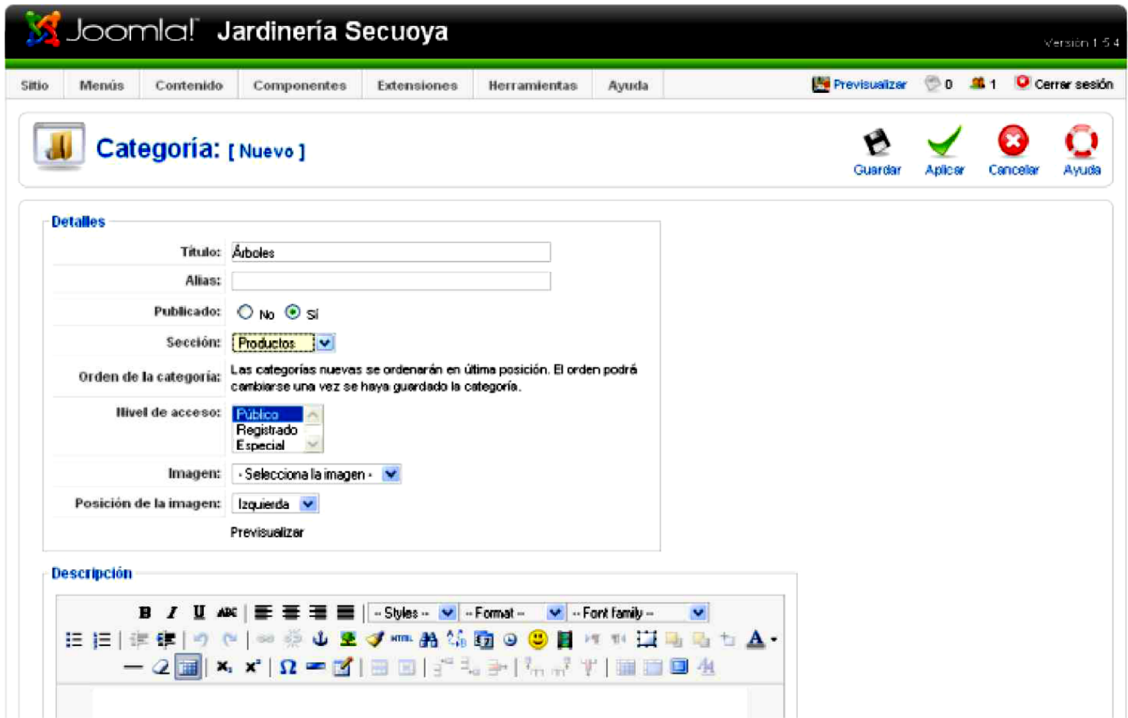

**A. 1: Creación de categorías en Joomla**

- 5. Finalmente, para crear algunos artículos. Hacer clic sobre "Contenido" y luego sobre "Gestor de artículos" y seleccionar "Nuevo" desde la barra de herramientas.
- 6. En la pantalla de artículos, existe una gran variedad de funcionalidades distintas que se puede utilizar:

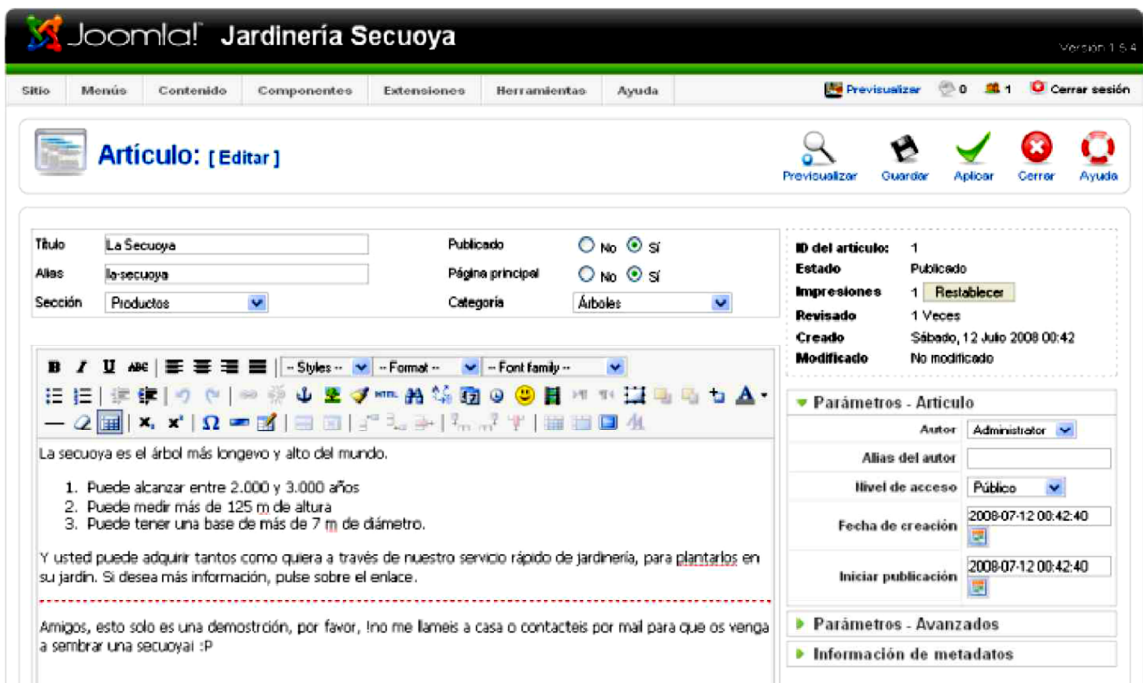

#### **A. 2: Creación de artículos en Joomla**

- 7. Joomla tiene la opción de publicar o sacar de publicación un artículo, así como la de poder mostrar, o no, el artículo en la página principal.
	- a. El campo de texto grande es para el contenido del artículo.
	- b. Se puede usar el botón "Paginar" para dividir el artículo en páginas.
	- c. Se puede usar la opción "Leer más" para dividir el artículo de tal modo que primero se muestre un texto de introducción y luego, tras pulsar sobre el "Leer más", se pueda acceder al texto completo.

d. Se puede usar el botón "imagen" para insertar una imagen en el artículo, usando un simple formulario de subida que está combinado con el gestor multimedia de Joomla.

Para el ejemplo del sitio web de jardinería, crear cinco artículos diferentes en cada una de las categorías. Usar el botón "Leer más" para dividir cada artículo con un texto de introducción y así luego, tras pulsar sobre el "Leer más", poder acceder al contenido al completo. De cada categoría, elegir dos elementos a mostrar en la página de inicio, seleccionando "Sí" en el parámetro de configuración de cada artículo llamado "Página principal".

8. Para terminar, hacer clic sobre "Guardar" y regresar a la página de inicio, o, clic sobre "Aplicar", para guardarlo sin salir de la edición. Si selecciona "Sí" para el parámetro "Página principal", su artículo se mostrará en la página de inicio: http://localhost/joomla15:

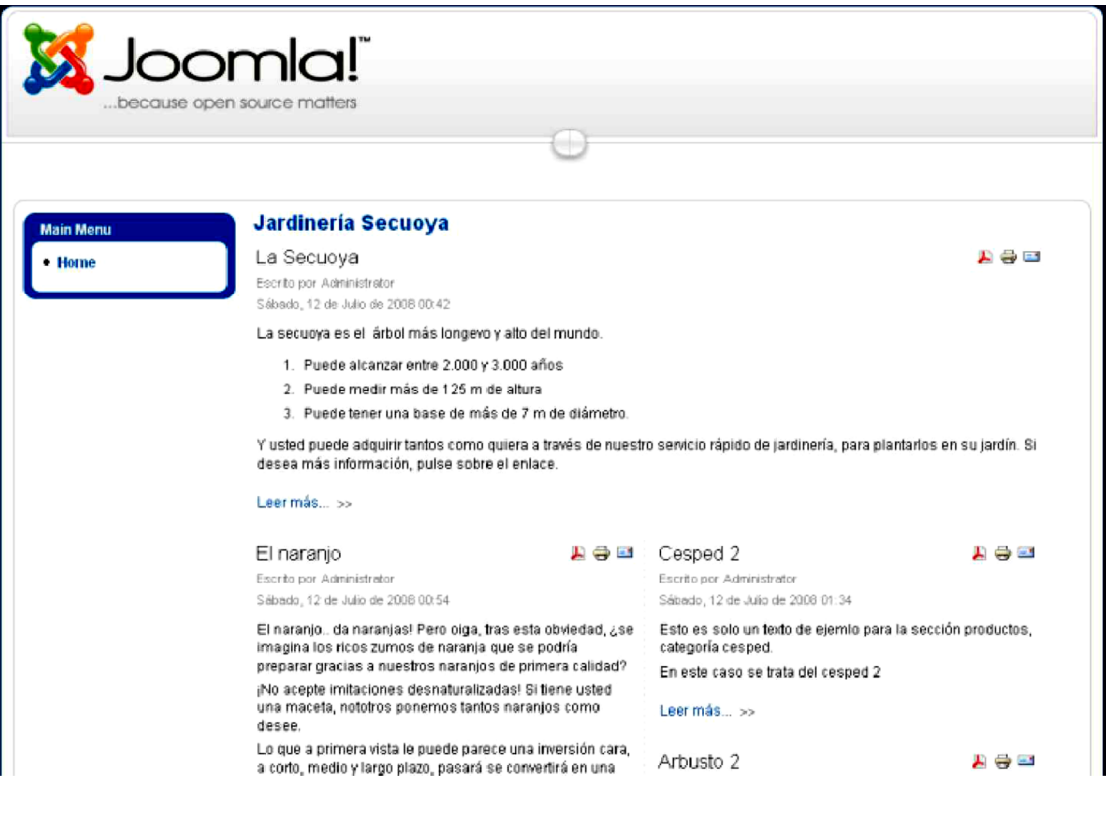

## **A. 3: Página principal Joomla**

# **1.2. Gestión de usuarios**

Del ejemplo que se está manejando, tanto el presidente de la compañía como el director de relaciones públicas y gestor de productos necesitarán poder editar el sitio, por lo tanto, se requiere crear cuentas de acceso para ellos.

- 1. Acceder a http://localhost/joomla15/administrator e ingresar nombre de usuario "admin" y su contraseña especificada durante el proceso de instalación. En la administración, en el menú superior "Sitio", seleccionar "Panel de control".
- 2. Hacer clic sobre "Gestor de usuarios"

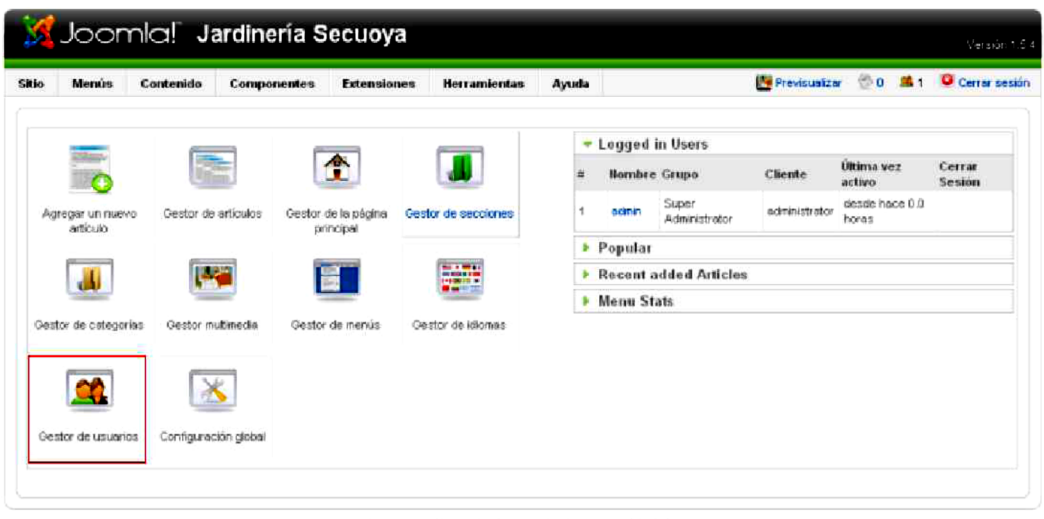

Joanial es software libre liberado bajo la Licencia GNUGPL

**A. 4: Gestor de usuarios Joomla**

- 3. Hacer clic sobre "Nuevo" desde la barra de herramientas de Joomla.
- 4. Introducir los detalles para cada usuario que desee crear. Para el caso de ejemplo otorgar al presidente y al director de relaciones públicas el nivel de acceso de "Administrador", de tal modo que ellos también puedan hacer cambios en el sitio. Otorgar al gestor de productos el nivel de acceso de "Gestor", lo cual, le permitirá agregar productos; pero, no podrá cambiar el sitio:

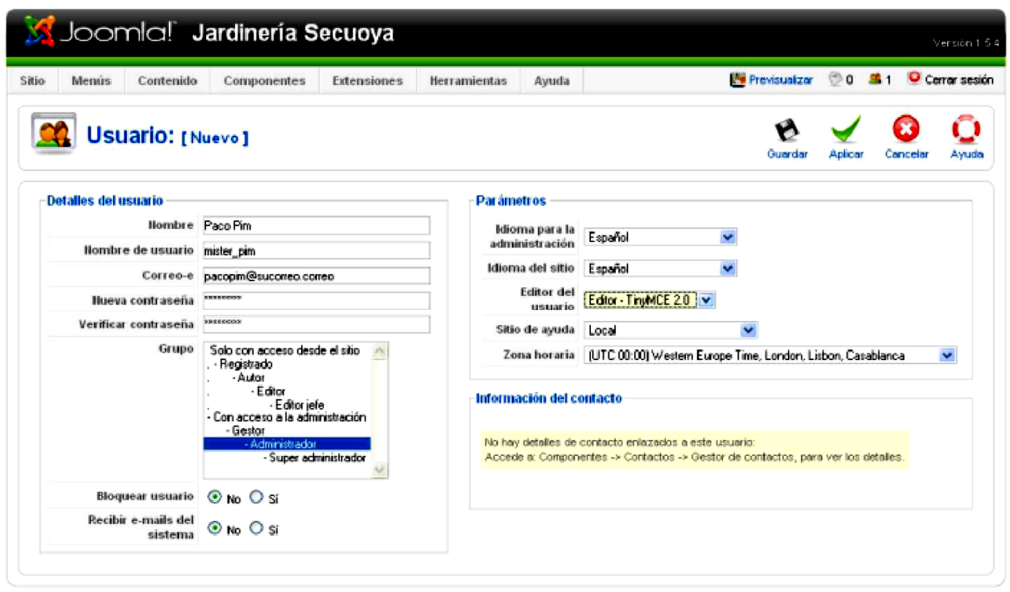

Joonlal es software libre liberado bajo la Licencia GNUCPL.

#### **A. 5: Permisos para usuarios Joomla**

5. Pulsar "Guardar" y a continuación, se necesita configurar una vía para que los visitantes del sitio puedan contactarse con el presidente, con el director de relaciones públicas y con el gestor de productos. Desde el menú superior "Componentes" seleccionar "Contactos" y luego "Categorías".

Crear una nueva categoría llamada "Corporación" y pulsa "Guardar".

- 6. Hacer clic sobre la pestaña "Contactos" y luego pulsar "Nuevo"
- 7. Crear cuatro contactos diferentes —uno para el presidente, uno para el director de relaciones públicas, uno para el gestor de productos y uno para usted como web master. Asegurarse que se incluye su dirección de correo electrónico y posición dentro de la empresa. Ubicar a cada usuario dentro de la categoría "Corporación" y enlazar a cada contacto con su correspondiente usuario que también anteriormente se creó.

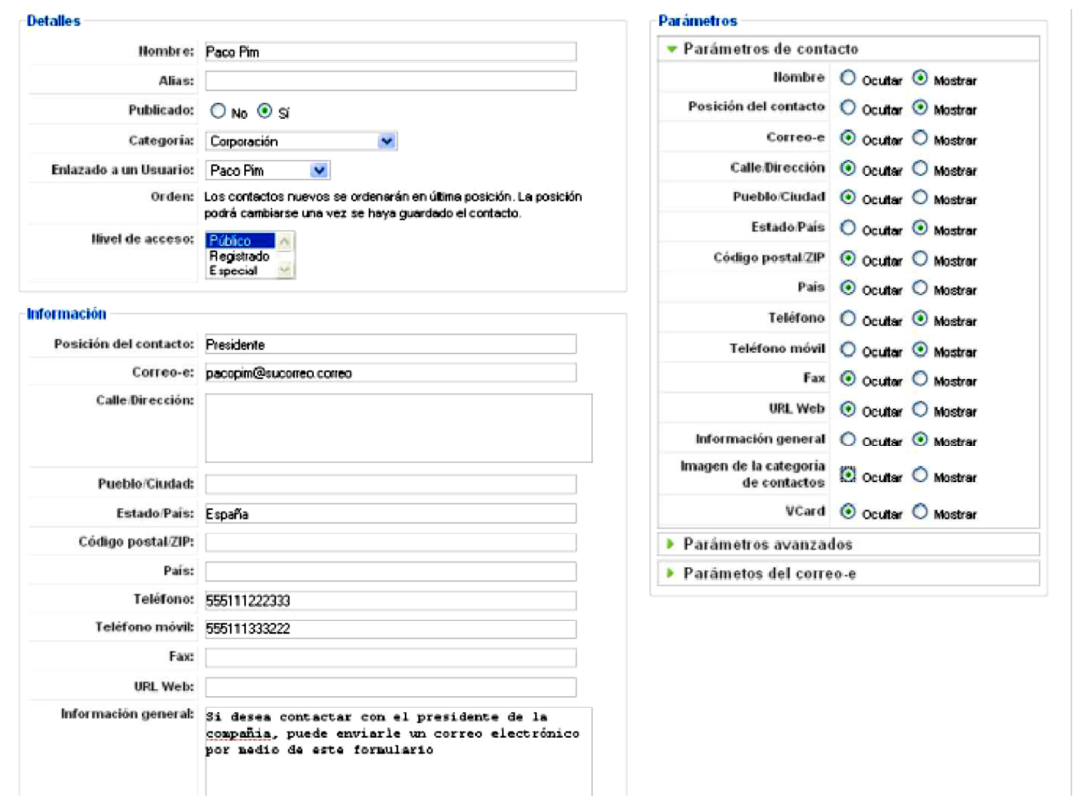

**A. 6: Datos de los administradores**

# **1.3. Gestión de enlaces web**

Para el ejemplo anterior se configurará una sección para enlaces que tuvieran que ver con los recursos de jardinería.

- 1. En http://localhost/joomla15/administrator, acceder a la administración con el nombre de usuario "admin" y la contraseña especificada durante el proceso de instalación.
- 2. Desde el menú superior "Componentes", seleccionar "Enlaces web" y luego

"Categorías".

- 3. Pulsar "Nuevo" y crear una categoría para "Información de jardinería", y luego, pulsar el botón "Guardar".
- 4. Hacer clic sobre la pestaña "Enlaces".
- 5. Hacer clic sobre "Nuevo" para crear un nuevo enlace. Crear un enlace con información sobre jardinería. Pulsar el botón "Guardar". Agrega varios enlaces en la categoría "Información de jardinería". Los enlaces web son cosas de este tipo:

http://joomla.org

http://www.comunidadjoomla.org

http://www.google.com

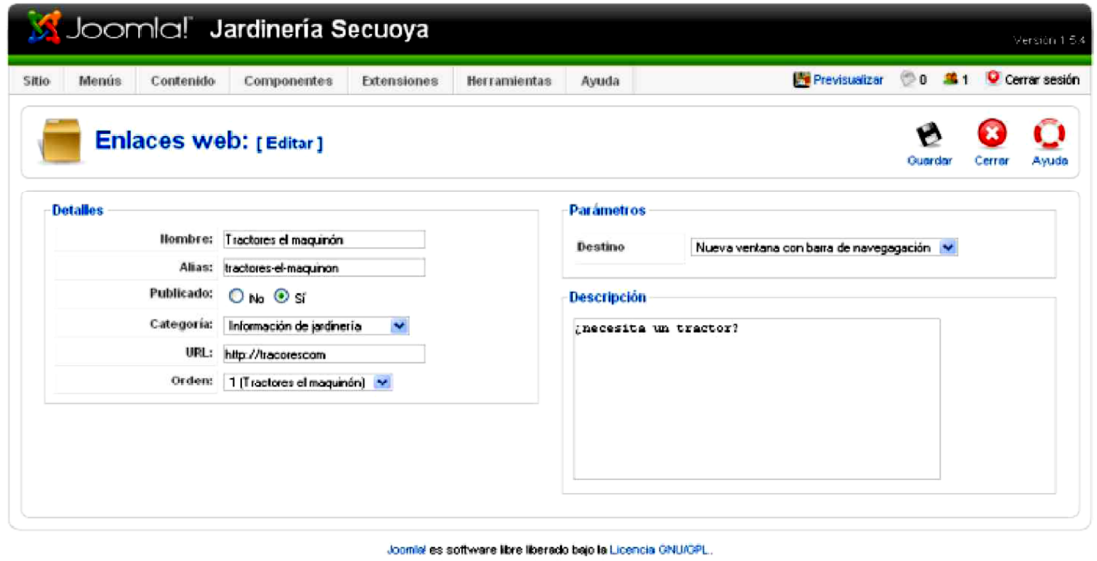

**A. 7: Configuración de enlaces**

## **1.4. Gestión de noticias externas**

Continuando con el ejemplo, se configura una sección que muestre noticias externas desde otros sitios de jardinería.

- 1. En http://localhost/joomla15/administrator acceder a la administración con el nombre de usuario "admin" y la contraseña especificada durante el proceso de instalación.
- 2. Desde el menú superior "Componentes", selecciona "Servidor de noticias externas" y luego "Categorías".
- 3. Pulsar el botón "Nuevo" y crea una categoría para "Jardinería" y luego pulsa el botón Guardar".
- 4. Hacer clic sobre la pestaña "Servidores".
- 5. Hacer clic sobre "Nuevo" para agregar un servidor de noticias externas. Buscar en Internet varios servicios RSS con información sobre jardinería y luego, agregar la URL del RSS en el campo "Enlace". Elegir el número de artículos a mostrar para este servidor de noticias externas. Algunos ejemplos podrían ser:

http://www.joomla.org/index.php?option=com\_jd-p&Itemid=105&feed=rss2 http://comunidadjoomla.org/index.php?format=feed&type=rss

6. Hacer clic sobre "Guardar". Agrega varios servidores de noticias externas a la categoría "Jardinería".

#### **1.5. Gestión de menús**

Un sitio web no será demasiado bueno mientras que no tenga un menú que ayude a los visitantes a navegar por las distintas páginas. Joomla tiene un sistema integrado para gestionar menús. Este sistema está construido alrededor de tres tipos de información a mostrar en Joomla — componentes, módulos y plugins—. Los componentes son la información principal en Joomla y están conducidos por menús. En la página principal del sitio, solo se podrá visualizar artículos que hayan sido publicados para salir en la página principal.

## **1.6. Menú principal**

- 1. En http://localhost/joomla15/administrator y accede a la administración con el nombre de usuario "admin" y la contraseña especificada durante el proceso de instalación.
- 2. Desde el menú superior "Menús" selecciona "Menú principal" Inicio. Ya sobre el menú está por defecto el enlace "Inicio" (Home), el cual, proporciona acceso a los artículos que se tenga publicados en la "Página principal". Se puede hacer clic sobre "Inicio" para editar muchos de sus parámetros, incluyendo el nombre de la página de inicio o número de artículos a mostrar.
- 3. Hacer clic sobre "Inicio" para configurar la página principal.
- 4. En el área de los "Parámetros Básico" hay un número de opciones diferentes que se pueden configurar.
	- "# Destacando" es el número de artículos destacados a mostrar en la página de inicio. Estos artículos ocupan todo el ancho para el marco de noticias y se cortan con un "Leer más".
	- "# Introducciones" es el número de introducciones de artículo a mostrar en la página principal con un enlace "leer más", para poder

ver el artículo completo. Estos artículos toman solo el ancho de la columna (a definir más abajo) y no el de la página entera.

- "Columnas" es el número de columnas con las que se muestran las introducciones de los artículos (definido más arriba).
- "# Enlaces" es el número de artículos a mostrar, solo como enlaces, al final de la página.
- 5. En el área de "Parámetros Avanzados" habilitar "Mostrar un enlace a la noticia externa". Esto hará que la página principal sea accesible por un servidor RSS.
- 6. En "Parámetros Sistema," introduce un título para la página dentro del campo "Título de la página". Esto se mostrará tanto en el encabezado del navegador como en el de esa página dentro del documento. Para el ejemplo, introducir "Jardinería Secuoya" remplazando el texto "Bienvenido a la página de inicio"

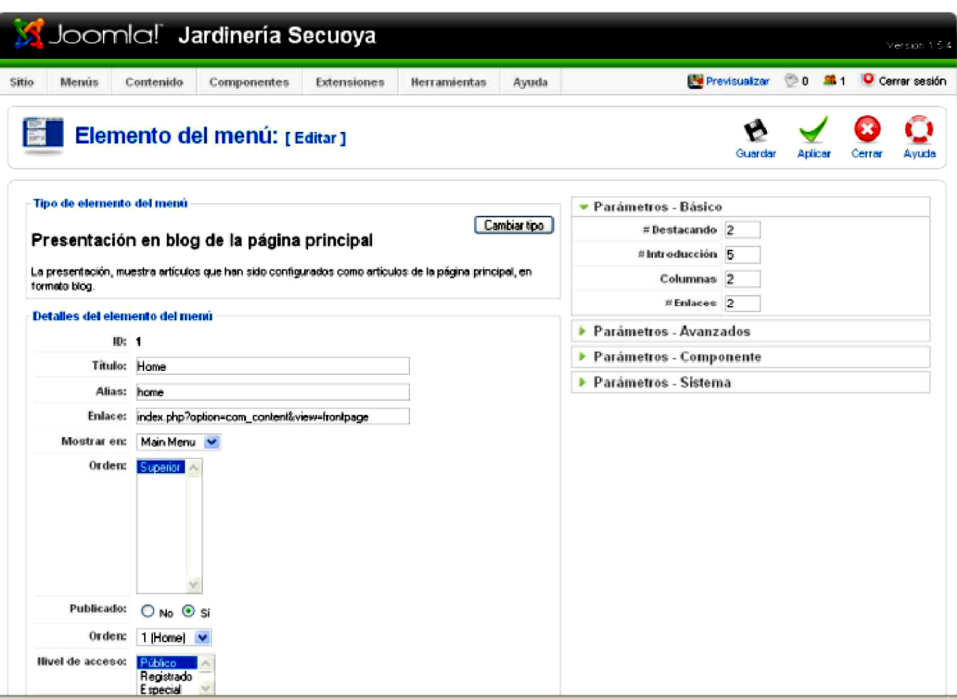

#### **A. 8: Configuración de enlaces**

7. Haz clic en "Guardar" para finalizar la configuración de la página principal.

## **1.7. Presentación de categorías**

A continuación, crear un enlace a cada una de las categorías "Árboles", "Arbustos", "Césped" y "Presidente" que se creó:

- 1. Desde el menú superior "Menús", selecciona "Menú principal"
- 2. Hacer clic en "Nuevo", selecciona "Artículos" y luego "Presentación, en formato blog, de los artículos de una categoría".
- 3. Desde el área de "Parámetros Básico" selecciona una de las cuatro categorías creadas anteriormente. Llama al elemento del menú de manera acorde a la categoría seleccionada. Ajusta los parámetros de un modo similar al "Inicio" y asegúrese de incluir un enlace RSS a la noticia

desde "Parámetros – Avanzado". Dar título a la página desde "Parámetros – Sistema" y cambiar el "Orden primario" a "Título – Alfabético" "Parámetros-Avanzados".

4. Hacer clic en "Guardar" y revisar el sitio para ver los resultados. Repetir ese paso para "Arbustos", "Césped" y "Presidente".

### **1.8. Presentación de contactos**

Para agregar un enlace al "Contactar":

- 1. Desde el menú superior "Menús", seleccionar "Menú principal"
- 2. Seleccionar "Nuevo" y luego hacer clic sobre "Contactos" seguido de "Presentación de los contactos de una categoría"
- 3. Llamar a la página "Contactar" y seleccionar "Corporación" para la categoría. No hay necesidad de servir noticias externas desde esta página, por lo tanto, deshabilita esa opción. Desde "Parámetros – Sistema" llamar a la página "Contactar":

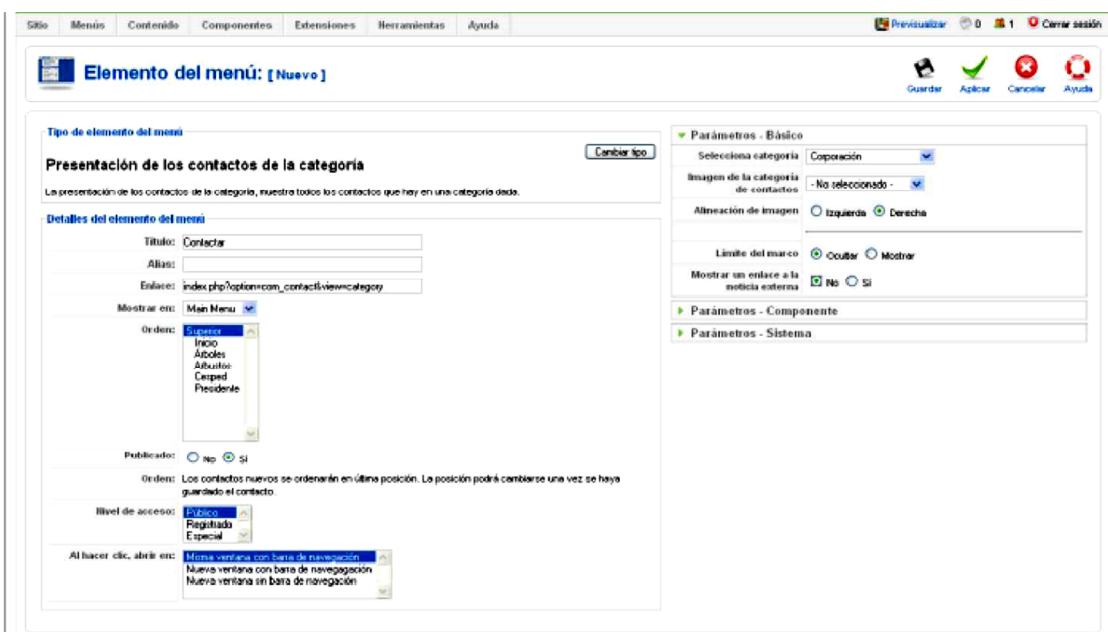

**A. 9: Configuración de contactos**

4. Hacer clic en "Guardar" y revisar desde el sitio los resultados

## **1.9. Presentación de enlaces web**

Nuestro próximo componente es el "Enlaces web":

- 1. Desde el menú superior "Menús", seleccionar "Menú principal", hacer clic sobre el botón "Nuevo", seleccionar "Enlaces web" y luego "Presentación, en formato lista, de los enlaces de una categoría"
- 2. Llamar a la página "Enlaces web" y seleccionar la categoría "Información de jardinería". No hay necesidad de servir noticias externas desde esta página, por lo tanto, se deshabilita esa opción. Desde "Parámetros – Sistema" llamar "Enlaces web"
- 3. Hacer clic en "Guardar" y revisar el sitio para ver los resultados

## **1.10. Presentación de noticias externas**

El siguiente elemento del menú que se agrega es el de "Noticias externas":

- 1. Desde el menú superior, seleccionar "Menú principal".
- 2. Hacer clic sobre "Nuevo", seleccionar "Servidor de noticias externas" y a continuación "Presentación de una categoría de servidores de noticias externas"
- 3. Llamar a la página "Noticias externas de jardinería" y seleccionar "Jardinería" para la categoría. Desde "Parámetros – Sistema," revisar que el título de la página es "Noticias externas de jardinería"
- 4. Hacer clic en "Guardar" y revisar en el sitio los resultados.

### **1.11. Presentación del buscador**

El último elemento del menú que necesitamos crear es de la página "Buscar"

- 1. Desde el menú superior, selecciona "Menú principal"
- 2. Hacer clic sobre el botón "Nuevo", seleccionar "Buscar" y luego de nuevo "Buscar"
- 3. Llamar a la página "Buscar". Desde los "Parámetros Sistema" revisar que el título es "Buscar":
- 4. Hacer clic en "Guardar" y revisar en el sitio los resultados

#### **1.12. Creación de módulos**

El próximo tipo de contenido Joomla son los módulos. Los módulos son contenedores que aparecen predefinidos alrededor del componente principal. Los nombres de los contenedores pueden ser del tipo "left," "right," o "footer." El "Menú principal", mostrado en la página principal es un ejemplo de módulo.

Para el ejemplo se agregará varios módulos muy útiles:

- 1. En http://localhost/joomla15/administrator, acceder a la administración con el nombre de usuario "admin" y la contraseña especificada durante el proceso de instalación.
- 2. Desde el menú superior "Extensiones", selecciona "Gestor de módulos"

#### **Ejemplo: Módulo de sindicación**

Esta es la página de gestión de módulos. Desde aquí, puedes decidir que módulos se muestran en cada página, Para el ejemplo se agregará un módulo que muestre las RSS que se creó en la página principal

- 3. Hacer clic sobre el botón "Nuevo" y luego seleccionar "Sindicación", y hacer clic sobre "Siguiente":
- 4. Escribir un título para el módulo de sindicación. Seleccionar una posición en la que se muestre el módulo de sindicación (normalmente "left" o "right"). Para este módulo, la plantilla predeterminada tiene una sección especial para "Sindicación". Estas secciones están definidas en la plantilla. Desde la asignación de menús, elegir de entre la lista "Seleccionar elemento(s) del menú" las páginas por donde el módulo de sindicación estará habilitado y se mostrará
- 5. Hacer clic en "Guardar" y revisar el sitio para ver los resultados:

192

## **1.13. Gestión de plantillas**

Las plantillas permiten definir el aspecto visual del sitio Joomla. Joomla viene con tres plantillas, pero puede encontrar muchas más buscando por Joomla.org.

- 1. En http://localhost/joomla15/administrator, acceder a la administración con el nombre de usuario "admin" y la contraseña especificada durante el proceso de instalación.
- 2. Desde el menú superior "Extensiones", seleccionar el "Gestor de plantillas".

La plantilla seleccionada como predeterminada es la plantilla actual. Para cambiar una plantilla por otra, seleccionar la plantilla que se desee usar y hacer clic sobre "Predeterminada"

- 3. Para el ejemplo, hacer clic sobre la opción "rhuk\_milkyway" con la intención de editar algunos parámetros de la plantilla.
- 4. Para edición de la plantilla hacer clic sobre "Editar HTML".

|       | <b>Internation</b> | St Joomlal Jardineria Secuoya<br>Contemide |                          | Nervon 1.5 A<br>Previousible @ 8 #1 @ Cerral sesión |         |                  |                          |        |             |
|-------|--------------------|--------------------------------------------|--------------------------|-----------------------------------------------------|---------|------------------|--------------------------|--------|-------------|
| Sitio |                    | Administración                             | Gestor de plantillas     |                                                     |         |                  | <b>Precipterminacio</b>  | Fritor | Ō<br>Ayuzio |
| mim.  |                    |                                            | Horribre de la plantilla | Fredeterminado Anignado                             | Vession | Fecha            | Autor                    |        |             |
|       |                    |                                            |                          |                                                     |         |                  |                          |        |             |
|       | O                  | <b>COLL</b>                                |                          |                                                     | 1.0.0   | 19 February 2007 | Angle RedikeRobert Deutz |        |             |
|       | O                  | JA Putty                                   |                          |                                                     | 1.2.0   | 12/26/07         | Joonlan.com              |        |             |
| 2     | ō                  | studi militarente                          |                          | ÷                                                   | 1.0.2   | 11/20/06         | Andy Miler               |        |             |

**A. 10: Gestor de plantillas**

#### **ANEXO B**

## **MANUAL DE USUARIO**

# *CONSTRUCCIÓN DEL PORTAL WEB PARA EL CONSEJO NACIONAL DE DISCAPACIDADES DEL ECUADOR (CONADIS) APLICANDO ESTÁNDARES DE USABILIDAD, ACCESIBILIDAD WEB, MEDIANTE EL ADMINISTRADOR DE CONTENIDOS - JOOMLA*

## **1.1. INTRODUCCIÓN**

El presente manual de usuario, tiene como finalidad dar a conocer de una manera detallada y sencilla la creación del portal web accesible del Consejo Nacional de Discapacidades (CONADIS) para que el usuario Administrador pueda sacar el máximo partido de la misma.

El manual comienza explicando las características del portal web, posterior a esto se detalla la creación y construcción de los mismos mediante el gestor de contenidos Joomla (versión 1.5). Y finalmente se describe un glosario con la terminología utilizada en el mismo.

# **1.2. CARACTERÍSTICAS DEL PORTAL**

El portal web accesible fue diseñado mediante el gestor de contenidos Joomla y con las siguientes características:

#### **a. Gestión de usuarios**

Crea, actualiza, y borra usuarios, los cuales tendrán privilegios y permisos para interactuar con el portal. La seguridad del portal, estará dada porque los usuarios y contraseñas solo podrán ser otorgados por el administrador a los usuarios designados.

#### **b. Gestión de módulos**

Instala y desinstala los diferentes módulos que desee en un futuro para la actualización y mantenimiento del portal.

#### **c. Gestión de enlaces**

Crea, modifica y elimina enlaces internos y externos para dar una correcta navegabilidad al portal.

#### **d. Gestión de artículos**

Crea, modifica, elimina, publica y saca de publicación artículos con cualquier información dentro del portal, definiendo la ubicación de este sea dentro de la bitácora de noticias, nuevas páginas, etc. Se permitirá la creación de artículos por parte de representantes de las distintas sedes de la entidad para ingreso de noticias.

#### **e. Gestión de archivos**

Sube archivos al portal y conecta a un enlace para su descarga; así también saca de publicación a los mismos.

#### **f. Ingreso al portal y Consulta de información**

Accede a la información publicada en el portal.

#### **g. Descarga de archivos**

Accede a enlaces para descarga de archivos publicados en el portal.

#### **h. Búsqueda por palabras**

Realiza una búsqueda por palabra para encontrar semejanzas dentro del portal y su ubicación.

#### **i. Direccionamiento de los enlaces**

Accede a la información del portal direccionada bajo los distintos enlaces escritos en el mismo, permitiendo un mejor manejo de información.

#### **j. Ingreso de sugerencias**

Registra sus datos principales e ingresa su comentario o sugerencia al cliente.

# **1.3. DESARROLLO**

#### **a. Gestión de usuarios**

1. Acceder a http://www2.conadis.gob.ec/administrator e ingresar nombre de usuario y su contraseña y hacer clic sobre "Gestor de usuarios"

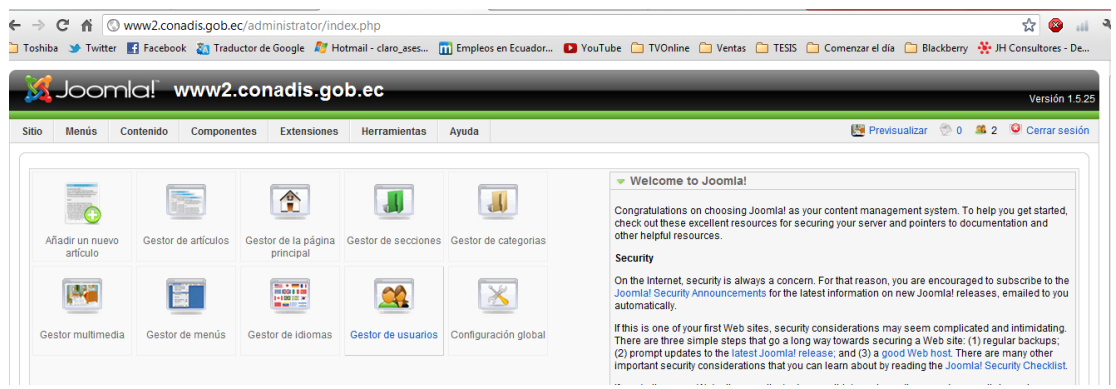

## **B. 1: Gestor de usuarios Joomla**

- 2. Hacer clic sobre "Nuevo" desde la barra de herramientas de Joomla.
- 3. Introducir los detalles del usuario que desee crear. Definir el nivel de acceso

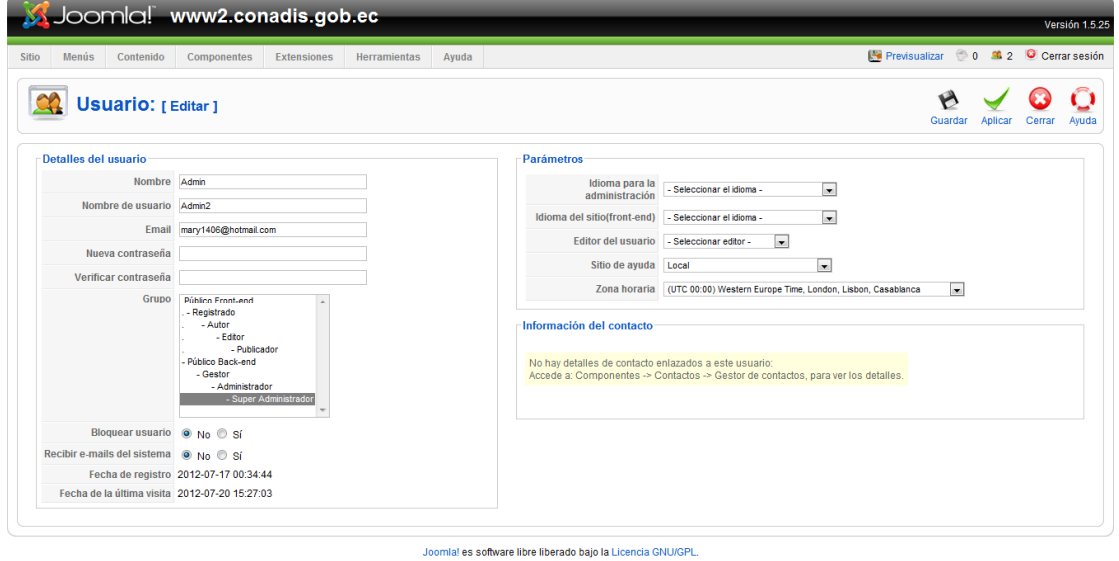

## **B. 2: Permisos para usuarios Joomla**

4. Pulsar "Guardar". La seguridad del portal, estará dada porque los usuarios y contraseñas solo podrán ser otorgados por el administrador a los usuarios designados.

#### **b. Gestión de módulos**

- 1. Acceder a http://www2.conadis.gob.ec/administrator e ingresar nombre de usuario y su contraseña y hacer clic sobre "Gestor de usuarios"
- 2. Desde el menú superior "Extensiones", selecciona "Gestor de módulos"

|                                                                                        |                                        | Joomlal www2.conadis.gob.ec                                    |             |                                                                                                    |                     |       |                   |                             |                |               |                                                               |         |                                       | Versión 1.5.25 |
|----------------------------------------------------------------------------------------|----------------------------------------|----------------------------------------------------------------|-------------|----------------------------------------------------------------------------------------------------|---------------------|-------|-------------------|-----------------------------|----------------|---------------|---------------------------------------------------------------|---------|---------------------------------------|----------------|
| <b>Sitio</b>                                                                           |                                        | Menús<br>Contenido                                             | Componentes | <b>Extensiones</b>                                                                                                    | <b>Herramientas</b> | Ayuda |                   |                             |                |               |                                                               |         | Previsualizar 0 0 3 2 O Cerrar sesión |                |
| Instalar/Desinstalar<br>Gestor de módulos<br>Gestor de módulos<br>Sc Gestor de plugins |                                        |                                                                |             | Ô<br>$\overline{\mathbf{o}}$<br>$\sim$<br>$\overline{\phantom{a}}$<br><b>Habilitar</b><br>Copiar<br>Editar<br><b>Deshabilitar</b><br>Borrar<br>Nuevo<br>Ayuda |                     |       |                   |                             |                |               |                                                               |         |                                       |                |
| Sitio                                                                                  |                                        | Administrador                                                  |             | Gestor de plantillas<br>Gestor de idiomas                                                                                                    |                     |       |                   |                             |                |               |                                                               |         |                                       |                |
| Filtro:                                                                                |                                        | <b>Ir</b>                                                      | Restablecer |                                                                                                    |                     |       |                   | - Seleccionar la plantila - |                |               | - Seleccionar la posición -   -   - Seleccionar el tipo -   - |         | - Selecciona el estado -              |                |
| #                                                                                      | $\Box$                                 |                                                                |             | Nombre del módulo                                                                                                    |                     |       | <b>Habilitado</b> | Ordenar                     | $\mathcal{P}$  | <b>Acceso</b> | Posición.                                                     | Páginas | <b>Tipo</b>                           | ID             |
| $\blacksquare$                                                                         | $\Box$                                 | Ruta                                                           |             |                                                                                                    |                     |       | ✔                 | $\mathbf{1}$                |                | Público       | breadcrumb                                                    | Varios  | mod breadcrumbs                       | 35             |
| $\overline{2}$                                                                         | E                                      | Frontpage SlideShow (by JoomlaWorks)                           |             |                                                                                                    |                     |       | ✔                 | $\blacksquare$              |                | Público       | cpanel                                                        | Varios  | mod fpss                              | 46             |
| 3 <sup>1</sup>                                                                         | $\Box$                                 | <b>Banners</b>                                                 |             |                                                                                                    |                     |       | ۰                 | ٠                           | $1 -$          | Público       | footer                                                        | Todo    | mod_banners                           | 30             |
| 4                                                                                      | $\Box$                                 | Footen                                                         |             |                                                                                                    |                     |       | $\bullet$         | ٠                           | $2^{\circ}$    | Público       | footer                                                        | Todo    | mod_footer                            | 33             |
| 5                                                                                      | $\Box$                                 | Pié de Página                                                  |             |                                                                                                    |                     |       | ✓                 | ۰                           | $3 -$          | Público       | footer                                                        | Todo    | mod_footer                            | 43             |
| 6                                                                                      | $\Box$                                 | Busqueda                                                       |             |                                                                                                    |                     |       | $\checkmark$      | ٠                           | $1 -$          | Público       | header                                                        | Todo    | mod search                            | 27             |
| $\overline{7}$                                                                         | m                                      | <b>Font Size Changer</b>                                       |             |                                                                                                    |                     |       | ✓                 | ۰                           | $2^{\circ}$    | Público       | header                                                        | Todo    | mod_fontsize                          | 49             |
| 8                                                                                      | $\begin{bmatrix} 1 \\ 1 \end{bmatrix}$ | Banner                                                         |             |                                                                                                    |                     |       | ✔                 | ٠                           | 3 <sup>7</sup> | Público       | header                                                        | Todo    | mod custom                            | 44             |
| 9                                                                                      | $\Box$                                 | wComment                                                       |             |                                                                                                    |                     |       | o                 | ÷                           | $1 -$          | Público       | left                                                          | Todo    | mod wcomment                          | 47             |
| 10 <sup>10</sup>                                                                       | $\Box$                                 | Ingreso de usuarios                                            |             |                                                                                                    |                     |       | ✓                 | $\bullet$<br>A.             | $2^{\circ}$    | Público       | left                                                          | Varios  | mod_login                             | 18             |
|                                                                                        | 11 回                                   | <b>Main Menu</b>                                               |             |                                                                                                    |                     |       | o                 | $\mathbf{v}$<br>A.          | $3 -$          | Público       | left                                                          | Todo    | mod mainmenu                          | 1              |
| 12 <sup>2</sup>                                                                        | $\Box$                                 | Resources                                                      |             |                                                                                                    |                     |       | o                 |                             | $4 -$          | Público       | left                                                          | Varios  | mod_mainmenu                          | 31             |
|                                                                                        |                                        | www2.conadis.gob.ec/administrator/index.php?option=com_modules |             |                                                                                                    |                     |       | <b>Section</b>    |                             |                |               |                                                               |         |                                       |                |

**B. 3: Gestor de módulos Joomla**

- 3. Hacer clic sobre el botón "Nuevo" y luego seleccionar el módulo que se requiere crear o descargar e instalar si no aparece en el listado.\*
- 4. Escribir un título para el módulo. Seleccionar una posición en la que se muestre el módulo (normalmente "left" o "right").
- 5. Hacer clic en "Guardar" y revisar el sitio para ver los resultados
#### **c. Gestión de enlaces**

Tomando en cuenta los requerimientos del cliente, se realizó links sobre el texto presentado direccionado a donde se solicitó. Por tanto, en la creación de artículos se selecciona la palabra o imagen y se presiona el ícono de hipervínculo con lo cual resulta la siguiente pantalla:

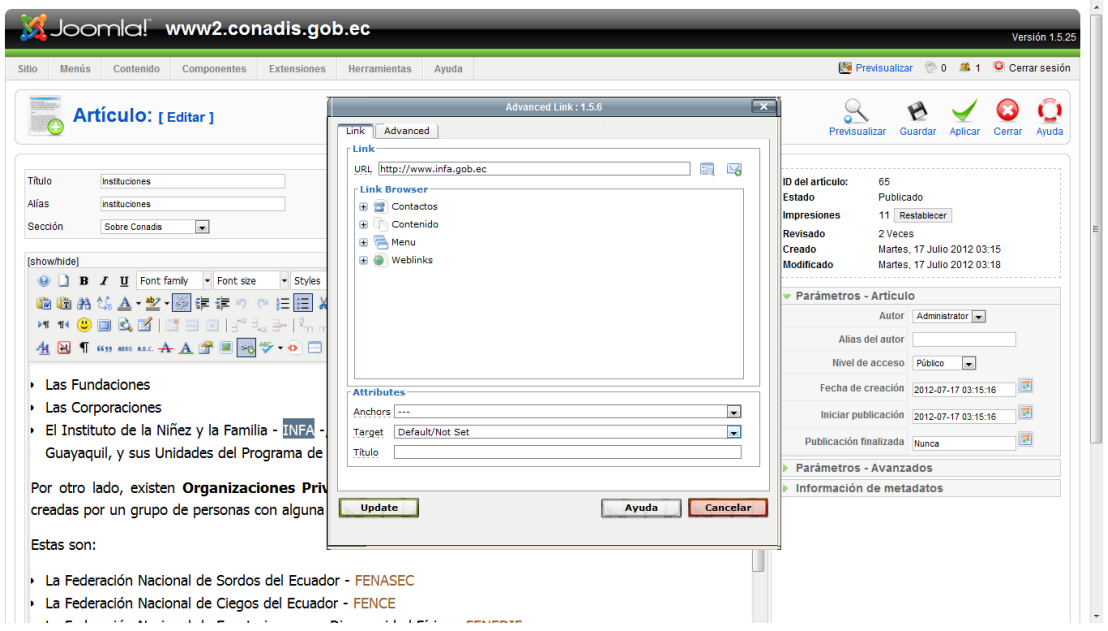

**B. 4: Hipervínculo en gestor de artículos Joomla**

En URL se coloca a donde se requiere se dirija. Hacer clic en "Guardar" y revisar el sitio para ver los resultados.

#### **d. Gestión de artículos**

Los artículos se ordenan por dos vías: secciones y categorías. Las secciones pueden contener gran cantidad de categorías y las categorías pueden contener gran cantidad de artículos.

1. Acceder a http://www2.conadis.gob.ec/administrator e ingresar nombre de usuario y su contraseña y hacer clic sobre el gestor de secciones:

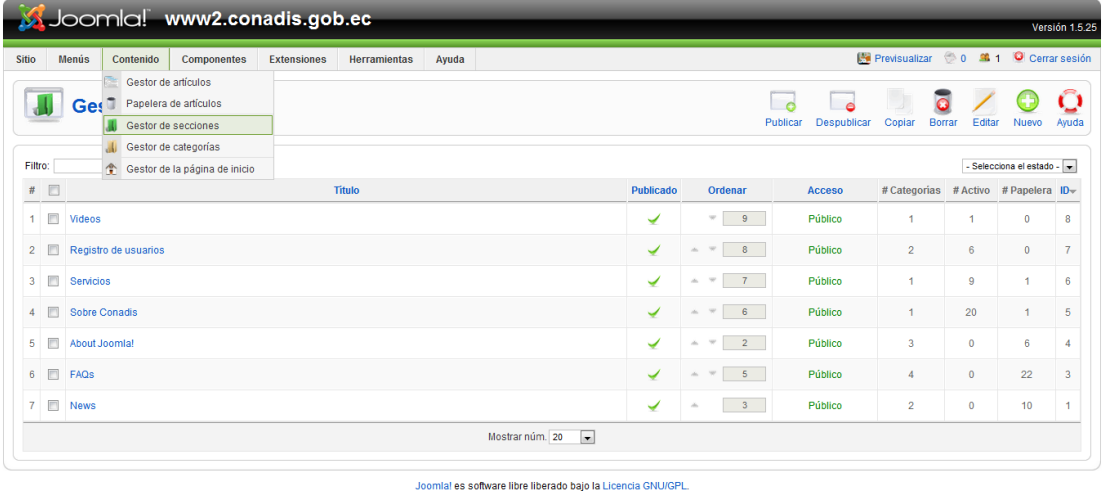

#### **B. 5: Gestor de secciones Joomla**

- a. Hacer clic sobre "Nuevo" desde la barra de herramientas de Joomla.
- b. Introducir un título y descripción para la sección y luego pulsar "Guardar" desde la barra de herramientas.
- c. Crear tantas secciones como necesite. Usar las secciones para agrupar elementos similares o que estén dentro de una misma rama. Para el ejemplo del sitio de jardinería, agregar una sección "Corporación" y otra sección para "Productos".
- 2. Al terminar de crear las secciones requeridas, hacer clic sobre el menú superior "Contenido" y seleccionar el "Gestor de categorías"
- 3. Para crear categorías, se sigue los mismos pasos que con las secciones, asignando a cada una, alguna de las secciones creadas anteriormente. Usar las categorías para agrupar más específicamente las cosas o para agrupar cosas que formen parte de una misma jerarquía.
- 4. Finalmente, para crear algunos artículos. Hacer clic sobre "Contenido" y luego sobre "Gestor de artículos" y seleccionar "Nuevo" desde la barra de herramientas.
- 5. En la pantalla de artículos, existe una gran variedad de funcionalidades distintas que se puede utilizar:

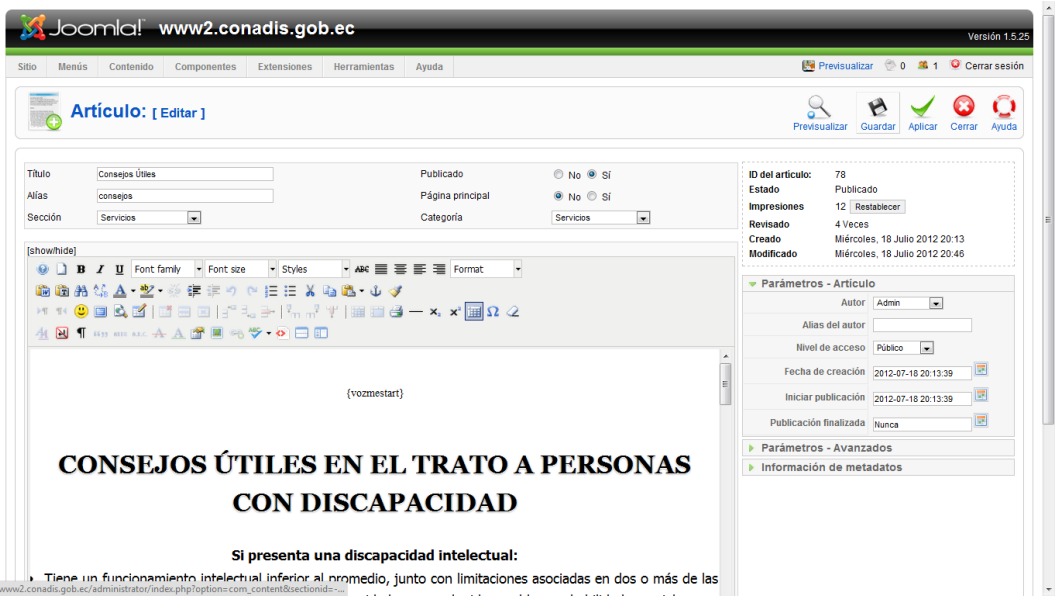

**B. 6: Creación de artículos en Joomla**

- 6. Joomla tiene la opción de publicar o cancelar la publicación de un artículo, así como la de poder mostrar, o no, el artículo en la página principal.
	- a. El campo de texto grande es para el contenido del artículo.
	- b. Se puede usar el botón "Paginar" para dividir el artículo en páginas.
	- c. Se puede usar la opción "Leer más" para dividir el artículo de tal modo que primero se muestre un texto de introducción y luego, tras pulsar sobre el "Leer más", se pueda acceder al texto completo.

d. Se puede usar el botón "imagen" para insertar una imagen en el artículo, usando un simple formulario de subida que está combinado con el gestor multimedia de Joomla.

**Nota:** para que la herramienta VozMe lea todo el artículo se requiere agregar antes de escribir en el artículo, las siguientes sentencias:

{vozmestart}

…CONTENIDO…

{vozmeend}

7. Para terminar, hacer clic sobre "Guardar" y regresar a la página de inicio, o, clic sobre "Aplicar", para guardarlo sin salir de la edición. Si selecciona "Sí" para el parámetro "Página principal"

#### **e. Gestión de archivos**

Esta característica se la realiza de la misma manera que los links en artículos, siendo que cualquier archivo que esté subido al portal debe encontrarse en el servidor. Por tanto en el gestor de artículos se coloca el link con el nombre del documento, tal como se muestra en la siguiente figura:

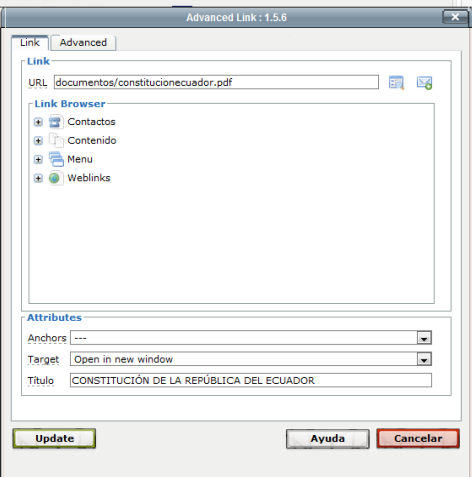

#### **B. 7: Link a archivos para subida al portal**

## **f. Ingreso al portal y Consulta de información**

Accede a la información publicada en el portal. El URL es http://www2.conadis.gob.ec/

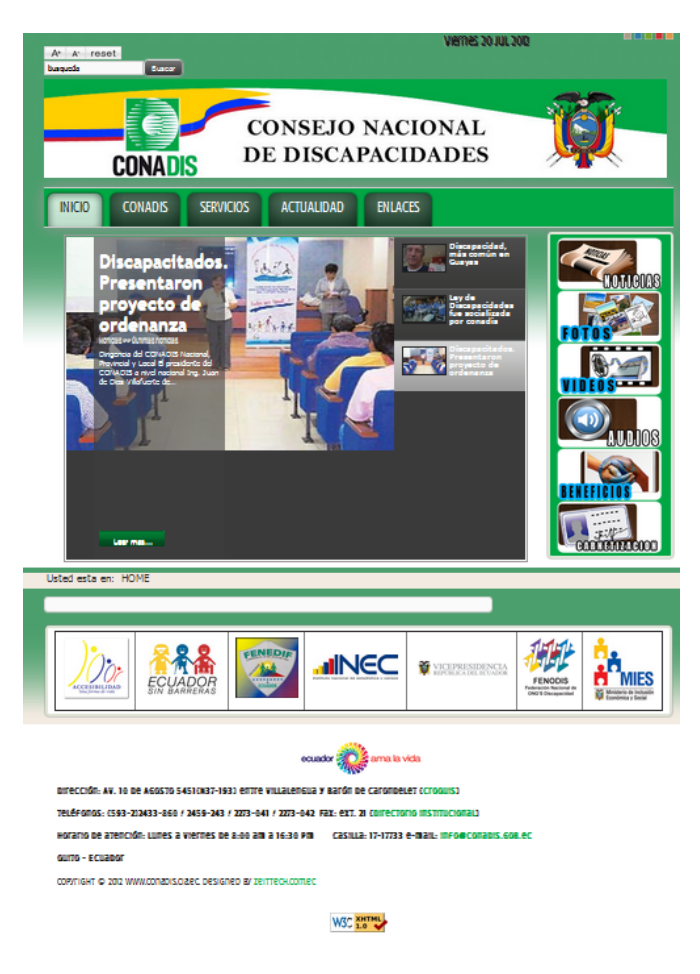

**B. 8: Inicio del portal web**

### **g. Descarga de archivos**

En cada una de las páginas del portal se encuentran las imágenes siguientes:

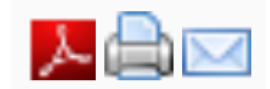

## **B. 9: Impresión y envío de correo, opciones del portal**

Lo que permite que cada página pueda ser visualizada y descargada como archivo pdf, impresa o enviada al correo electrónico. Así también, existes algunos documentos importantes que el portal cuenta entre sus archivos a descargar.

#### **h. Búsqueda por palabras**

En la parte superior izquierda del portal se encuentra un buscador el cual permite realizar la búsqueda en el portal completo, de la palabra descrita en su espacio.

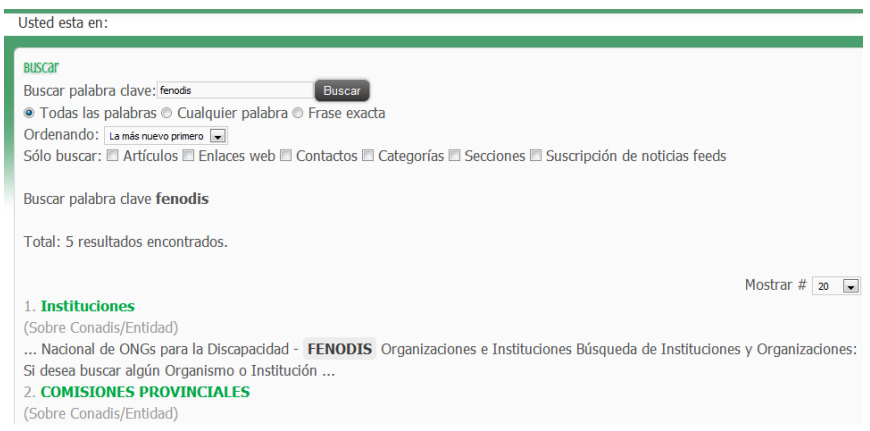

### **B. 10: Resultados búsqueda de la palabra FENODIS**

#### **i. Direccionamiento de los enlaces**

El portal cuenta con algunos enlaces a páginas externas e internas para

mejorar su versatilidad, con un clic sobre ellas, estará siendo direccionado.

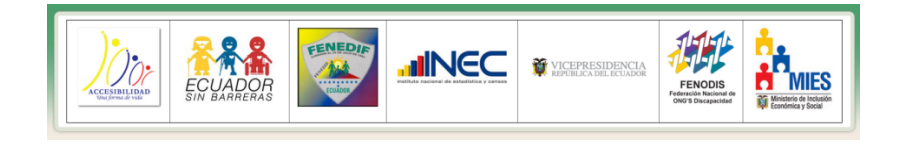

**B. 11: Direccionamiento a entidades relacionadas**

#### **j. Ingreso de sugerencias**

Todo usuario externo e interno de la entidad podrá registrarse para ingresar sugerencias y comentarios, los cuales aparecen en la parte final de la página que seleccione el usuario escribir.

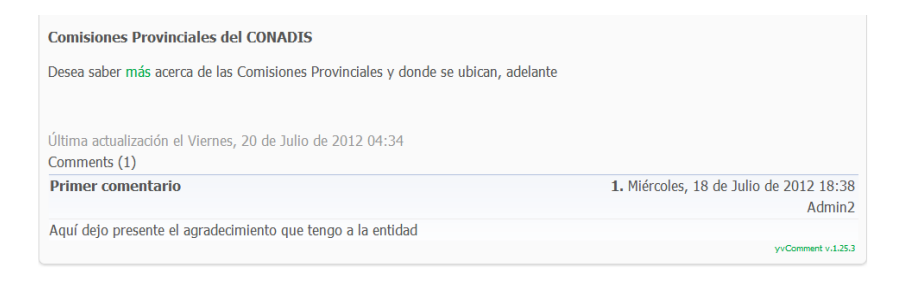

## **B. 12: Espacio para comentarios y sugerencias**

# **BIOGRAFÍA**

# **MÁRQUEZ MONTALVO SONIA AIDEÉ**

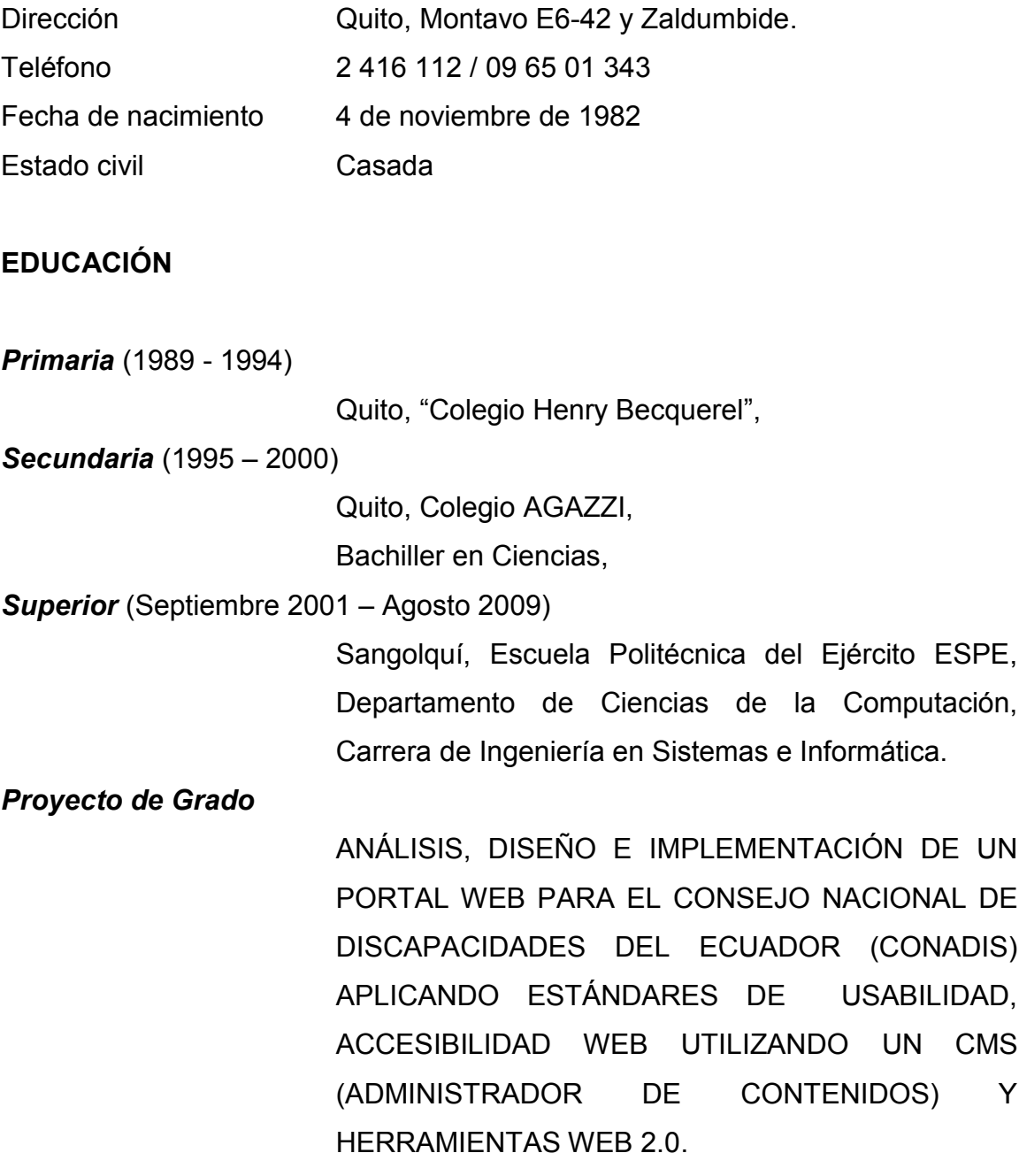

# **BIOGRAFÍA**

# **MIRANDA VEGA MARIELA ALEXANDRA**

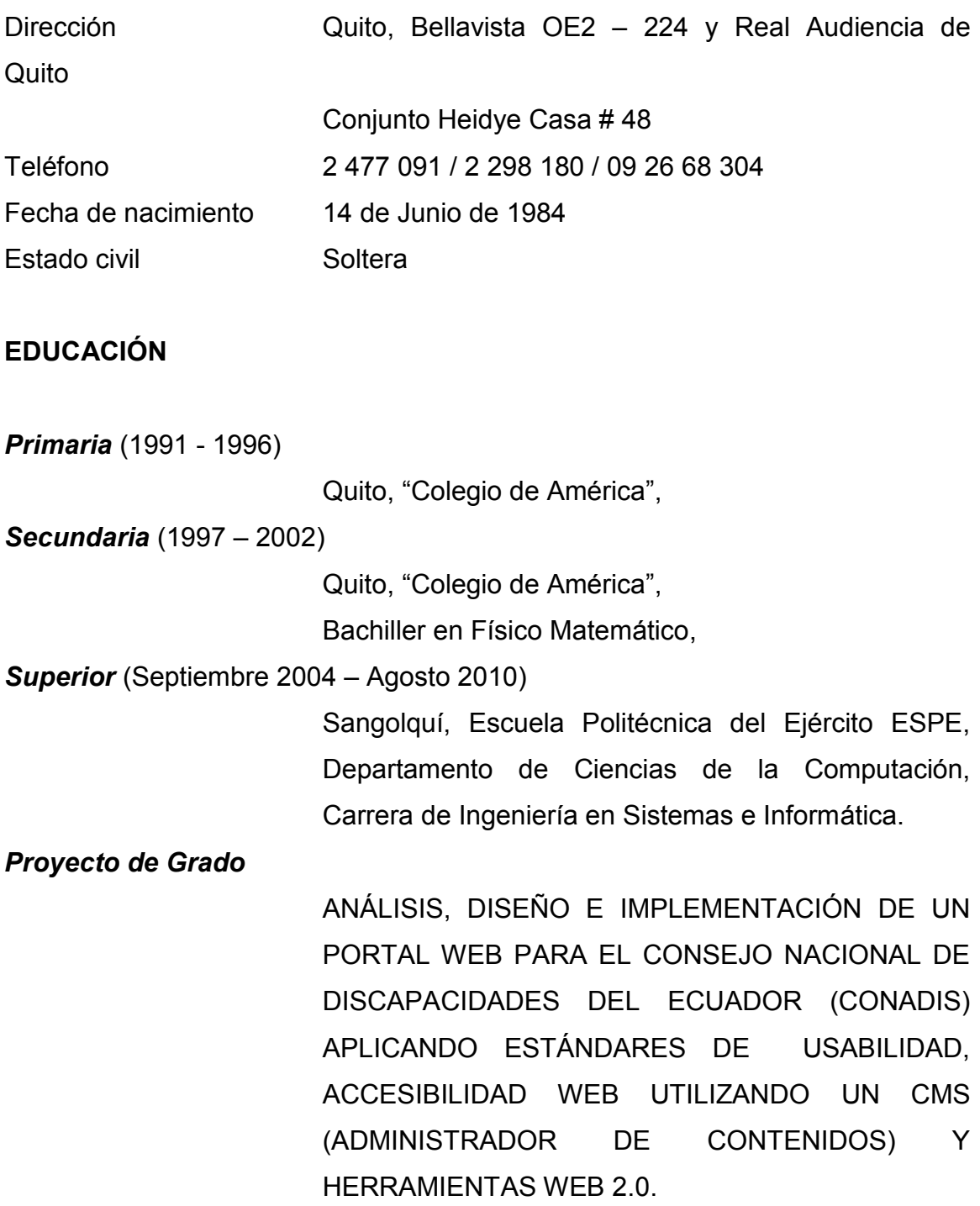

# **HOJA DE LEGALIZACIÓN DE FIRMAS**

**ELABORADA(O) POR**

Sonia Aideé Márquez Montalvo

\_\_\_\_\_\_\_\_\_\_\_\_\_\_\_\_\_\_\_\_\_\_\_\_\_\_\_\_\_\_\_\_\_\_\_

Mariela Alexandra Miranda Vega

\_\_\_\_\_\_\_\_\_\_\_\_\_\_\_\_\_\_\_\_\_\_\_\_\_\_\_\_\_\_\_\_\_\_\_

## **DIRECTOR DE LA CARRERA**

Ing. Mauricio Campaña

\_\_\_\_\_\_\_\_\_\_\_\_\_\_\_\_\_\_\_\_\_\_\_\_\_\_\_\_\_\_\_\_\_\_\_

Sangolquí, Septiembre de 2012